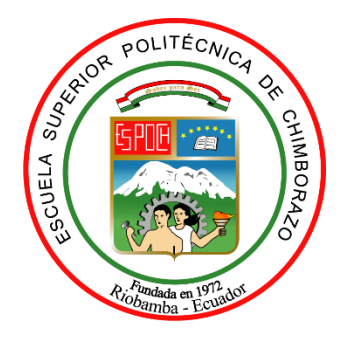

# **ESCUELA SUPERIOR POLITÉCNICA DE CHIMBORAZO**

# **FACULTAD DE MECÁNICA**

# **CARRERA DE INGENIERÍA INDUSTRIAL**

# **"DESARROLLO DE UN SISTEMA DE VISIÓN ARTIFICIAL ASOCIADO CON EL ROBOT ANNO RV624 PARA RECONOCIMIENTO Y CLASIFICACIÓN DE PIEZAS"**

**Trabajo de titulación**

Tipo: Proyecto Técnico

Presentado para optar el grado académico de:

# **INGENIERO INDUSTRIAL**

# **AUTOR:**

EDWIN ALBERTO VERA TUMBACO

Riobamba – Ecuador

2021

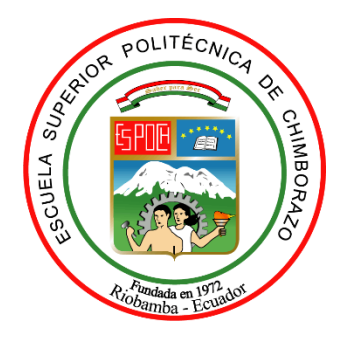

# **ESCUELA SUPERIOR POLITÉCNICA DE CHIMBORAZO**

# **FACULTAD DE MECÁNICA**

# **CARRERA DE INGENIERÍA INDUSTRIAL**

# **"DESARROLLO DE UN SISTEMA DE VISIÓN ARTIFICIAL ASOCIADO CON EL ROBOT ANNO RV624 PARA RECONOCIMIENTO Y CLASIFICACIÓN DE PIEZAS"**

# **Trabajo de titulación**

Tipo: Proyecto Técnico

Presentado para optar el grado académico de:

# **INGENIERO INDUSTRIAL**

# **AUTOR:** EDWIN ALBERTO VERA TUMBACO

**DIRECTOR:** Ing. EDUARDO FRANCISCO GARCÍA CABEZAS

Riobamba – Ecuador

2021

# **©2021, Edwin Vera Tumbaco**

Se autoriza la reproducción total o parcial con fines académicos, por cualquier medio o procedimiento incluyendo la cita bibliográfica del documento, siempre y cuando se reconozca el Derecho de Autor.

Yo, EDWIN ALBERTO VERA TUMBACO, declaro que el presente trabajo de titulación es de mi autoría del mismo son auténticos. Los textos en el documento que provienen de otras fuentes están debidamente citados y referenciados.

Como autor asumo la responsabilidad legal y académica de los contenidos de este trabajo de titulación. El patrimonio intelectual pertenece a la Escuela Superior Politécnica de Chimborazo.

Riobamba, 01 de Junio del 2021

**Edwin Alberto Vera Tumbaco**

**240003637-8**

# **ESCUELA SUPERIOR POLITÉCNICA DE CHIMBORAZO**

# **FACULTAD DE MECÁNICA**

# **CARRERA DE INGENIERÍA INDUSTRIAL**

El Tribunal del trabajo de titulación certifica que: El trabajo de titulación: Tipo: Proyecto Técnico, "**DESARROLLO DE UN SISTEMA DE VISIÓN ARTIFICIAL ASOCIADO CON EL ROBOT ANNO RV624 PARA RECONOCIMIENTO Y CLASIFICACIÓN DE PIEZAS"**, realizado por el señor: **EDWIN ALBERTO VERA TUMBACO**, ha sido minuciosamente revisado por los Miembros del Tribunal del trabajo de titulación, el mismo que cumple con los requisitos científicos, técnicos, legales, en tal virtud el Tribunal Autoriza su presentación.

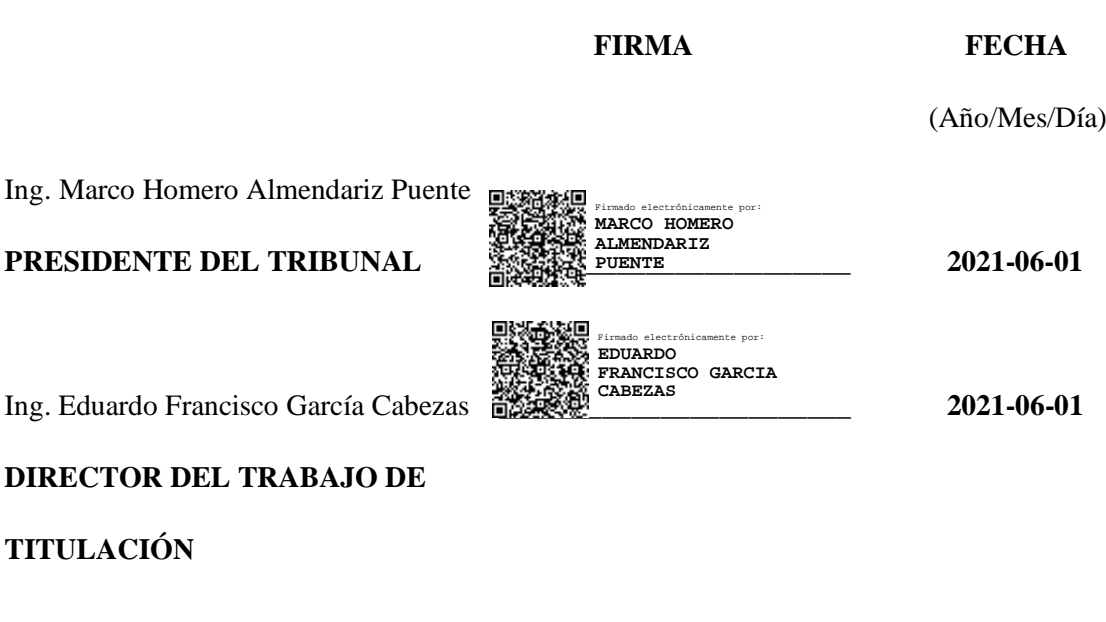

# **DIRECTOR DE**

**TITULACIÓN**

Ing. Jhonny Marcelo Orozco Ramos **Server Thonny Marcelo** 2021-06-01

**MIEMBRO DE TRIBUNAL**

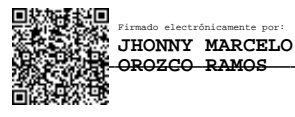

## **DEDICATORIA**

"Deléitate en el Señor, y él te concederá los deseos de tu corazón" Salmos 37:4.

El presente trabajo está dedicado a Dios quién supo guiarme, darme fuerzas para seguir adelante y no flaquear en los problemas que se presentaban, enseñándome a encarar las adversidades sin perder nunca la dignidad ni desfallecer en el intento.

A mi amada madre Carmen, a mis estimadas Hermanas Denisse y Joselyn y a mi familia quienes, con su apoyo, consejos, comprensión, amor y ayuda me guiaron en los momentos difíciles, me han dado todo lo que soy como persona, mis valores, mis principios, mi carácter, mi empeño, mi perseverancia, mi coraje para conseguir mis objetivos.

Gracias infinitas a mi padre querido, Eugenio siempre te amaré porque me enseñaste que nada es imposible en esta vida, por el apoyo incondicional para cumplir uno de mis objetivos, gracias a sus consejos, a solo depende de nosotros salir adelante pese a las adversidades de la vida. Gracias por implantarme principios y valores que me han enseñado a ser humilde y honesto, lo cual fue muy necesario para formarme como persona.

A mi esposa Mayte Ureta quien fue de gran apoyo en todo el proceso de mi carrera universitaria hasta el último momento, por su amor, paciencia y por siempre estar a mi lado apoyándome y dándome ánimo con palabras de cariño y afecto.

A mi hijo Benjamín que es uno de los motores más grandes, el que me impulsa a seguir luchando para que sea feliz y nunca le falte nada. Cuando siento que no puedo más, miro a mi hijo y me doy cuenta de que por ellos soy capaz de luchar contra todo y contra todos.

"Nuestra recompensa se encuentra en el esfuerzo y no en el resultado. Un esfuerzo total es una victoria completa." Mahatma Gandhi

#### **EDWIN ALBERTO VERA TUMBACO**

### **AGRADECIMIENTO**

Mi eterna gratitud y agradecimiento a la Escuela Superior Politécnica de Chimborazo por abrirme las puertas de su seno científico para formarme profesionalmente, del mismo modo infinitas gracias a la Escuela de Ingeniería Industrial, por brindarme la oportunidad de obtener profesión.

A los ingenieros Eduardo García y Jhonny Orozco, que me han brindado su apoyo, amistad y confianza desde antes y durante mi trabajo de titulación, me han motivado y ayudado para construirlo.

Una de las formas para alcanzar la inmortalidad es compartir el conocimiento, por ello mi agradecimiento a todos los docentes de la Escuela de Ingeniería Industrial quienes, a lo largo de la vida estudiantil, me guiaron con sus sabios consejos dentro del ámbito humanístico y profesional de manera especial al Ing. Eduardo García por apoyarme en la realización del presente trabajo.

A todos mis amigos y amigas quienes compartieron gratos momentos de amistad, estudio y hermandad, en especial a Paul, Efraín, Gerardo, Jhean, Jinson, Pablo, Daniel que me han apoyado en los buenos o malos momentos, y a todas las personas quienes me enseñaron a creer en mi capacidad.

A los docentes que me guiaron en cada nivel a lo largo de la carrera y como no agradecer a mis compañeros que siempre fueron un gran apoyo.

## **EDWIN ALBERTO VERA TUMBACO**

# **TABLA DE CONTENIDO**

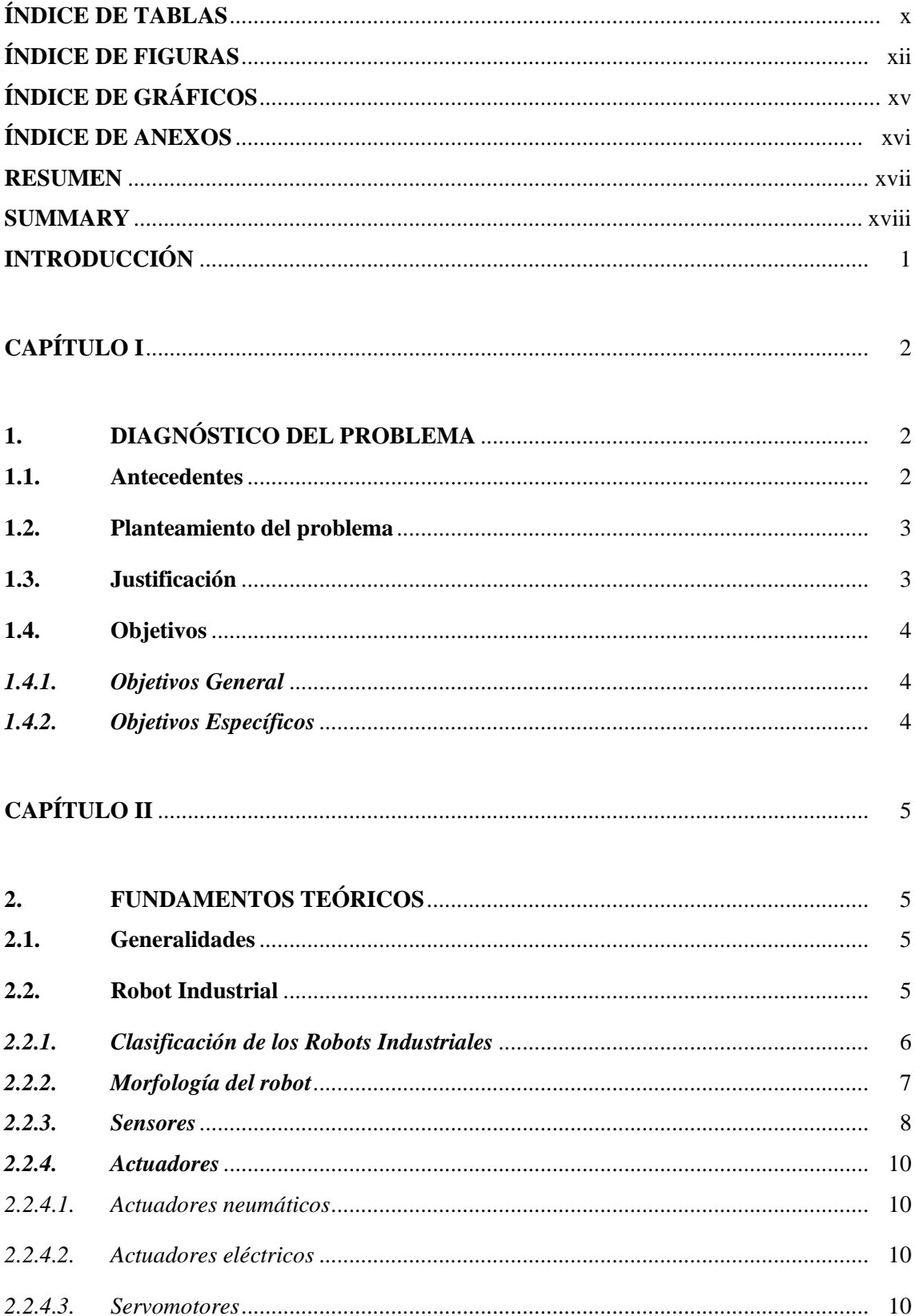

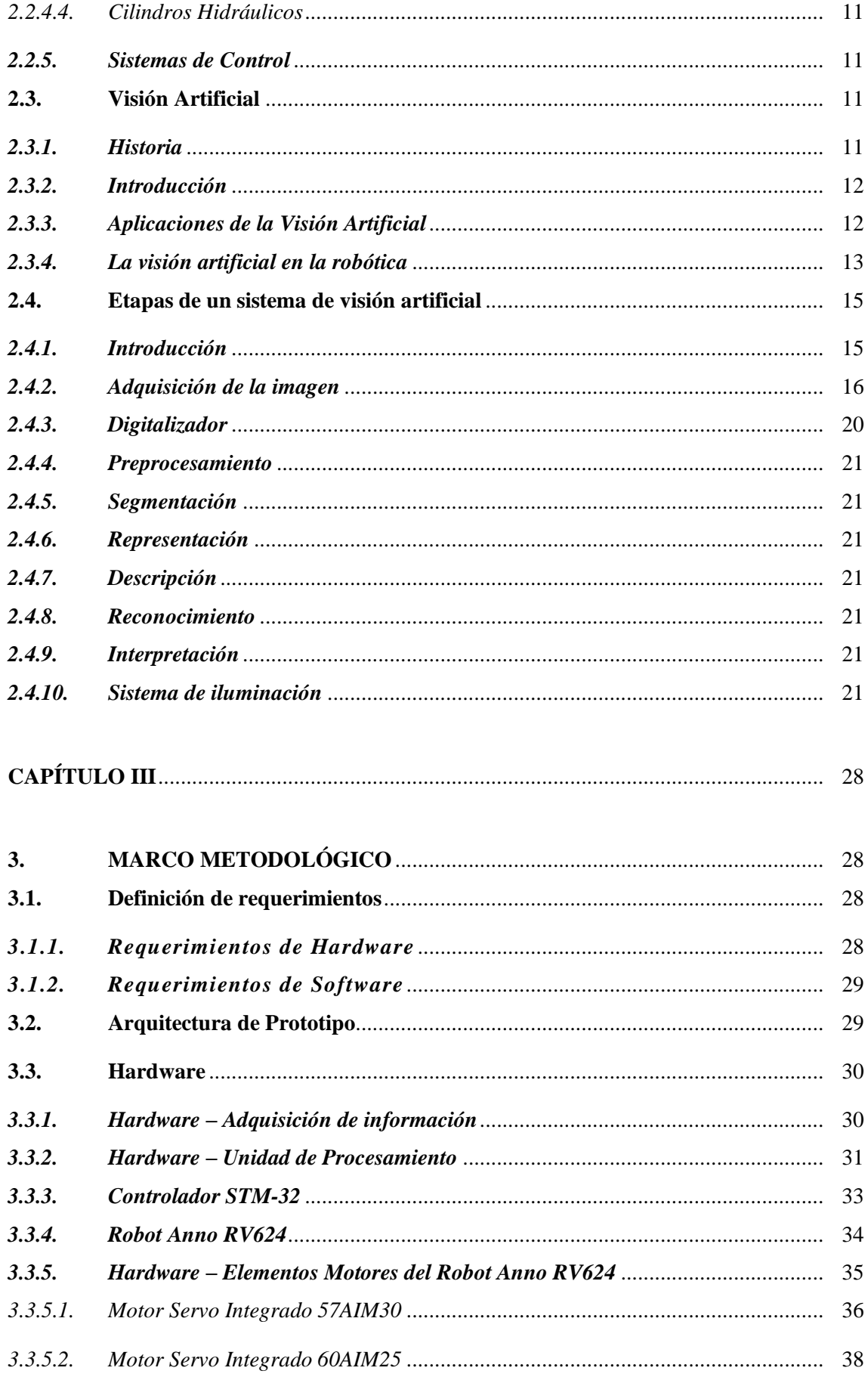

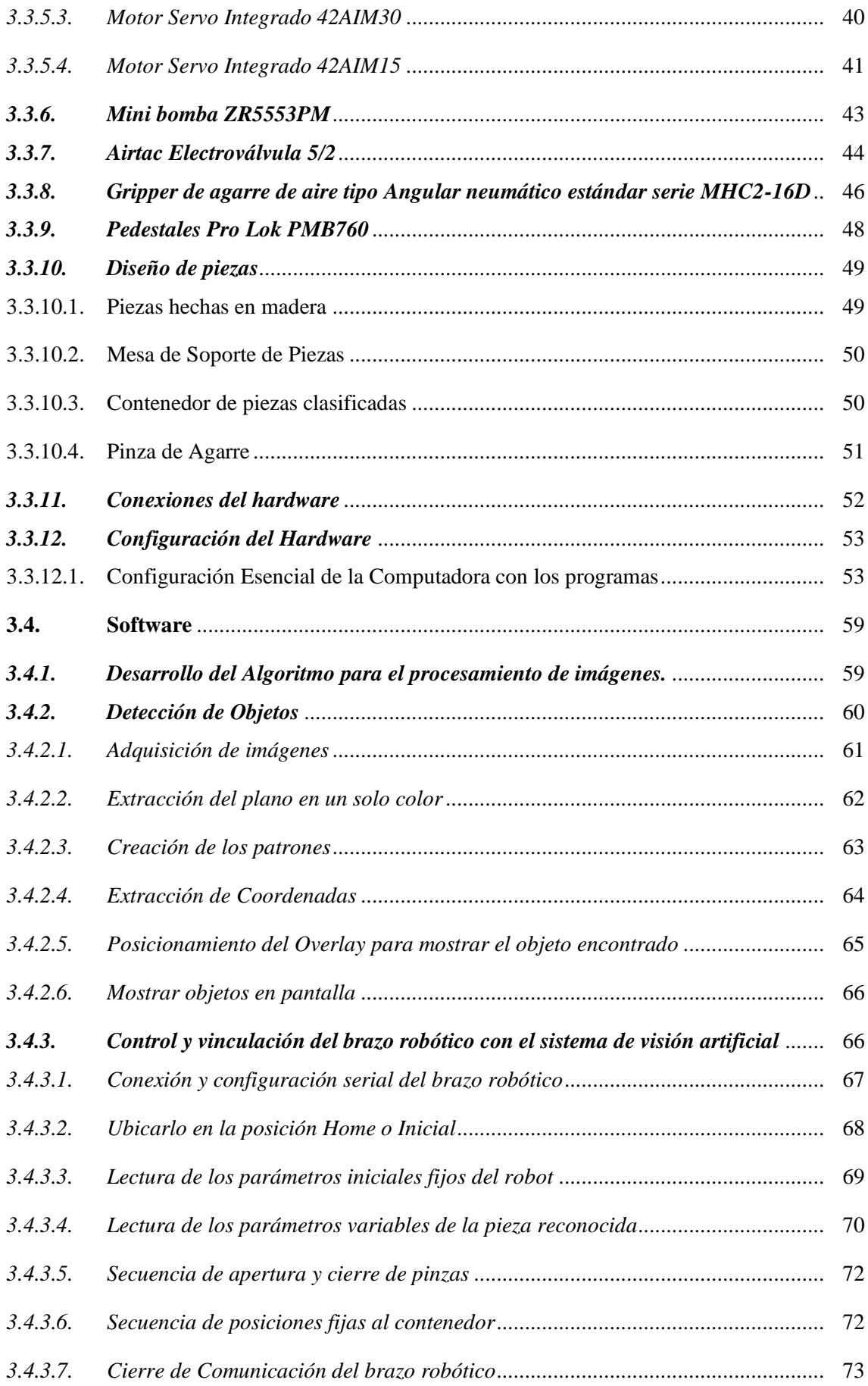

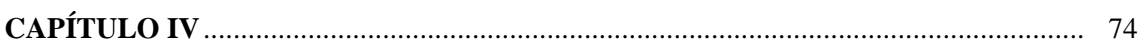

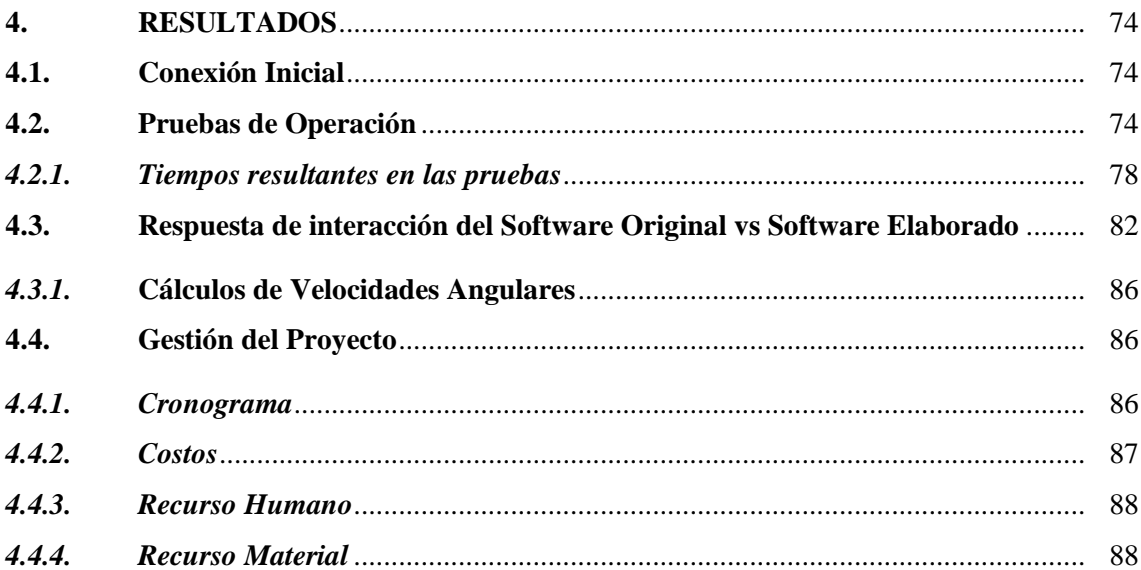

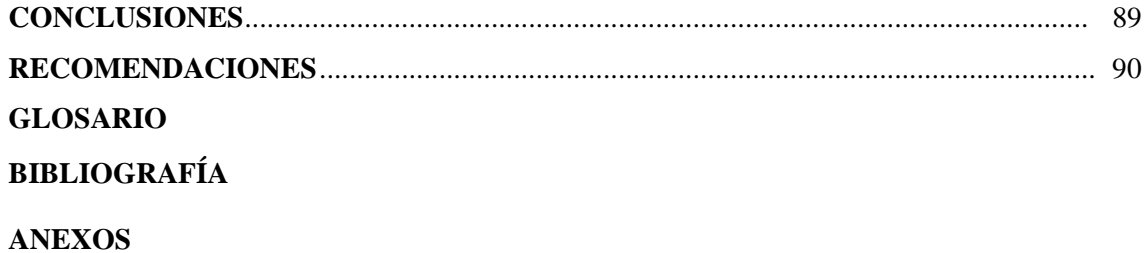

# <span id="page-11-0"></span>**ÍNDICE DE TABLAS**

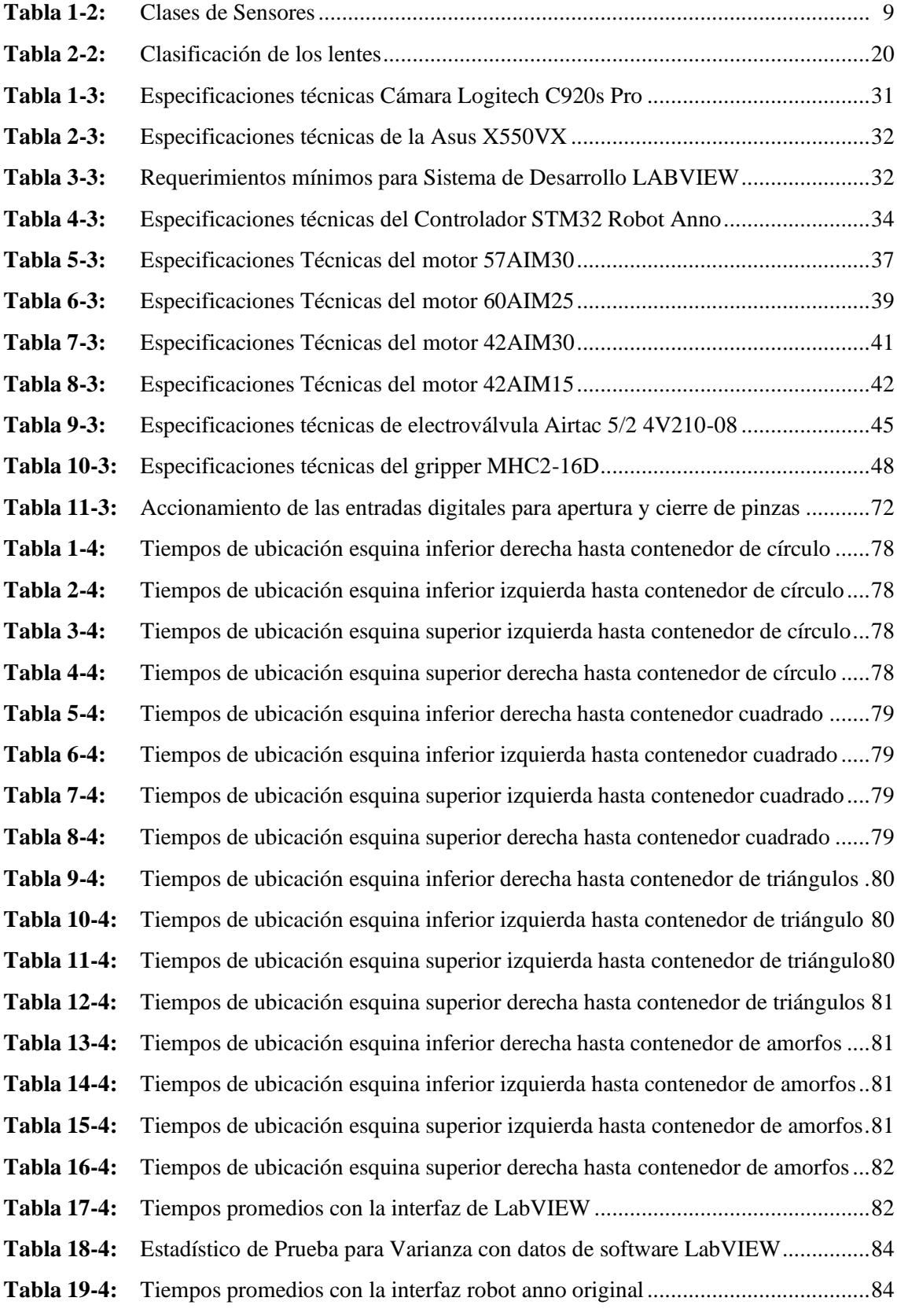

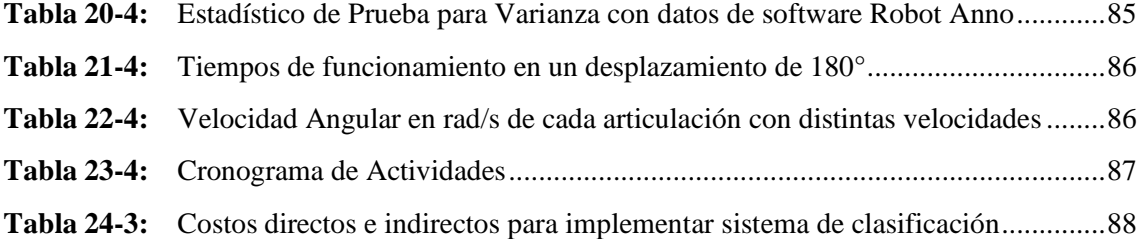

# <span id="page-13-0"></span>**ÍNDICE DE FIGURAS**

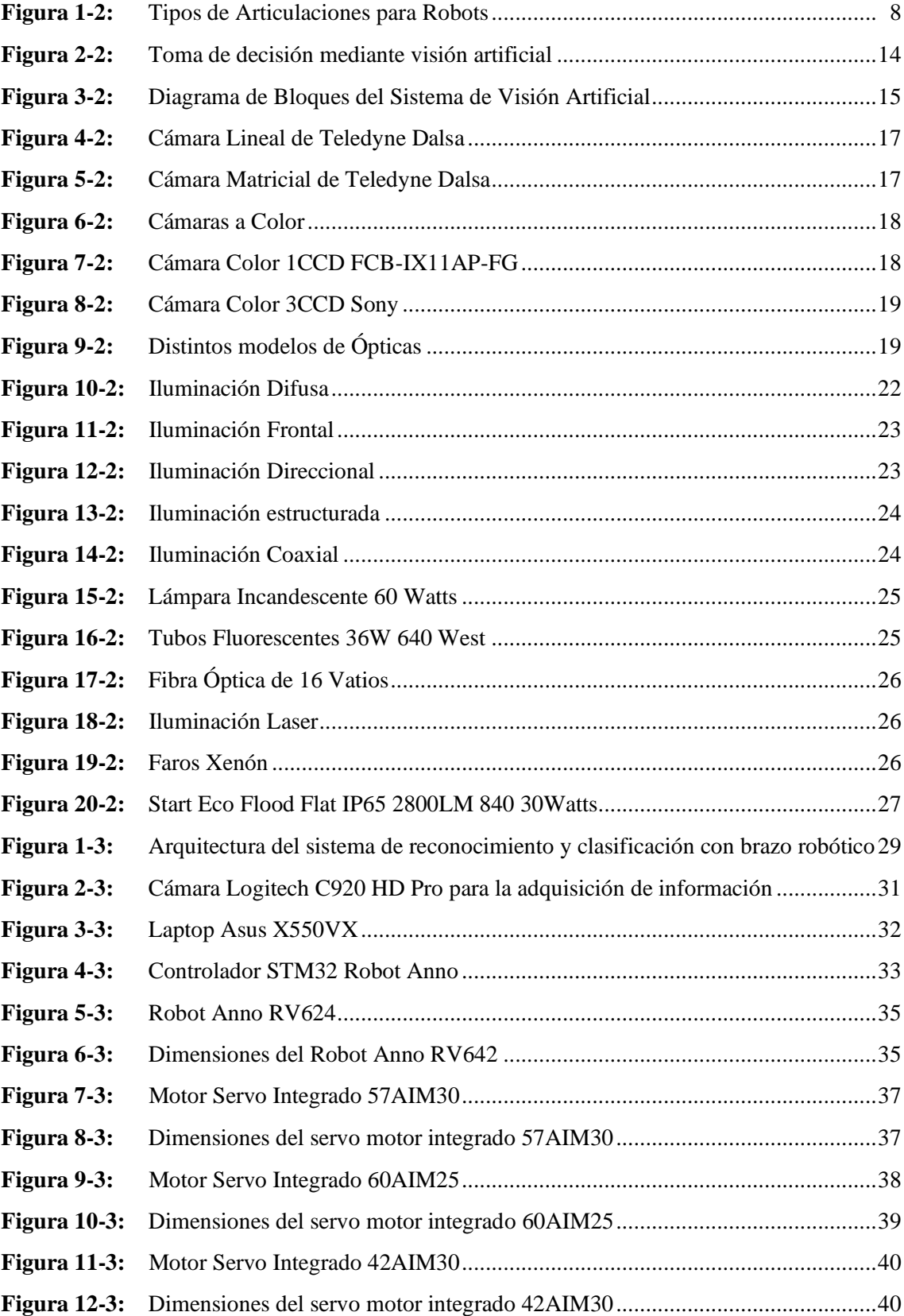

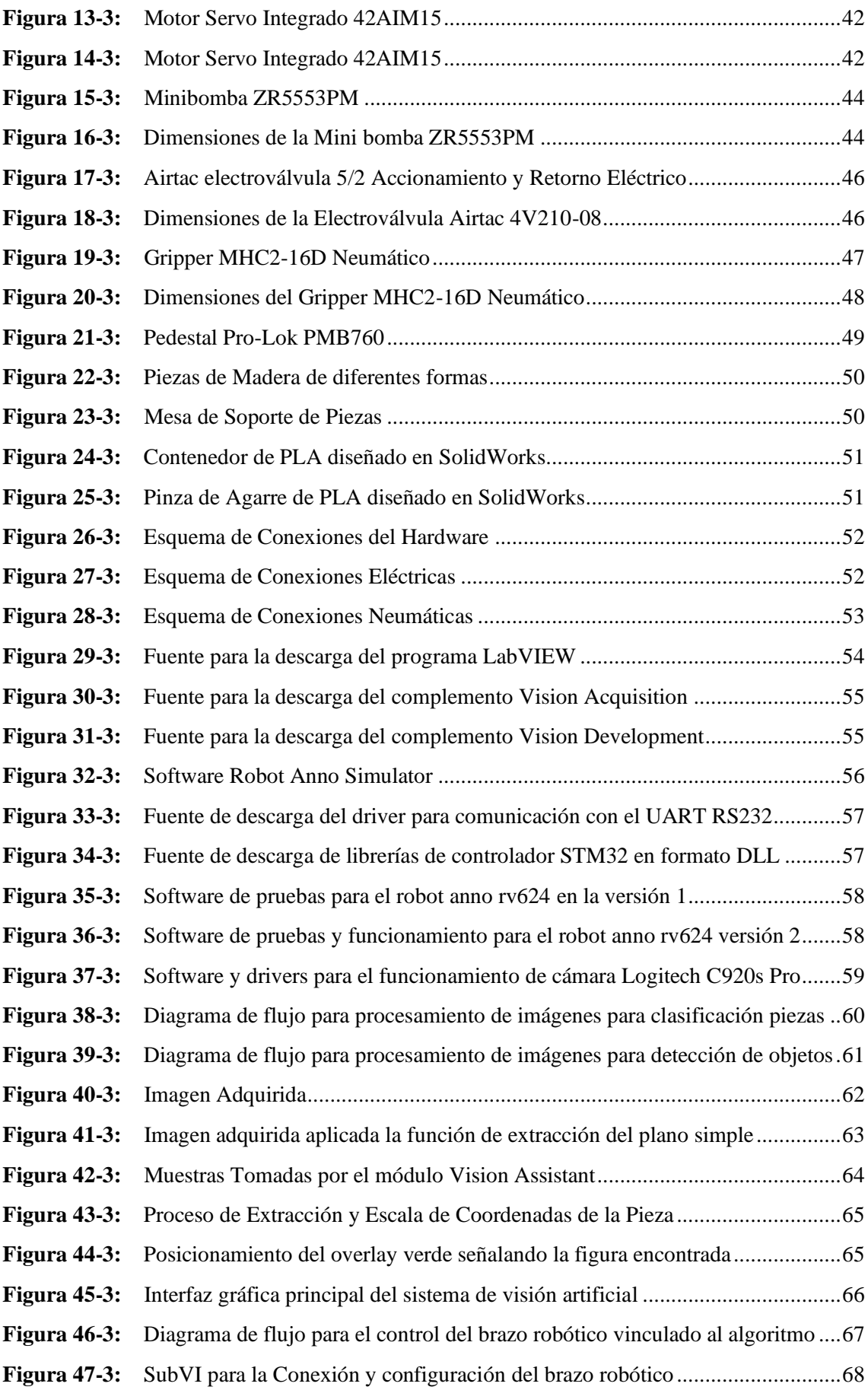

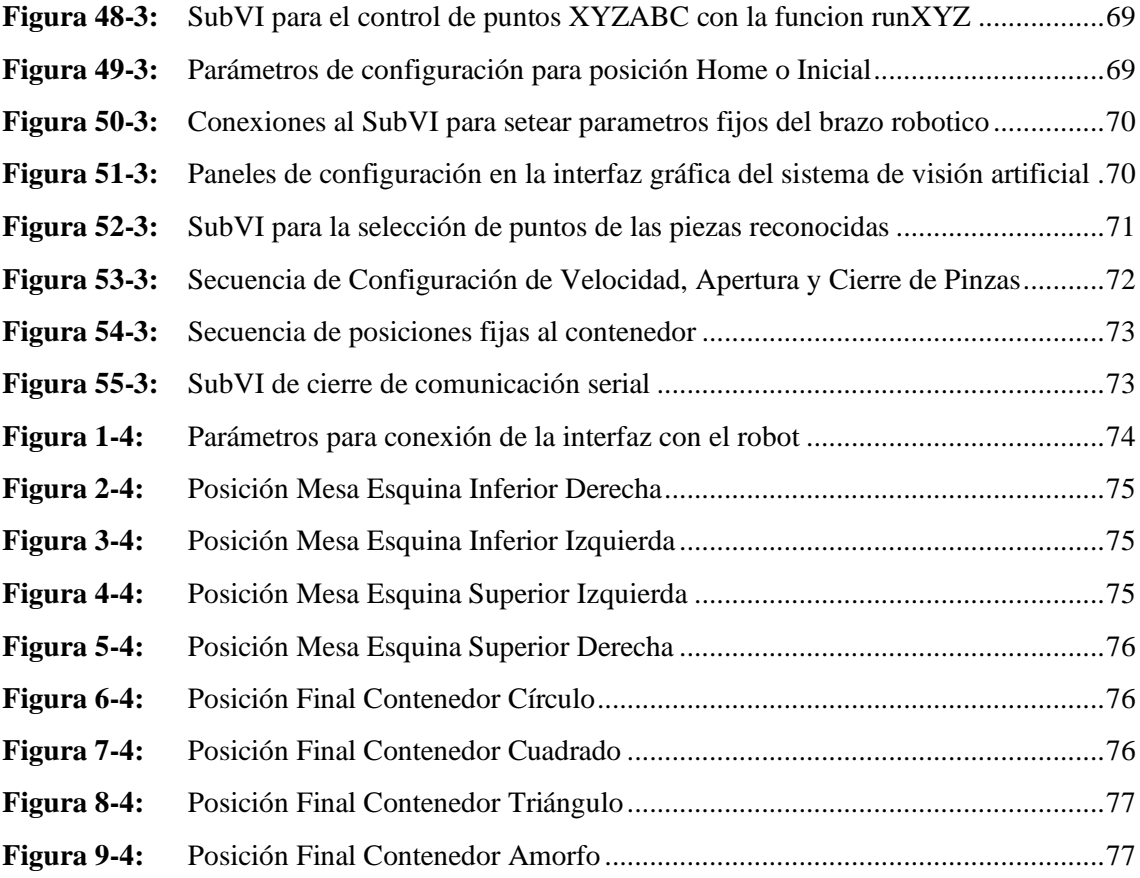

# <span id="page-16-0"></span>**ÍNDICE DE GRÁFICOS**

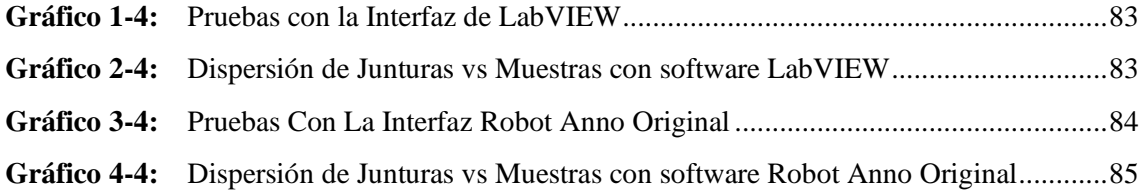

# <span id="page-17-0"></span>**ÍNDICE DE ANEXOS**

- **ANEXO A:** Muestra de tiempos para un desplazamiento de 180° π rad al 50% de su velocidad total (segundos) con software LabVIEW.
- **ANEXO B:** Muestra de tiempos para un desplazamiento de 180° π rad al 50% de su velocidad total (segundos) con software Robot ANNO ORIGINAL.

#### **RESUMEN**

El objetivo principal de este proyecto fue crear un sistema de visión artificial asociado al robot ANNO RV624 con el fin de emplearlo para el reconocimiento y clasificación de piezas, para lo cual se desarrolló un software dedicado e intercomunicación del robot con el sistema de visión artificial. Se lo realizó mediante el reconocimiento de los objetos a través de una cámara web, que procesó la imagen por medio de un algoritmo de visión artificial permitiendo el reconocimiento de las piezas y donde están ubicadas, posterior a esto se envió las coordenadas al controlador y al brazo robótico, obteniendo así que el robot organizase las piezas de manera ordenada. Se partió del estudio sobre el funcionamiento, protocolos y actuadores que posee el robot, en base a estos criterios establecer posibles formas de relacionar sistemas de control y de visión artificial. En la plataforma software seleccionada se codificó el algoritmo para la evaluación de imágenes que permitió el reconocimiento de piezas; a este se asoció algoritmos de control para la vinculación de estas al actuador robótico y ejecutar la clasificación de piezas en el entorno físico. Se generó una interfaz donde el usuario de manera sencilla establezca las configuraciones y preferencias para determinar la funcionalidad al robot. Los resultados que se lograron de esta implementación es que el sistema trabajó de forma autónoma, sin tener operarios cerca para hacer la clasificación de las piezas. Se concluye que existe la posibilidad de hacer autónomo un proceso industrial de clasificación de piezas a través de una cámara web con la ayuda de la visión artificial el cual mejora los tiempos de proceso. Se recomienda trabajar primero con el software original del robot para luego crear el software de desarrollo propio, revisando los manuales para utilizar las librerías.

**Palabras claves**: <SISTEMA DE VISIÓN ARTIFICIAL> <BRAZO ROBÓTICO> <INTERFAZ GRÁFICA> <CÁMARA WEB> <LABVIEW (SOFTWARE)>.

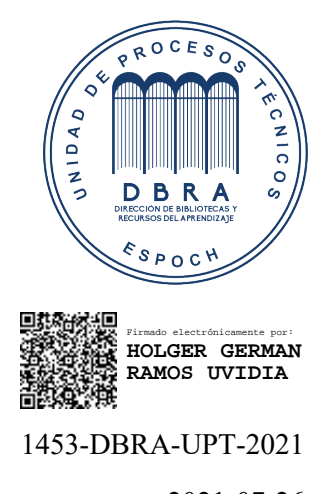

2021-07-26

#### **SUMMARY**

The main objective of this project was to create an artificial vision system associated with the ANNO RV624 robot to use for the recognition and classification of parts, for which a dedicated software and intercommunication of the robot with the artificial vision system was developed. This was done through the recognition of the objects through a web camera, which processed the image through an artificial vision algorithm allowing the recognition of the pieces and where they are located, after which the coordinates were sent to the controller and the robotic arm, thus obtaining that the robot organizes the pieces in an orderly manner. The starting point was the study of the operation, protocols, and actuators that the robot has, based on these criteria to establish possible ways of relating control systems and artificial vision. In the selected software platform, the algorithm for the evaluation of images that allowed the recognition of parts was codified; to this, control algorithms were associated for the linkage of these to the robotic actuator and to execute the classification of parts in the physical environment. An interface was generated where the user can easily establish the configurations and preferences to determine the functionality of the robot. The results achieved from this implementation is that the system worked autonomously, without having operators nearby to classify the parts. It is concluded that there is the possibility of making autonomous an industrial process of parts classification through a webcam with the help of artificial vision which improves the process times. It is recommended to work first with the original software of the robot to then create the software of own development, reviewing the manuals to use the libraries.

**Key words**: <ARTIFICIAL VISION SYSTEM> <ROBOTIC ARM> <GRAPHIC INTERFACE> <WEB CAMERA> <LABVIEW (SOFTWARE) >.

### **INTRODUCCIÓN**

Desde la prehistoria, los humanos han utilizado máquinas para sustituir el esfuerzo humano por aparatos mecánicos que posibiliten realizar mejor los trabajos necesarios. Pero fue en 1801 cuando la revolución de la industria textil como gran avance de la ingeniería dio el gran paso de salida a una carrera sin freno por automatizar las fábricas y procesos industriales.

El objetivo, aumentar la producción, mejorar la calidad y evitar riesgos para las personas. Lógicamente, esto lleva asociado una pérdida de puestos de trabajo poco cualificados, pero a cambio se generan otras necesidades de personal para diseñar, fabricar, poner en marcha y verificar estos nuevos procesos (Alkadin, 2021).

El presente trabajo de investigación tiene como objetivo la implementación de Ingeniería Industrial y recursos tecnológicos disponibles, para generar alternativas de uso de un brazo robótico como es la clasificación autónoma de piezas. Pretendiendo presentar alternativas genéricas a un menor costo accesible para la ciudadanía y brindando ayuda social a la misma.

Para dar solución a la problemática planteada, se ha implementado un sistema integrado el cual consta de un sistema de visión artificial controlando al robot Anno para cumplir con la clasificación de piezas. Gracias a que se encuentra ubicada una cámara de alta resolución que cumple la función de adquirir la imagen de las piezas, reconocerlas y segmentarlas en cada tipo, con la ayuda del brazo, este será el encargado de depositarlas en sus contenedores donde solo estarán piezas de similares o iguales características, obteniendo como resultado una clasificación correcta de cada pieza.

También fue necesario el diseño de una mesa de soporte para el brazo, el controlador y demás, donde quedará fijo y además servirá para las pruebas correspondientes. Estas medidas fueron tomadas teniendo en cuenta el espacio de trabajo del brazo y del manipulador.

Este sistema completo está controlado por LabVIEW y su Modulo de Visión con el cual se procesarán las imágenes, el cual funciona en paralelo con el software para el control del Robot Anno, encargado de llevar las piezas de un lugar a otro.

# **CAPÍTULO I**

# **1. DIAGNÓSTICO DEL PROBLEMA**

#### **1.1. Antecedentes**

La visión es un mecanismo de percepción importante que tienen la gran parte de organismos biológicos, la usamos para desarrollarnos en el ambiente que nos rodea y encontrar objetos que son de interés nuestro a través de características como: su forma, color, dimensiones, etc. La visión humana es el sentido que más evolucionado tenemos y que por su gran complejidad es del que tenemos menos conocimiento (Cárdenas Vera & Llerena Pizarro, 2012, p. xi).

La Visión Artificial es un área que deriva de la Inteligencia Artificial que, por medio de la generación de imágenes digitales, es la responsable de desarrollar el análisis además está asociado a un conjunto de procesos y usando técnicas apropiadas, permite obtener, procesar y analizar cualquier tipo de datos. Los cuales son: captación de imagen, memorización de la información, procesado e interpretación de los resultados (Calvopiña Limaico, 2018, p. 11).

En el desarrollo de un sistema de visión artificial a través de una tarjeta de desarrollo para controlar el brazo robótico MITSUBISHI tiene como objetivo ejecutar la captura de movimientos sencillos del brazo humano para luego replicar en el brazo robótico MITSUBISHI MELFA RV-2AJ correspondiente a la Universidad Politécnica Salesiana. Para ejecutar el proyecto, se montó un cuarto obscuro, en donde se ubican las dos cámaras, que recogerán las imágenes de los movimientos que ejecute el brazo humano. La tarjeta Raspberry Pi 3, procesará estas imágenes, efectuará un proceso de filtrado y cálculos aritméticos para establecer los ángulos de las junturas (J1, J2, J3) que deberá describir el robot, para replicar el movimiento. Estos datos son enviados hacia la tarjeta Arduino, la misma que es la encargada de realizar la comunicación serial con el brazo MITSUBISHI (Condo Asnalema, 2017, p. x).

En el Sistema inteligente con visión artificial para el reconocimiento de piezas mecánicas en el robot Nao, se expone la construcción y el funcionamiento de un sistema inteligente con visión artificial, este se dispone de dos algoritmos: el reconocimiento e identificación de piezas mecánicas por medio de momentos invariantes de Hu y de una red neuronal en el software MATLAB. El segundo se fundamenta en la identificación de patrones de colores a través de la librería OpenCV en Python para la orientación del robot. Los patrones a discriminar son: tuercas, pernos y terminales que serán clasificados por el robot Nao como piezas mecánicas de una línea de producción (Cadena Castro & Heredia López, 2018, p. xi).

#### **1.2. Planteamiento del problema**

El Grupo de Investigación de la Facultad de Mecánica – ESPOCH "Tecnologías de la información, comunicación y procesos industriales AUTOPRO" actualmente se encuentra trabajando en actividades fundamentadas en el desarrollo de la industria 4.0, y cuenta con el robot ANNO RV624 como recurso para la experimentación, investigación y generación de conocimiento.

A razón de incursionar en el desarrollo de la industria 4.0 se identifica que en procesos de selección o clasificación de objetos fundamentados en la observación y criterio de un operario están sujetos a un mayor grado de error (Cabrera Cortés, 2003), por lo que la inserción de recursos tecnológicos permitirá reducir fallos y optimizar los procesos. En este proyecto se considera importante estudiar y desarrollar un software de visión artificial asociado con el robot, la misma que pueda minimizar el porcentaje de error, haciendo posible que en el proceso no sean indispensables varios operarios, disminuyendo los errores humanos en el proceso de clasificación por motivo de cansancio, la fatiga, dolor que sentiría un operador en una larga jornada laboral, por lo contrario, aumentamos la seguridad y fiabilidad en proceso de clasificación por medio de un sistema inteligente a través de un algoritmo de visión artificial el cual permitirá que sean nulos los errores. Se aplicarán los parámetros necesarios con el fin de mantener el robot en la máxima disponibilidad y confiabilidad, garantizando así una funcionabilidad óptima.

## **1.3. Justificación**

Un brazo robótico es usualmente utilizado en la industria para realizar tareas durante mucho tiempo de manera eficiente y rápida. La manipulación de estas nuevas tecnologías da un vínculo más cercano a la Industria 4.0 la cual está revolucionando los procesos en las empresas.

La tecnología que se encarga de dotar del sentido de la vista a un robot se denomina visión artificial o visión por computadora, y su propósito es "entender" las características de una imagen y en consecuencia generar una acción (Rojas Hernández, 2007, pp 25-26).

Muchos de los procesos mejoran con la inserción de tecnologías basadas en visión artificial la cual permitirá que existan menos errores y mayor eficiencia en la industria.

La innovación en la industria va perfeccionando cada día más, y así hace indispensable la inclusión de recursos robóticos a los procesos y así optimizar los mismo. En base a lo antes expuesto, el presente trabajo se llevará acabo con el objetivo principal de dar una alternativa para

la innovación y manejo del Robot ANNO RV624, mediante la elaboración de un sistema de visión artificial que ayudará al reconocimiento y clasificación de piezas. Lo que hace posible optimizar el proceso de trabajo, minimizando los errores que se podrían cometer con un operario.

# **1.4. Objetivos**

# *1.4.1. Objetivos General*

Desarrollar un sistema de visión artificial asociado con el robot ANNO RV624 para reconocimiento y clasificación de piezas.

# *1.4.2. Objetivos Específicos*

- Realizar el estudio del brazo robótico para determinar el funcionamiento, protocolos de comunicaciones y actuadores mediante una revisión bibliográfica.
- Realizar la selección del hardware y software necesario para implementar el sistema de control y de visión artificial.
- Codificar un algoritmo de visión artificial para la evaluación de imágenes que permita el reconocimiento de piezas.
- Vincular el algoritmo de visión artificial con las instrucciones de control para el manejo del actuador robótico para clasificación de piezas en el entorno físico.
- Evaluar la funcionalidad del sistema mediante pruebas.

# **CAPÍTULO II**

# **2. FUNDAMENTOS TEÓRICOS**

#### **2.1. Generalidades**

Entender lo complejo de un brazo robótico, la noción y alguna de sus aplicaciones, esto implica conmemorar los acontecimientos de la historia humana transcendiendo con ingenio y agrado por las maquinas.

En la década de los 40s el termino robot se desliga la idea de maquina presentándose como el de tele manipulador relacionándose más a lo que es un brazo robótico. En 1948 el ingeniero R.C. Goertz del Argonne National Laboratory elaboró un tele manipulador apto para manejar objetos radioactivos preservando así al operador y posterior para incorporarle un servo controlado. En esta época Ralph Mosher ingeniero de General Electric desarrollo Handy-Man que eran 2 brazos mecánicos.

En estos tiempos la industria de carros, marina, aeroespacial y militar se interesó e invirtió en el desarrollo. Por lo tanto, en 1954 el ingeniero George C. Devol determinó las referencias para un robot industrial y crea una idea de esta clase de robot como un módulo de transferencia de artículos programable. También se conoció otro concepto de estos basado en las películas de ciencia ficción y para esta época estos eran muy diferentes para lo que conocemos hasta el momento; pero sin embargo se firmaron acuerdos y algunas fábricas emprendieron la competencia para desarrollarlos, de esta manera mejorar la productividad. Este apogeo dirige a que el campo de la robótica busque que los brazos robóticos mejoren su movilidad y autonomía, a tal punto que el concepto con el que se relaciona un robot en la actualidad es directamente a un robot industrial.

### **2.2. Robot Industrial**

Un robot industrial, es un manipulador multifuncional reprogramable apto para mover cargas, piezas, herramientas o dispositivos especiales, según varias trayectorias: programado para realizar diversos trabajos. También se lo conoce como un mecanismo diseñado para trasladar piezas, herramientas por medio de movimientos variados, lo cuales son programados para la ejecución de labores específicas.

Esta definición tiene una modificación por parte de la Federación Internacional de la Robótica (FIR) donde distingue un robot manipulador de otros robots:

"Por robot industrial se entiende a una máquina de manipulación automática, reprogramable y multifuncional con tres o más ejes que puede posicionar y orientar materias, piezas, herramientas o dispositivos especiales para ejecución de trabajos diversos en las diferentes etapas de la producción industrial, ya sea en una posición fija o en movimiento" (Saha, 2010, p. 5).

## *2.2.1. Clasificación de los Robots Industriales*

#### • **Robot Cartesiano**

Estos robos usan 3 dispositivos deslizantes perpendiculares entre sí, con el fin de generar movimientos de acuerdo con los ejes de coordenadas X, Y y Z.

### • **Robot Cilíndrico**

Es basado en una columna vertical giratoria en la base. Además, cuenta con dos dispositivos deslizante que generan movimientos en los ejes Z e Y.

#### • **Robots esférico o polar**

Usa un brazo telescópico que puede oscilar en torno a su eje horizontal. Dicho eje está montado sobre una base giratoria. Las articulaciones proporcionan al robot la facilidad de desplazar el brazo en una zona esférica.

## • **Robot de brazo articulado**

Se basa en una columna que gira sobre una base, este contiene una articulación, pero con la limitación que solo puede realizar sus movimientos en un plano. En el extremo del brazo cuenta con un eje deslizante que se desplaza en el eje Z.

## • **Robot Antropomórfico**

Este se compone de dos componentes rectos que simulan el brazo o antebrazo humano, sobre una columna giratoria. Estos antebrazos se conectan mediante articulaciones que tienen semejanza al hombro y al codo.

## • **Poliarticulados**

Son robots sedentarios, estos son diseñados para mover sus brazos y herramientas en un determinado espacio. En este se encuentran los manipuladores y robots industriales.

# • **Móviles**

Estos son robots con gran capacidad de movilidad que están ensamblados a carros o plataformas. Aseguran el transporte de un sitio a otro. Los mismos están proporcionados de un cierto grado de inteligencia la cual le permite evitar obstáculos.

## • **Nanorobots**

Estos son robots experimentales, son pequeños y capaces de cosas sorprendentes como inyectar la cantidad precisa de droga en una célula.

# • **Androides**

Son robots que intentar reproducir la forma y los movimientos del ser humano. En la actualidad son poco evolucionadas y con poca utilidad.

## • **Zoomórficos**

Se identifican porque imitan el sistema de locomoción de algunos seres vivos. Aún se encuentran en desarrollo y se utilizan para desplazarse en superficies accidentales y con obstáculos. Sus aplicaciones son comúnmente la exploración de otros planetas, el estudio de volcanes y entornos de difícil acceso (Sanchez Pontifice & López Medellín, 2015, pp. 3-8).

# *2.2.2. Morfología del robot*

Los robots están conformados por los siguientes elementos: estructura mecánica, sistema sensorial, actuadores, sistema de control, y elementos terminales. De forma general se describirá las características principales de los elementos mencionados.

## *2.2.2.1. Estructura mecánica*

Los robots están hechos por una cadena de elementos o eslabones unidos a través de articulaciones que admiten un movimiento relativo ente cada dos eslabones consecutivos.

Los grados de libertad se definen como cada movimiento independiente que ejecuta cada articulación respecto a la anterior. Por lo tanto, se puede concluir que los grados de libertad del robot es igual a la sumatoria de las articulaciones que tiene el robot (Fraile, 2013, p. 3).

En la figura 1-2 muestran los distintos tipos de articulaciones para robots, las cuales sirven para generar distintos movimientos en los brazos robóticos.

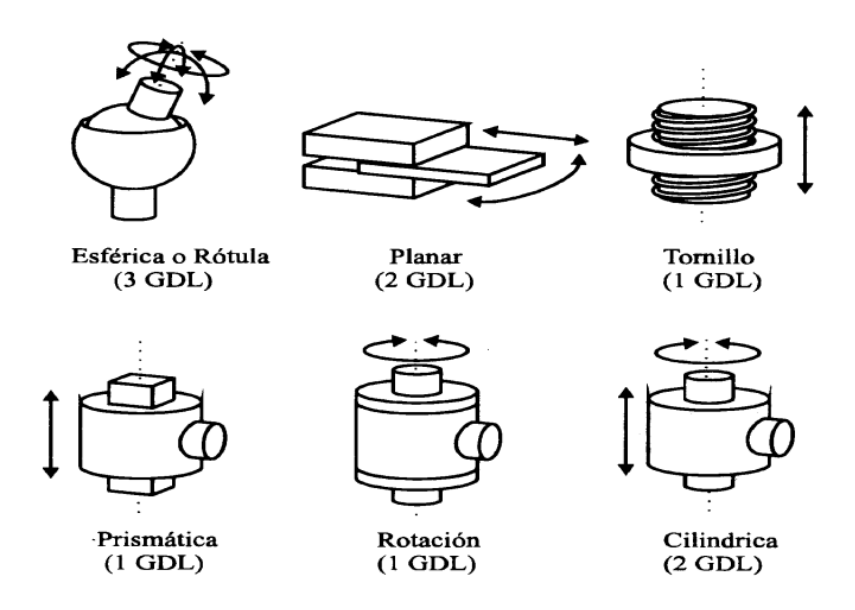

**Figura 1-2:** Tipos de Articulaciones para Robots **Fuente:** https://n9.cl/3s5u7

## *2.2.3. Sensores*

Son dispositivos que son capaces de detectar diferentes tipos de materiales, con la finalidad de enviar señales que permita que continúe el proceso, o detectar cambios en el mismo. Son dispositivos que, a partir de la energía del medio, emite señales de salida que es la magnitud que se pretende medir.

Para elegir un sensor se deben considerar diversos factores tales como: la forma de la carcasa, distancia operativa, datos eléctricos y conexiones. Además, existen otros dispositivos llamados transductores, son elementos que cambian señales, para la mejor medición de variables en un determinado fenómeno.

El químico francés Niepce en 1826, coloca una superficie fotosensible en una cámara oscura para fijar la imagen, años después en 1838 el químico francés Daguerre usando una placa fotografía que era revelada con vapor de mercurio y fijada con trisulfuro de sodio donde se obtuvo el primer proceso fotográfico. La revolución Electrónica, con las cámaras CCD (Dispositivos Carga Acoplada), los microprocesadores y la computación crearon la posibilidad de aplicar la visión artificial (Domingo, 2004, p. 14).

En la tabla 1-2 nos muestra la clase de sensores que existen, estas recopilan información como la de presencia, posición, velocidad, temperatura y proximidad.

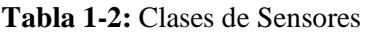

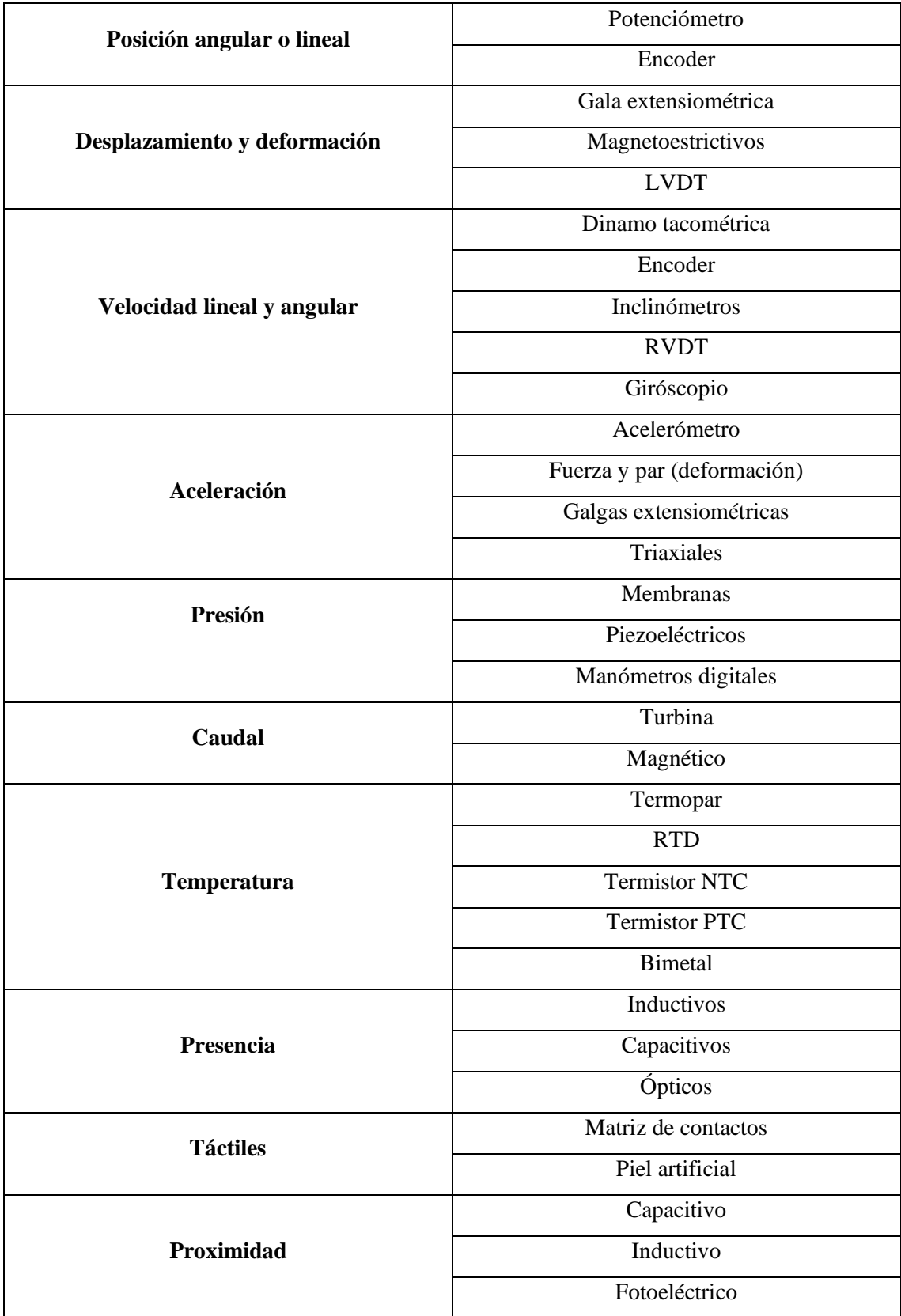

# *2.2.4.Actuadores*

Son dispositivos que cumplen la función de suministrar fuerza para mover o "actuar" a otro dispositivo mecánico. La fuerza que provoca un actuador resulta de tres fuentes disponibles: presión neumática, presión hidráulica y fuerza motriz eléctrica. Dependiendo de este, se denominan "neumática", "hidráulica" o "eléctrica". También se dividen en dos por movimientos, en actuadores lineal y rotatorio. (Vildósola C, 2020, p. 1).

## *2.2.4.1. Actuadores neumáticos*

Los actuadores neumáticos convierten la energía acumulada del aire comprimido en trabajo mecánico de movimiento rotatorio o movimiento rectilíneo. Los más comunes son los cilindros o actuadores lineales y motores o actuadores de giro.

- Cilindro de simple efecto: Consiste en una entrada de alimentación de aire comprimido a una cámara hermética, lo que incita un movimiento rectilíneo en un sentido de un elemento conocido como vástago el cual se encarga de desarrollar el trabajo necesario.
- Cilindro de doble efecto: Se forma por dos entradas de alimentación de aire comprimido, cada una colocada en el externo de la cámara hermética, de tal manera que provoque el movimiento rectilíneo en ambos sentidos, este hace un trabajo de salida y de retroceso.

## *2.2.4.2. Actuadores eléctricos*

Los actuadores eléctricos transforman la energía eléctrica en energía mecánica. El principio de funcionamiento se fundamenta en un campo electromagnético el cual produce un movimiento oscilatorio al devanado del motor.

- Motor de corriente directa (DC): este consta de un rotor y un estator. Donde el rotor es la parte móvil la cual suministra la fuerza que actúa en la carga mecánica, mientras que el estator es la parte fija que proporciona el magnetismo necesario para provocar la fuerza electromotriz.
- Motor paso a paso: Estos motores son capaces de convertir la energía eléctrica en movimiento angular, tiene el mismo principio de los motores de corriente alterna y directa, a pesar de que la conmutación la realiza a través de una tarjeta electrónica o un microcontrolador.

## *2.2.4.3. Servomotores*

El servomotor es un actuador que, en su interior cuenta de un motor con un reductor de velocidad y multiplicador de fuerza, además de contar con un circuito controlador. En la gran mayoría de estos se cuenta con un ángulo de giro de 180º sin embargo también hay con giros de 360º. Para el control de estos se usa las técnicas más empleadas que es la modulación por ancho de pulso

(PWM), esta consiste en variar una onda la cual a través del tiempo se puede subir el nivel del pulso con el mismo periodo con el fin de modificar la posición del eje como se apetezca.

# *2.2.4.4. Cilindros Hidráulicos*

De manera similar a los cilindros neumáticos, estos actuadores convierten la energía almacenada de un fluido a presión en trabajo mecánico de movimiento rectilíneo, de los fluidos más utilizados está el aceite mineral porque este tiene propiedades fundamentales para el funcionamiento. Al igual que en el sistema neumático, existen cilindros de simple y doble efecto (Corona Ramírez et al., 2014, p. 300).

## *2.2.5. Sistemas de Control*

- Señal de corriente de entrada: se la considera como un estímulo desde una fuente externa de energía con la intención que el sistema provoque una respuesta específica.
- Señal de corriente de salida: esta es una respuesta obtenida por el sistema que puede o no vincularse con la respuesta que implicaba la entrada.
- Variable manipulada: Es el elemento al cual se le cambia su magnitud, para conseguir la respuesta esperada.
- Variable controlada: Es el elemento que se desea controlar.
- Conversión: Con los receptores se forman las variaciones o cambios que se producen en la variable.
- Variaciones externas: son los factores que influyen en la acción de producir un cambio en orden correctivo.
- Fuente de energía: esta entrega la energía necesaria para que el sistema pueda generar cualquier tipo de actividad.
- Retroalimentación: es una característica de los sistemas de control de lazo cerrado. Esta es una relación secuencial de causa y efectos entre las variables del sistema (Perez et al., 2007).

# **2.3. Visión Artificial**

# *2.3.1. Historia*

Las diferentes técnicas utilizadas en visión artificial han evolucionado en las dos últimas décadas. Los primeros sistemas de visión artificial se apoyan en imágenes binarias que se procesaban en bloques, ventanas o píxeles. Con el avance de nuevos algoritmos se logró reconocer el contorno del objeto y su posición dentro de la imagen, sin embargo no era suficiente estos algoritmos para ser efectuados en la industria porque esta demandaba operar por tiempos indefinidos, en condiciones variables de luz y texturas del objeto, sin la exigencia de ser modificados y a una velocidad alta de funcionamiento (Cárdenas Vera & Llerena Pizarro, 2012, p. xi).

Los sistemas de visión actuales actúan sobre estructuras en lugar de pixeles. Estos sistemas necesitan procesadores de alta velocidad para que pueda procesar esta gran cantidad de datos que recibe en la entrada del sistema y la calidad digital de las imágenes (Cárdenas Vera & Llerena Pizarro, 2012, p. xi).

### *2.3.2. Introducción*

La visión artificial es una rama de la Inteligencia Artificial, la cual consigue realzar características relevantes de un objeto que es capturado en una imagen. Alguna de sus aplicaciones es en la industria y el comercio, ya que a través de una cámara se pueden detectar errores en piezas, y a su vez detectar rasgos faciales. En la industria son los controles de calidad, actividad que consiste en aceptar o rechazar piezas u objetos que estén aparentemente defectuosos. Sin embargo, son tareas repetitivas, las cuales producen distracciones y generan errores con el transcurso del tiempo por cansancio y/o envejecimiento, por eso la mayoría de las grandes industrias han implementado la visión artificial en sus procesos, debido a que los errores son bajos o casi nulos (Lozano Mantilla & Rodriguez Orduz, 2015, p. 16).

La entrada de un sistema de visión artificial es una imagen que es obtenida por un medio de adquisición, mientras que la salida es una descripción de la escena, la cual fue obtenida a partir de la imagen. Por un ámbito esta debe estar relacionado de algún modo con aquella realidad que produce la imagen y, por el otro lado, debe contener toda la información relevante para lograr una interacción con el medio deseado, por ejemplo a través de un robot (Sobrado Malpartida, 2003, p. 1).

#### *2.3.3. Aplicaciones de la Visión Artificial*

En la actualidad hay un sin número de situaciones donde se puede aplicar la visión artificial solucionando determinados problemas, pero en algunas de esas por la complejidad y por las limitaciones de esta disciplina, no son las soluciones apropiadas, sin embargo, las aplicaciones siguen creciendo a través del tiempo. Las aplicaciones de la visión artificial en algunos campos son:

- **Agricultura:** Para minimizar las aplicaciones de químicos e incrementar la producción, se pueden implementar soluciones tecnológicas en el sector agrícola. Por ejemplo: detección y control automática de maleza y plaga, identificación de tipos de plantas, etc.
- **Astronomía:** Se pueden realizar observaciones del cosmos (estrellas, explosiones, planetas, superficies, etc.) utilizando imágenes telescópicas o satelitales.
- **Biología:** Se pueden reconocer características concretas en las especies vegetales o animales de acuerdo con la textura, color, tamaño, forma, etc.
- **Inspección y control de calidad:** La automatización es algo indispensable en los procesos industriales, nos ayuda a verificar que los productos manufacturados, frutas, vegetales

cumplan con ciertos criterios de calidad previamente determinados, obviando los defectos de producción, impurezas no deseadas, mal aspecto de los productos.

- **Geología:** Lograr detectar movimientos de terreno, por ejemplo, como deslaves de tierra, formaciones y mediciones geológicas, etc.
- **Medicina:** Se pueden trabajar con las imágenes resultantes de ecografías, radiografías, resonancia magnética, mamografías, tomografía, entre otros; con el fin de diagnóstico de ciertas patologías.
- **Meteorología:** Se utiliza para el monitoreo y la prevención de fenómenos meteorológicos, y las condiciones ambientales como la lluvia, viento, nieve, huracán, tornado, tormenta, inundaciones, sequias, heladas del planeta por medio de imágenes satelitales.
- **Microscopía:** Se usa principalmente para la observación celular y microorganismos; identificar, contar y reconocer objetos de una determinada muestra utilizando imágenes microscópicas.
- **Modelado y visualización en 3D:** Se logra extraer la estructura geométrica y semántica de imágenes para reconstruir y crear automáticamente modelos 3D y sistemas de visualización interactiva.
- **Reconocimiento y clasificación:** En este ámbito se pueden reconocer objetos inmersos en las imágenes y su posterior clasificación, por ejemplo, el reconocimiento de rostros y la clasificación por edades, identificación de placas de vehículos, etc.
- **Robótica:** Este sistema de visión permite la navegación o el guiado automática de máquinas.
- **Seguridad:** A través de secuencias de imágenes se logra ejecutar vigilancia para detectar presencia y movimiento de cuerpos extraños, reconocimiento dactilar y ocular.
- **Teledetección:** Por medio del uso de imágenes aéreas o satélites se pueden detectar cambios en una zona de terreno en diferentes lapsos como por ejemplo, detección de zonas erosionadas, deforestadas, incendios, inundaciones, presencia de edificaciones o infraestructuras como carreteras y puentes (García S & García S, 2015, pp. 97-98).

## *2.3.4. La visión artificial en la robótica*

Si solo se va a incorporar un sentido al robot, la elección se inclinará naturalmente hacia el que más información suministre sobre el ambiente; en general, la información que suele solicitar son dimensiones físicas (tamaño, volumen, posición, velocidad, aceleración, dirección, etc.), por lo que el sentido escogido suele ser la vista.

Una imagen puede proveer mayor cantidad de información sobre las dimensiones de un lugar, un objeto o una persona, que la que podría conseguir por medio de un olor, un sonido, un sabor o una textura.

La tecnología que se encarga de conceder del sentido de la vista a un robot se nombra visión artificial o visión por computadora, y su objetivo es "entender" las características de una imagen y como resultado generar una acción. No se debe involucrar la visión artificial con el procesamiento digital de imágenes (PDI); el PDI es un conjunto de técnicas que se emplean con el objetivo de mejorar la calidad o facilitar la exploración de información en una imagen digital. El PDI es lo que suelen aplicar los laboratorios fotográficos al corregir "ojos rojos", montar escenarios, restaurar, etc. La visión artificial está profundamente apoyada en el PDI, pero de ninguna forma son lo mismo. El proceso de obtener información a través de la visión artificial para la toma de una decisión puede esquematizarse como muestra la Figura 2-2.

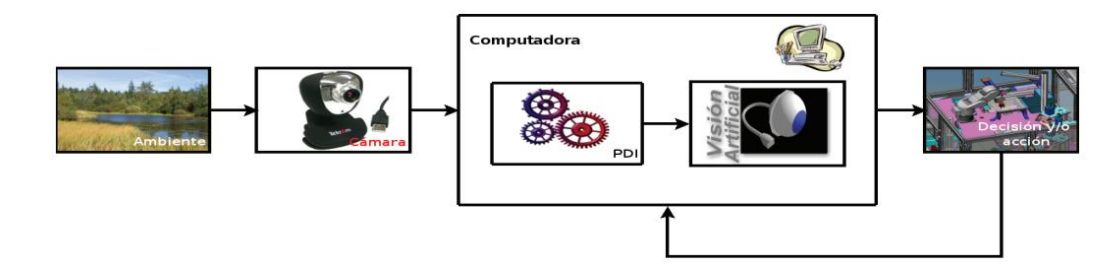

**Figura 2-2:** Toma de decisión mediante visión artificial

**Fuente:** (Rojas Hernández et al., 2007)

Cuando el PDI termina de optimizar la información de la imagen, la visión artificial entra en acción. Los objetivos típicos de la visión artificial incluyen:

- Reconocimiento de ciertos objetos en imágenes, por ejemplo, rostros humanos.
- La evaluación de los resultados; por ejemplo, obtener las dimensiones de un objeto proveniente de una máquina CNC y comprobar que cumpla con las especificaciones de diseño.
- Registro de diferentes imágenes de una misma escena u objeto; por ejemplo, hacer concordar un mismo objeto en diversas tomas.
- Seguimiento de un objeto en una secuencia de imágenes. Se suele utilizar para medir posición, velocidad y aceleración.
- Mapeo de una escena para generar un modelo tridimensional; tal modelo puede ser usado por un robot para navegar por la escena.
- Estimación de las posturas tridimensionales de humanos. Estos objetivos se consiguen por medio de reconocimiento de patrones, aprendizaje estadístico, geometría de proyección, procesado de imágenes, teoría de gráficos y otras técnicas (Rojas Hernández et al., 2007, pp. 25-26).

## **Diagrama de Bloque de un Sistema de Visión Artificial**

Para alcanzar estos objetivos, se deberá elaborar las siguientes funciones:

a. Iluminación de la escena a capturar mediante la cámara.

b. Captación de la imagen del entorno significativo del robot, su conversión Analógico/Digital y su adquisición por una computadora.

c. Mejoramiento de la imagen y realzado de las características geométricas y topológicas relevantes desde el punto de vista de la aplicación.

- d. Segmentación de la imagen.
- e. Descripción de la imagen y/o extracción de características.
- f. Reconocimiento de los objetos.
- g. Elaboración de las consignas para el sistema de control del robot.

En la figura 3-2 se puede observar un diagrama de bloque del sistema de visión artificial.

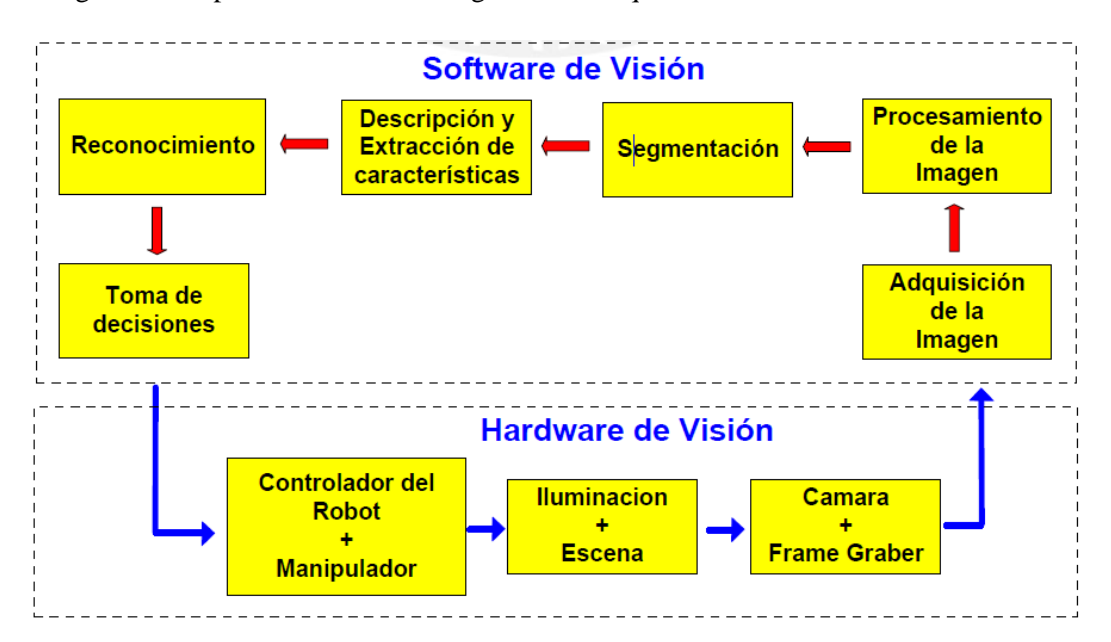

**Figura 3-2:** Diagrama de Bloques del Sistema de Visión Artificial

**Fuente:** (Sobrado Malpartida, 2003)

### **2.4. Etapas de un sistema de visión artificial**

#### *2.4.1. Introducción*

En este capítulo analizaremos las etapas de un sistema de visión artificial y las especificidades que tiene cada una de ellas; podemos decir que tienen un tronco común entrelazándose una con otra, pero no siempre es el caso; puesto que en la ejecución de esta siempre se encontrara una retroalimentación entre cada distinta fase.

## *2.4.2. Adquisición de la imagen*

Es el proceso mediante el cual se obtiene una imagen para luego ser cargada en un formato digital; con la ayuda de una cámara se captura una escena determinada para ser en seguidamente enviada a un dispositivo en la que pueda ser procesada (Tinajero et al., 2020, p. 2).

• Cámara: Es un dispositivo indispensable en este sistema, este es el encargado de captar las imágenes, generalmente tiene un lente que le permite tomar la imagen y un sensor que convierte la imagen a pixeles (Company Cognex, 2018, p. 13).

Para cada aplicación, según la necesidad de cada empresa se opta por el tipo de cámara y óptica más adecuada.

Tipo de cámaras:

- **Lineales**
- **Matriciales**
- En color
- En Blanco y Negro

Tipos de lentes:

- **Teleobjetivos**
- Gran Angular
- **Telecéntricas**

Según su función:

La tecnología del elemento sensor:

- Cámara de tubo. Se basan en la utilización de un material fotosensible que capta la imagen, siendo leída por un haz de electrones.
- Cámaras de estado sólido CCD (Charge Coupled Device). Se basan en materiales semiconductores fotosensibles para cuya lectura no es necesario un barrido electrónico (más pequeñas que las de tubo)

La disposición física:

- Cámaras Lineales. Se basan en un sensor CCD lineal. Las cámaras lineales utilizan sensores que tienen entre los 512 y 8192 pixels, con una longitud lo más corta posible y gran calidad de imagen. La alineación y el sincronismo del sistema son críticos si se quiere obtener una imagen precisa del objeto a analizar (Gobiernos de España, 2012, p. 10). En la figura 4-2 se puede observar una cámara lineal de la marca teledyne dalsa, una de las más reconocidas a nivel mundial.
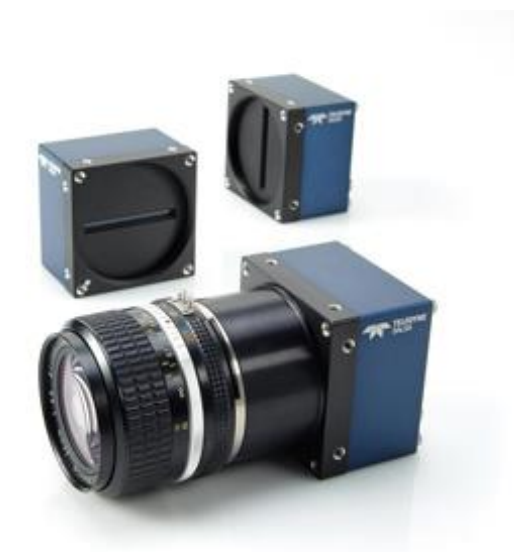

### **Figura 4-2:** Cámara Lineal de Teledyne Dalsa

**Fuente:** https://n9.cl/kuy4o

- Cámaras matriciales. Se basan en un sensor CCD matricial, lo que permite el análisis de imágenes bidimensionales. El sensor cubre un área que está formada por una matriz de pixeles. Los sensores de las cámaras modernas son todos de tecnología CCD formados por miles de diodos fotosensibles posicionados de forma muy precisa en la matriz

El tamaño de los CCD está definido en pulgadas, sin embargo, su tamaño real no tiene nada que ver con su valor en pulgadas, sino que están basados en la relación de los primeros con el tamaño de los tubos Vidicón. Formatos habituales son 1/3",1/2" y 2/3" (Gobiernos de España, 2012, p. 10).

En la figura 5-2 se observa una cámara matricial de la marca teledyne dalsa.

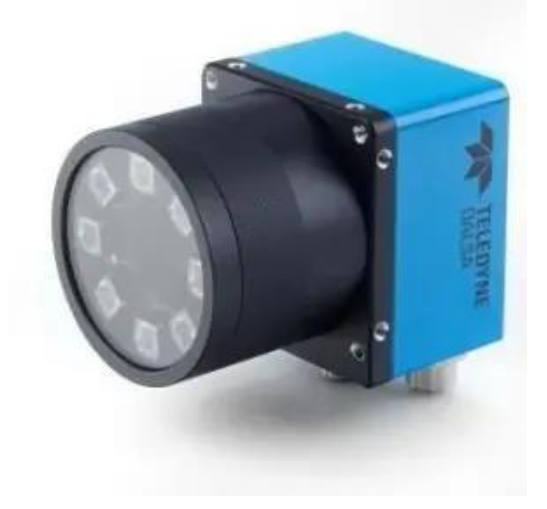

**Figura 5-2:** Cámara Matricial de Teledyne Dalsa

**Fuente:** https://n9.cl/zctt

- Cámaras Color. El proceso para la obtención de imágenes es más complejo sin embargo proporcionan una mayor información que las de monocromo.

En la figura 6-2 se puede observar la mayoría de las cámaras web a color que se conectar a un computador.

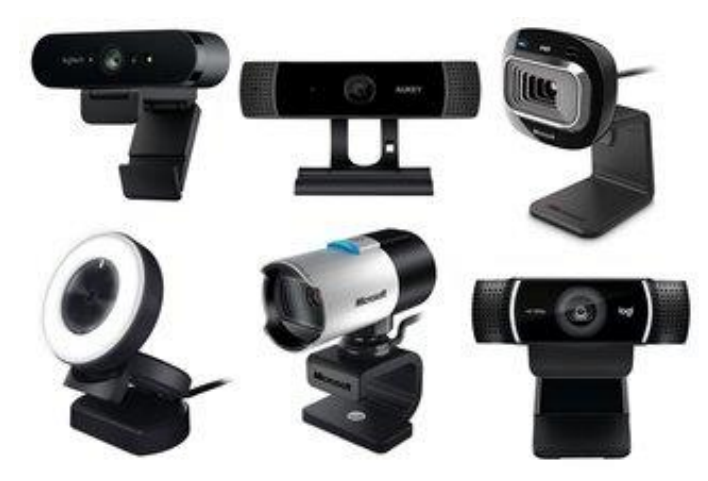

**Figura 6-2:** Cámaras a Color

**Fuente:** https://n9.cl/kjjxv

- Cámara Color 1CCD. Incorporan un sensor con filtro en forma de mosaico, con los colores primarios RGB (filtro Bayer). Debido al carácter del filtro, bien en el interior de la cámara, o bien en un ordenador, se realizan los cálculos necesarios para obtener en tiempo real una señal analógica o digital en RGB.

En la figura 7-2 se observa una cámara Color 1CCD 12 pin multiconectores.

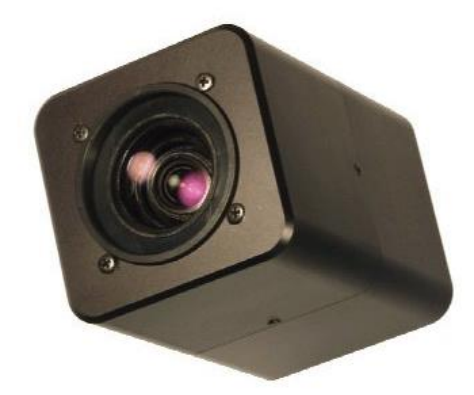

**Figura 7-2:** Cámara Color 1CCD FCB-IX11AP-FG

**Fuente:** https://n9.cl/e4su5

- Cámara color 3CCD. Incorporan un prisma y tres sensores, la luz procedente del objeto pasa a través de la óptica y se divide en tres direcciones al llegar al prisma. En cada uno de los tres extremos del prisma se encuentra un filtro de color (rojo, verde y azul) y un sensor que captura la luz de cada color que viene del exterior. Internamente la cámara combina los colores y genera una señal RGB similar a la que ve el ojo humano.

### En la figura 8-2 se observa una cámara Color 3CCD de la marca Sony Modelo Exwave HAD.

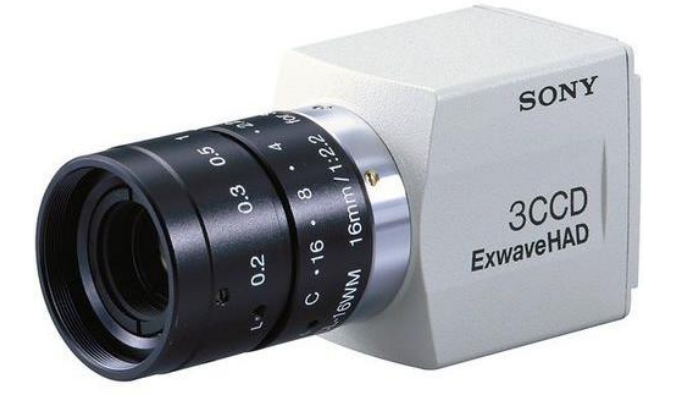

**Figura 8-2:** Cámara Color 3CCD Sony **Fuente:** https://n9.cl/k8eue

• Ópticas

Las ópticas se utilizan para transmitir la luz al sensor de la cámara de una forma controlada para poder obtener una imagen enfocada de uno o varios objetos.

Para saber exactamente que óptica debe utilizarse hay que tener en cuenta una serie de parámetros: Tamaño del sensor, distancia del objeto a la cámara y el campo de visión que deseamos abarcar. Se puede calcular la óptica mediante la siguiente fórmula:

> $Distance =$ Tamaño del Sensor x Distancia al Objeto Tamaño del Obieto

En los sistemas de visión artificial es necesario utilizar ópticas de calidad para tener la mejor imagen posible y permitir las medidas con la mayor precisión.

En la figura 9-2 se puede observar los distintos modelos de ópticas o lentes de marca Keyence Ca que existen para distintas aplicaciones en el campo.

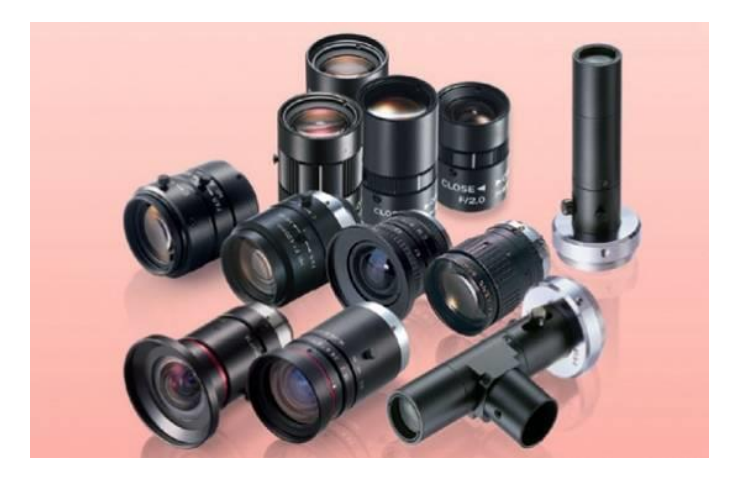

**Figura 9-2:** Distintos modelos de Ópticas

#### **Fuente:** https://n9.cl/zv255

Para definir el tipo de óptica se deben seguir una serie de consideraciones:

- El tipo de iluminación utilizado
- Las especificaciones del sensor de la cámara
- El tamaño y geometría del objeto
- La distancia y el espacio disponible

Elementos que componen las lentes:

- Anillo de enfoque. Cuanto más cerca enfocamos, más sobresale el objetivo.
- Diafragma. Se gira para seleccionar la entrada de luz a la cámara. Su escala suele ser: 16,11,...,1.8. A mayor número seleccionado, menor abertura del diafragma y mayor profundidad de campo.
- Velocidad de obturación. Selecciona el tiempo que estará abierto el diafragma

Clasificación de las lentes:

|                      | <b>Gran Angular</b> | Standard(<50mm)       | Teleobjetivo(>50mm)  |
|----------------------|---------------------|-----------------------|----------------------|
| Angulo de visión     | 70 Grados           | 50 Grados             | 30 Grados            |
| Tamaño               | Pequeño             | Medio                 | Grande               |
| Luminosidad          | Muy Luminoso        | Luminoso              | Poco luminoso        |
| Perspectiva          | Separación de       | Reproducción correcta | Objetos próximos     |
|                      | objetos             |                       |                      |
| Prof. De campo       | Muy Grande          | Media                 | Muy Pequeña          |
| <b>Posibilidades</b> | Para grandes        | Espacios no muy       | Para acercar objetos |
|                      | espacios            | grandes               |                      |

**Tabla 2-2:** Clasificación de los lentes

**Fuente:** (Gobiernos de España, 2012)

**Realizado por:** Vera Edwin., 2021

### *2.4.3. Digitalizador*

Es el medio por el cual una imagen analógica se transforma en una digital, constituye el primer paso en la aplicación de cualquier proceso digital (Fernández García, 2014, pp. 31-43).

Existen tarjetas que facilitan sus propios buffers de memoria y otras que manejan la memoria del ordenador (vía DMA). Muchas de ellas permiten un preprocesamiento previo de las imágenes, donde el número de tareas implementadas en hardware es muy variable.

La resolución de las tarjetas digitalizadoras y la de las cámaras (sensor) no tiene por qué coincidir. Por lo tanto, es importante (sobre todo cuando se emplean técnicas de medición) saber que ocurre con los puntos que faltan o sobran.

### *2.4.4. Preprocesamiento*

Atenuar la degradación de la imagen para que las siguientes etapas tengan una probabilidad de éxito mayor (Fernández García, 2014, pp. 31-43).

Operaciones típicas de esta etapa:

- Supresión de ruido
- Realce del contraste

## *2.4.5. Segmentación*

Extraer la información contenida en la imagen. Esta extracción se efectúa mediante una descomposición de la imagen en unidades o partes (Fernández García, 2014, pp. 31-43).

## *2.4.6. Representación*

Se parametrizan los objetos o partes generados por la segmentación (Fernández García, 2014, pp. 31- 43).

### *2.4.7. Descripción*

Extraer información (características o descriptores) de la representación escogida para conceder la posterior clasificación de los objetos (Fernández García, 2014, pp. 31-43).

### *2.4.8. Reconocimiento*

Clasificar los diferentes objetos de la imagen utilizando sus descriptores. Los objetos detectados que presenten unos descriptores semejantes se agrupan en una misma clase (Fernández García, 2014, pp. 31-43).

## *2.4.9. Interpretación*

Su misión es de darle un significado a los grupos de objetos reconocidos.

### *2.4.10. Sistema de iluminación*

Se considera un componente clave la fuente de luz y su localización ya que sin esto no se podría detectar al objeto con las características originales que posee, debido a que son de vital importancia a la hora de analizar su forma y color (COMPANY COGNEX, 2018, p. 13).

Esto ayudará que las cámaras obtengan una buena toma de imagen que posteriormente será procesada. Los objetivos siempre deben estar iluminados de forma adecuada y estos pueden variar dependiendo del resultado que se desee obtener.

Por tanto, se prestará una especial atención a los diferentes sistemas de iluminación, tratando con una breve descripción de alguno de ellos.

## **a. Retroiluminación Difusa.**

Es la más correcta, si para el reconocimiento o medida de una pieza solo se necesita el contorno y es viable apoyar dicha pieza sobre una superficie transparente.

Consiste en iluminar contra la cámara, dejando el objeto entre la cámara y la lámpara.

Esta técnica suministra imágenes con un alto contraste entre la pieza y el fondo, resultando cómodamente segmentable a través de una simple binarización, aunque se desperdician los detalles de la escena.

Las principales aplicaciones donde se comporta bien esta técnica de iluminación son para medir el grado de porosidad de ciertas sustancias y en inspección dimensional para calcular el tamaño de una pieza.

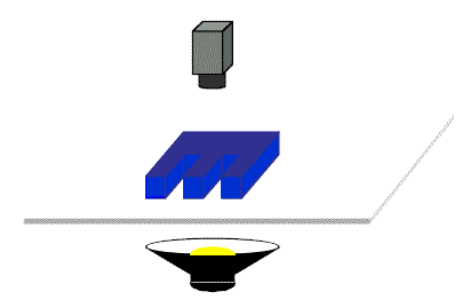

**Figura 10-2:** Iluminación Difusa

**Fuente:** (Sobrado Malpartida, 2003)

### **b. Iluminación Frontal**

Es la más usada, y consiste en iluminar frontalmente la pieza. Presenta más problemas para obtener un buen contraste entre la pieza y el fondo, debido a la aparición de brillos y sombras que alteran las propiedades de las piezas a estudio.

Se utiliza en piezas que son pocas reflectoras para evitar los brillos que son bastante molestos, usándose una iluminación difusa muy estudiada para piezas muy reflectoras

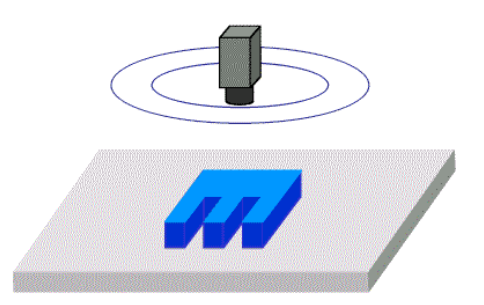

**Figura 11-2:** Iluminación Frontal

**Fuente:** (Sobrado Malpartida, 2003)

#### **c. Luz Direccional**

Consiste en una iluminación direccionada en algún sentido en el espacio para destacar una característica concreta del objeto. La principal virtud es la creación de sombras sobre el objeto, lo que puede ayudar a aumentar el contraste de partes tridimensionales y obtener la consiguiente información 3D.

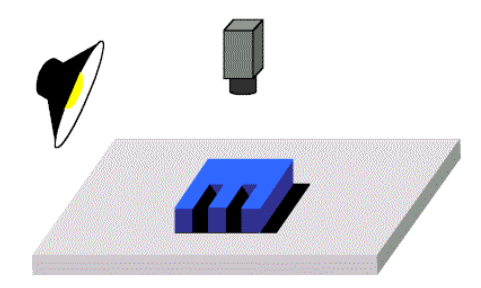

**Figura 12-2:** Iluminación Direccional

**Fuente:** (Sobrado Malpartida, 2003)

### **d. Luz Estructurada**

Consiste en proyectar sobre la pieza unos patrones de luz conocidos modulado (proyección de puntos, franjas o rejillas sobre la superficie de trabajo) y observando la luz reflejada, que también viene modulada, obtener información sobre la estructura de la superficie del objeto, la cual puede ser reconstruida mediante triangulación. Las fuentes de luz empleadas deben de ser especiales pues deben ser capaces de emitir luz estructurada y suelen ser láseres. Se usa para reconstrucciones 3D de objetos y para conocer su forma.

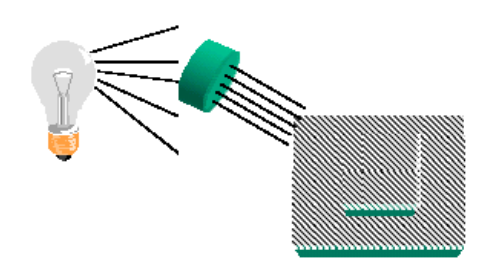

**Figura 13-2:** Iluminación estructurada

**Fuente:** (Sobrado Malpartida, 2003)

### **e. Iluminación Coaxial**

Se alumbra de modo que la luz incida en la misma dirección que la luz que entra en la cámara. Para esto se suelen utilizar materiales especiales que ayudan a desviar la luz con cierta inclinación, esto contribuye a eliminar los brillos que dificultan el análisis de detalles.

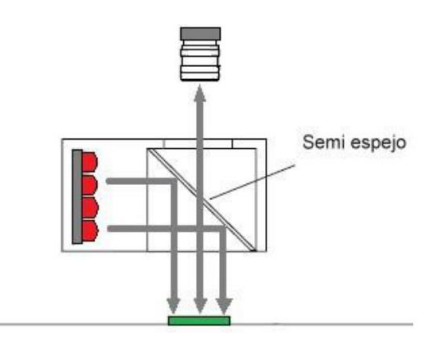

**Figura 14-2:** Iluminación Coaxial **Fuente:** (Lozano Mantilla & Rodriguez Orduz, 2015)

### *2.4.11.* **Fuentes de iluminación**

Por otro lado, debemos prestar atención también a las diferentes fuentes de iluminación.

#### **a. Lámparas incandescentes.**

Es la fuente de iluminación más común y consiste en un filamento de tungsteno o halógenotungsteno. Como ventaja tiene que existe gran variedad de potencias y como desventaja, que reduce su luminosidad con el tiempo, lo que puede provocar problemas en algunos sistemas de visión.

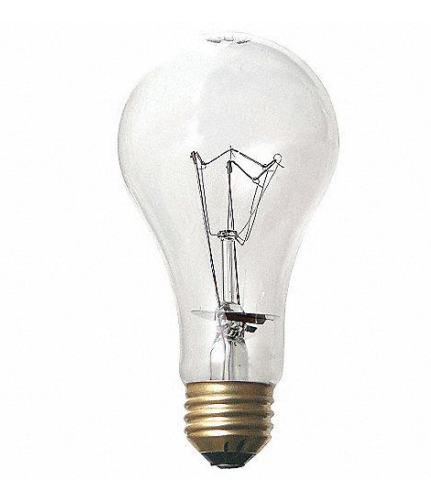

**Figura 15-2:** Lámpara Incandescente 60 Watts

**Fuente:** https://n9.cl/zms18

### **b. Tubos fluorescentes.**

Más eficaces que las lámparas y suministran una luz más difusa, que es bueno para piezas muy reflectoras. Existe una gran variedad, tanto en forma (circulares, lineales), como en tamaño con lo que son ampliamente utilizados.

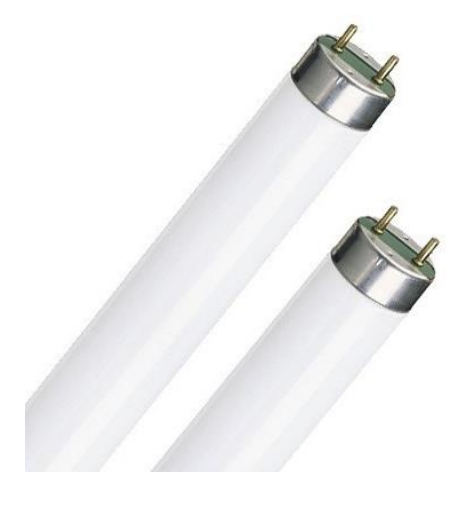

**Figura 16-2:** Tubos Fluorescentes 36W 640 West

**Fuente:** https://n9.cl/sjgld

# **c. Fibra óptica.**

Para iluminar zonas de difícil acceso o extremadamente pequeñas. Proporciona iluminación constante.

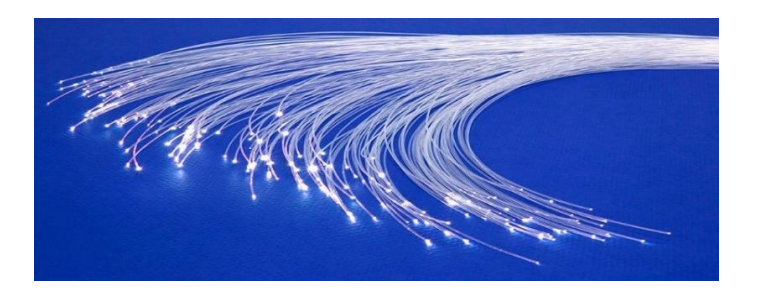

**Figura 17-2:** Fibra Óptica de 16 Vatios

**Fuente:** https://n9.cl/4wob7

### **d. Lásers**

Empleados para una iluminación con luz estructurada, ya que el láser es capaz de emitir luz estructurada con un control adecuado. Tiene el inconveniente de presentar un mal comportamiento frente a superficies que absorben luz.

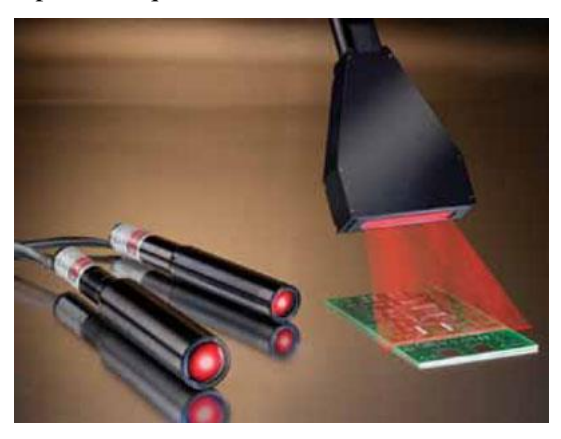

**Figura 18-2:** Iluminación Laser

**Fuente:** https://n9.cl/p0vq1

### **e. Xenón**

La luz Xenón presenta aún mayor luminosidad, aunque los mismos inconvenientes que la luz halógena, y un precio mayor.

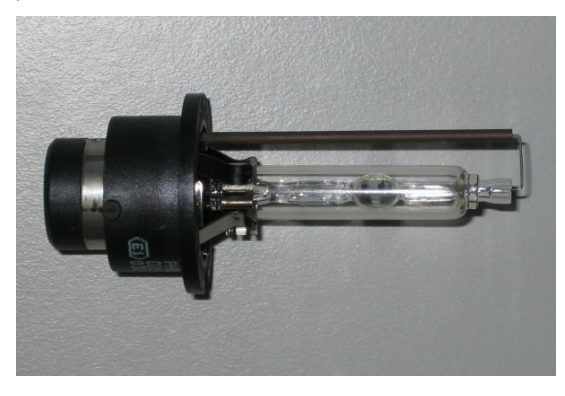

**Figura 19-2:** Faros Xenón

**Fuente:** https://n9.cl/v3p52

**f. Led**

La iluminación de tipo LED, admite multitud de configuraciones y están disponibles en multitud de colores. Estos son estables, duraderos y funcionan en baja tensión, aunque su precio es elevado.

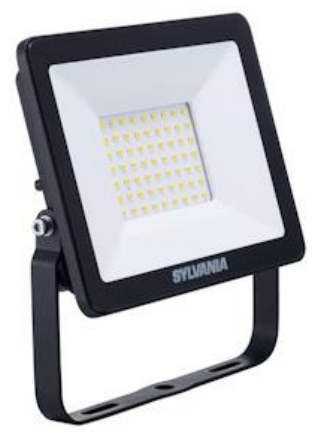

**Figura 20-2:** Start Eco Flood Flat IP65 2800LM 840 30Watts

**Fuente:** Sylvania-lighting

## **CAPÍTULO III**

## **3. MARCO METODOLÓGICO**

Para la ejecución de este trabajo se conceptualizaron varios términos en el capítulo anterior, donde se menciona la metodología usada para lograr los objetivos planteados, a partir de la definición de requerimiento, la determinación del hardware y software necesarios, así como la configuración e implementación del proyecto, la descripción de las pruebas realizadas para obtener un análisis de resultados.

#### **3.1. Definición de requerimientos**

Se propuso como objetivo general el desarrollo de un sistema de visión artificial asociado con el robot ANNO RV624 para el reconocimiento y clasificación de piezas, originando como requerimiento inicial la investigación acerca del funcionamiento del brazo robótico así como también el reconocimiento y clasificación de objetos a través de visión artificial, puntos tratados en el capítulo 2, esta información servirá de referencia para poder determinar los requerimientos específicos para la ejecución del trabajo.

#### *3.1.1. Requerimientos de Hardware*

Conociendo fundamentalmente que el proyecto estaría basado en visión artificial, se procedió a detallar las necesidades de hardware para cubrir su funcionalidad:

- Identificar los componentes del brazo robótico Anno Rv624
- Describir los componentes del brazo robótico Anno Rv624
- Caracterizar los componentes del brazo robótico Anno Rv624
- Determinar los recursos del controlador propio del brazo robótico Anno Rv624
- Definir el hardware a emplearse para la adquisición de imágenes.

Determinar el hardware que de soporte para el procesamiento de imágenes.

## *3.1.2. Requerimientos de Software*

- Definir la plataforma para la codificación del algoritmo de visión artificial.
- Determinar los recursos gráficos para la interfaz diseñada.
- Detectar los objetos preestablecidos (cuadrado, circulo, triangulo, amorfa) empleando la herramienta de visión artificial.
- Detectar el número y tipo de objeto para su posterior clasificación
- Codificar un algoritmo de visión artificial para la identificación de formas prestablecidas de objetos (cuadrado, circulo, triangulo, amorfa).

### **3.2. Arquitectura de Prototipo**

La figura 1-3 representa la arquitectura del sistema de reconocimiento y clasificación mediante el brazo robótico Anno Rv624, se considera un bloque general con sub etapas que parten desde la adquisición de la información hacia su procesamiento y la acciones del robot con respecto a lo analizado.

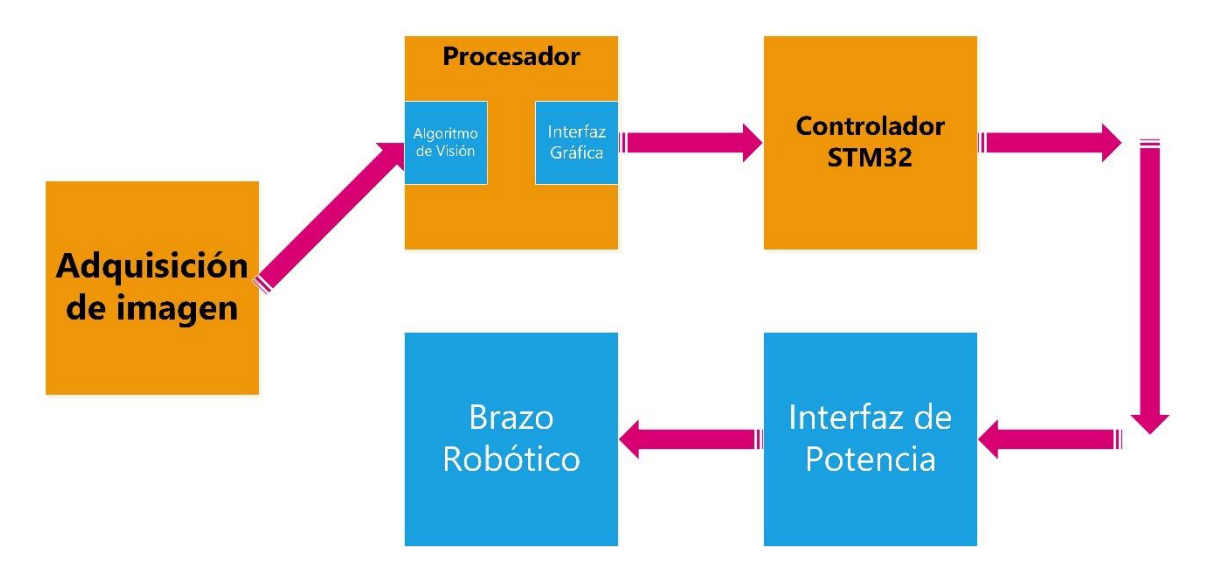

**Figura 1-3:** Arquitectura del sistema de reconocimiento y clasificación con brazo robótico **Realizado por:** Vera, E., 2021

El sistema realiza la captación de información a través de un dispositivo de adquisición, en este caso una cámara, el flujo de información se direcciona a una unidad de procesamiento, en el cual se encuentra alojado el algoritmo para el tratamiento de las imágenes, el objetivo de este es reconocer las diferentes figuras preestablecidas para enviarles las coordenadas al controlador del robot para realizar la clasificación de estos, en caso de detectar más de una pieza del mismo tipo se clasificaban una a una, luego seguirá con el otro tipo y así sucesivamente.

El prototipo se basa en un proceso lineal el cual será completamente automatizado, donde después del proceso de producción, se clasifique autónomamente a través del brazo robótico en sus diferentes recipientes.

#### **3.3. Hardware**

En este apartado se establece las características del hardware empleado en la implementación del proyecto.

#### *3.3.1. Hardware – Adquisición de información*

El componente para la adquisición de imagen e información se empleó una cámara comercial de la marca Logitech modelo C920s Pro Full HD. En la figura 2-3 se puede observar la cámara, considerada como la ideal para el proyecto por su buena resolución, lo cual permite reconocer las figuras con mayor facilidad. Adicionalmente permite extender el cable hasta 1,5 metros lo cual permite la facilidad de instalación para las pruebas del proyecto.

Esta cámara fue seleccionada por su mediano costo y su alta resolución de captura, posee una interfaz USB y sensor CMOS que facilita la integración con el sistema.

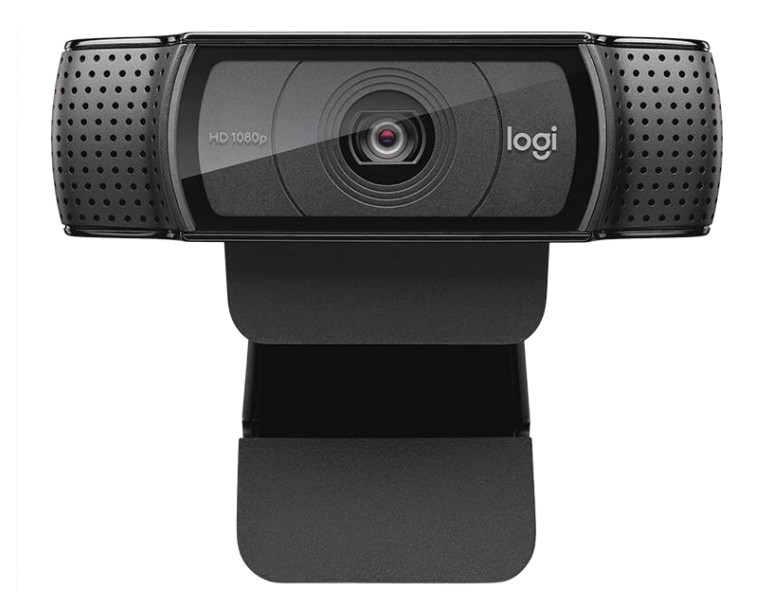

**Figura 2-3:** Cámara Logitech C920 HD Pro para la adquisición de información **Fuente:** https://n9.cl/4bc3e

En la tabla 1-3 se mencionan las especificaciones más relevantes de la cámara empleada en el proyecto.

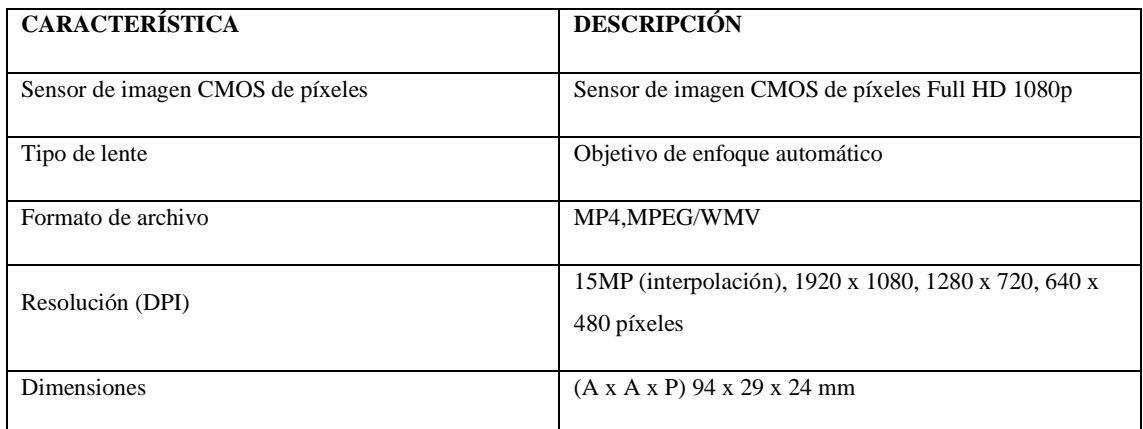

**Tabla 1-3:** Especificaciones técnicas Cámara Logitech C920s Pro

**Fuente:** (Logitech, 2021a)

**Realizado por:** Vera, E., 2021

## *3.3.2. Hardware – Unidad de Procesamiento*

Como soporte para el procesamiento de imágenes en base a la codificación de un algoritmo basado en visión artificial se propuso utilizar una computadora Asus X550VX con la cual ya se contaba para utilizar el programa.

Adicional a cumplir con el procesamiento de la información adquirida por la cámara, este dispositivo será el encargado de enviar las coordenadas hacia el controlador a través del puerto serial como resultado del algoritmo de visión artificial.

La figura 3-3 se representa el modelo de computador Asus X550VX y asociada con la tabla 2-3 describen las especificaciones técnicas del dispositivo, además adjunto la ficha técnica de los requerimientos mínimos para el correcto funcionamiento en la tabla 3-3.

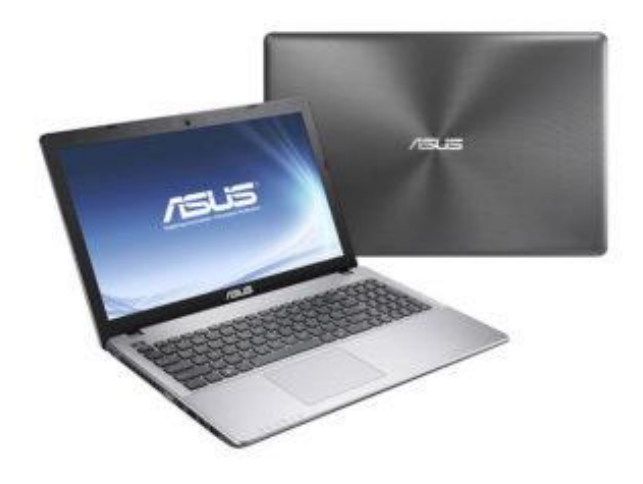

**Figura 3-3:** Laptop Asus X550VX

**Fuente:** https://n9.cl/taehm

## **Tabla 2-3:** Especificaciones técnicas de la Asus X550VX

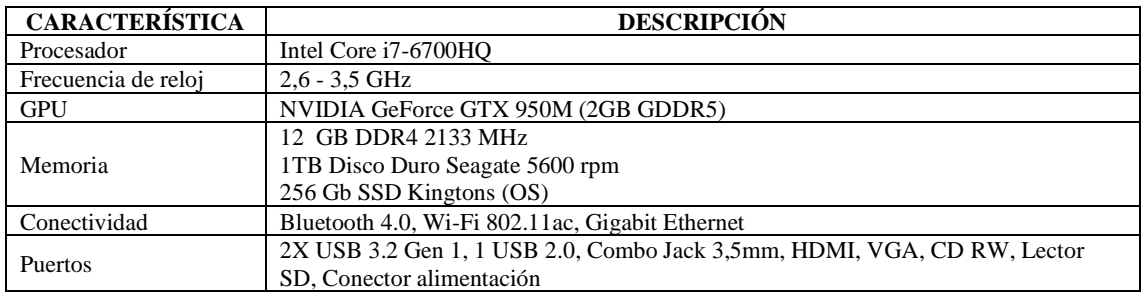

**Fuente:** (Asus, 2007)

**Realizado por:** Vera, E., 2021

# **Tabla 3-3:** Requerimientos mínimos para Sistema de Desarrollo LABVIEW

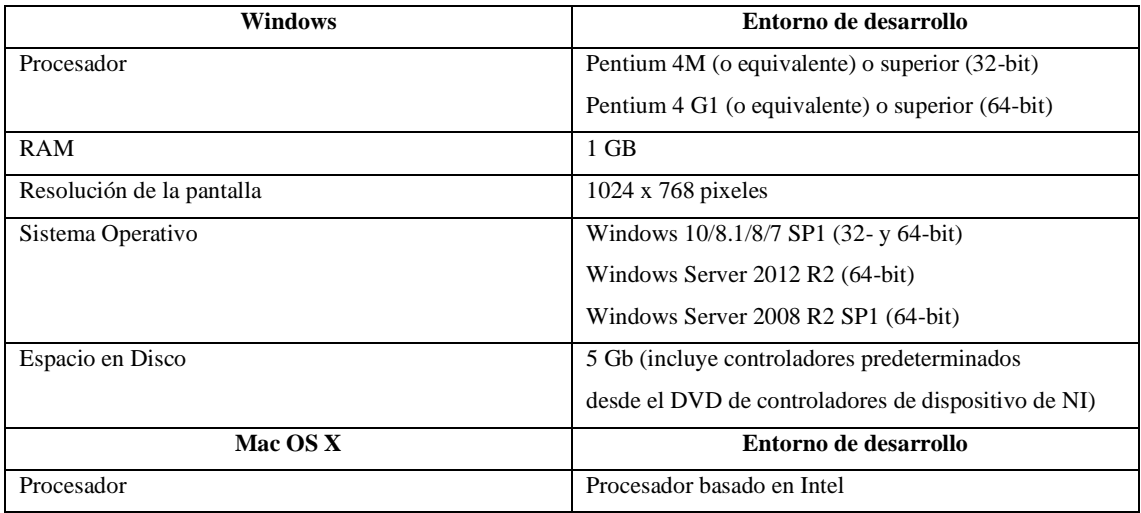

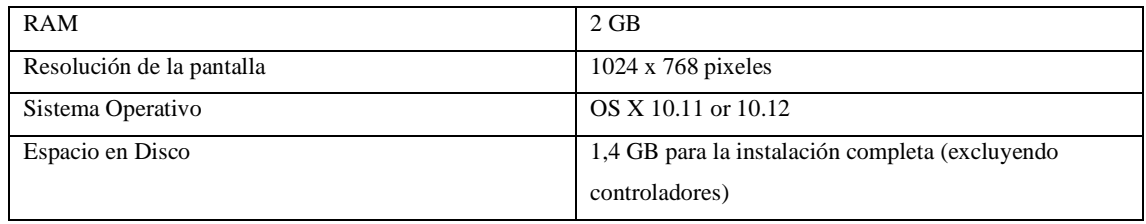

**Fuente:** (National Instrument, 2020)

**Realizado por:** Vera, E., 2021

### *3.3.3. Controlador STM-32*

Los resultados obtenidos en la evaluación del algoritmo de visión ejecutado en la unidad de procesamiento fueron vinculados con el controlador a través del puerto USB para permitir el control del robot anno rv624.

El control de los movimientos y señales discretas enviadas desde la unidad de procesamiento se planifico realizarla a través de comunicación serial, con la ayuda de las librerías propias del fabricante y modelo especificado.

El controlador STM-32 proporciona un algoritmo para manipular las articulaciones en serie de 6 grados de libertad que posee, además de funciones como una muestra de la API de la interfaz de control la cual permite la adecuada integración automática de la línea de producción y el desarrollo de propias características definidas por el usuario, proporciona una interfaz de función DLL donde facilita el desarrollo secundario y proporciona una fuente de rutina de código, el software de control se utiliza directamente para permitir la operación del código G.

En el conjunto de la figura 4-3 y la tabla 4-3 muestran la forma física y las especificaciones técnicas del Controlador STM-32 respectivamente.

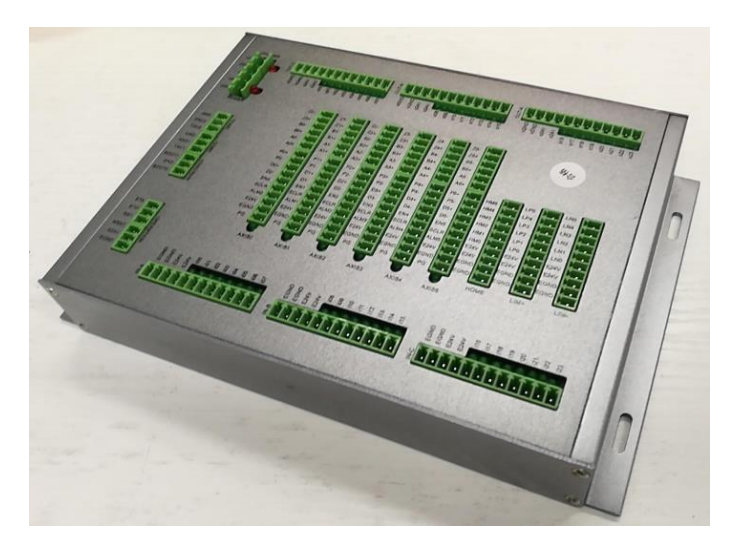

**Figura 4-3:** Controlador STM32 Robot Anno **Fuente:** (Robot Anno, 2021)

| <b>CARACTERÍSTICA</b>         | <b>DESCRIPCIÓN</b>                                      |
|-------------------------------|---------------------------------------------------------|
| Microcontrolador              | STM32                                                   |
| Voltaje Operativo             | 24V                                                     |
| Voltaje de Entrada            | 24V                                                     |
| Voltaje de Salidas Analógicas | 0 a 10V                                                 |
| Terminales de Entrada/Salida: | 24 puntos de Entrada dedicada                           |
|                               | 24 puntos de Salida dedicada                            |
|                               | Interfaz de salida / entrada de transmisión en serie de |
|                               | extremo lejano de 256 puntos                            |
|                               | 2 vías para salida analógica                            |
|                               | 1 vía para entrada en cuadratura del codificador        |
| Tipo de controlador           | Servo de 6 ejes o motor paso a paso y control de bucle  |
|                               | semicerrado de pulsos                                   |
|                               | Detección de cero de 6 vías                             |
|                               | Interruptor de límite positivo de 6 vías                |
|                               | Interruptor de límite negativo de 6 vías                |
| Tipo de Comunicación          | RS232, RS485, EtherCAT comunicación, Serial             |
| Frecuencia en Baudios         | 7200, 9600, 14400, 19200, 38400, 57600, 115200          |
| Forma de alimentación         | Fuente Externa de 24V 15A                               |
| Interfaz de comunicación      | USB/Serial                                              |

**Tabla 4-3:** Especificaciones técnicas del Controlador STM32 Robot Anno

**Fuente:** (Robot Anno, 2021)

**Realizado por:** Vera, E., 2021

## *3.3.4. Robot Anno RV624*

El manipulador esta encargada de trasladar las piezas de madera a sus respectivos contenedores, dependiendo de la orden que reciba desde el sistema. Tiene la ventaja de tener un software propio el cual ayuda a la integración con otros dispositivos y cualquier software.

En la figura 5-3 y 6-3 se muestra el brazo robótico Anno RV624 y sus dimensiones respectivamente, el cual se utilizó para la implementación del sistema de clasificación de piezas.

A continuación, se muestran las características del brazo robótico Anno RV624:

- Modelo: NoQ-603-B
- Carga Útil: 4Kg Max 5Kg
- Color: Silver
- Extensión/Alcance: 690 mm
- Grados de Libertad: 6
- Repetibilidad:  $\pm$  0.05mm
- Nivel de Protección: IP54
- Programación: Cogido G
- Método de Comunicación: RS232
- Peso Total: 34,5 Kg

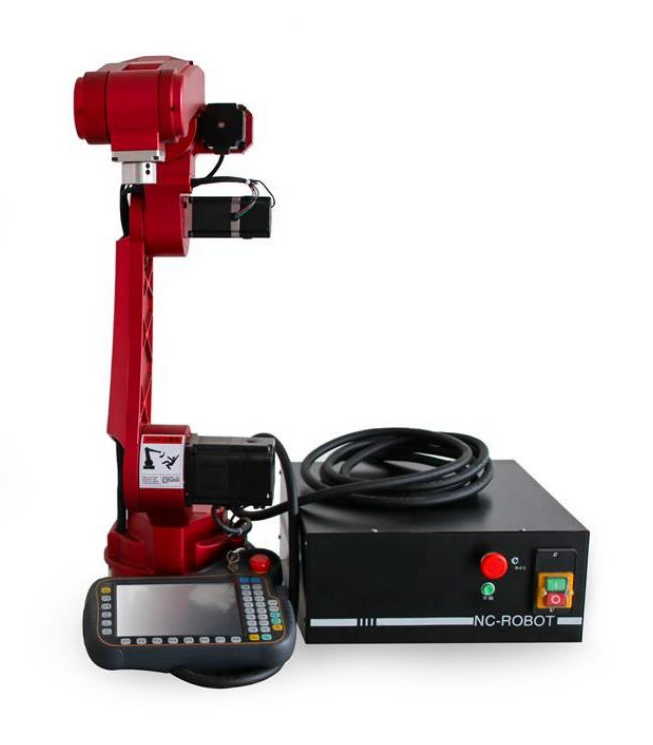

**Figura 5-3:** Robot Anno RV624

**Fuente:** https://n9.cl/jd6hw

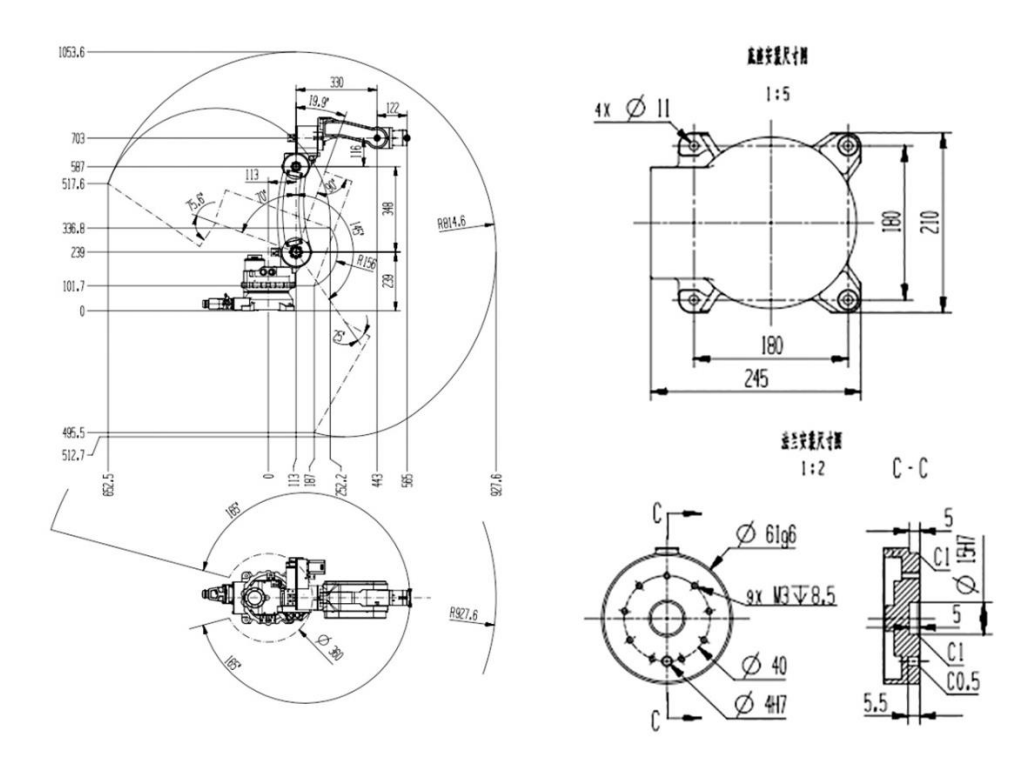

**Figura 6-3:** Dimensiones del Robot Anno RV642

**Fuente:** (Robot Anno, 2021)

# *3.3.5. Hardware – Elementos Motores del Robot Anno RV624*

A continuación, se menciona las características de los motores servo integrados incorporados en el brazo robótico Anno RV624.

- Aislar la comunicación CAN (protocolo EasyCan, simple, rápido de comenzar, tasa 1M). Admite el modo de posición de contorno y el modo de sincronización de ciclo.
- Encoder absoluto de 15 bits, pulsos de hasta 32768 por revolución.
- Valor absoluto de varias vueltas (requiere batería). Modo de pulso: vuelve automáticamente a la posición de apagado después de encender de nuevo.
- Modo de comunicación: apagar y grabar ubicación.
- Estructura del motor DD de múltiples etapas, gran salida de par.
- Servo integrado, cableado simplificado, volumen ultrapequeño.
- Bajo nivel de ruido, baja vibración, posicionamiento de alta velocidad y alta confiabilidad.
- Control vectorial orientado al campo FOC, bucle cerrado de posición / velocidad de soporte.
- Puede funcionar en el estado de pulso dado de retraso cero y seguir el retraso cero.
- Función de engranaje electrónico de 16 bits.
- Proporcione una computadora host con puerto serie, que pueda monitorear el estado del motor y modificar los parámetros.
- Modo de posición, pulso de soporte + señal de dirección, el codificador sigue
- Modo de velocidad, admite regulación de velocidad de señal de ciclo de trabajo PWM
- Con rotor bloqueado, protección contra sobrecorriente y protección contra sobretensión.
- Regresa automáticamente después de encender.
- Salida de Modbus RTU (19200, 8.N.1).

Al tratarse de un brazo robótico cuenta con diferentes tipos de motores servo integrados de corriente continua los cuales especificaremos a continuación:

## *3.3.5.1. Motor Servo Integrado 57AIM30*

En la figura 7-3 y figura 8-3 podemos observar el motor servo integrado 57AIM30 y las dimensiones del mismo respectivamente, este está ubicado para dar movimiento a la juntura 1 (J1), la juntura 3 (J3) y la juntura 4 (J4).

En la tabla 5-3 se muestran las especificaciones técnicas del motor servo integrado 57AIM30.

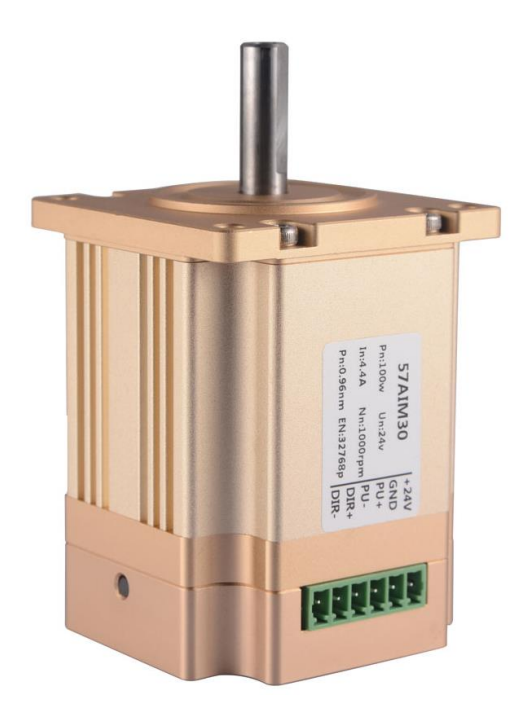

**Figura 7-3:** Motor Servo Integrado 57AIM30

**Fuente:** (Yizhi, 2020)

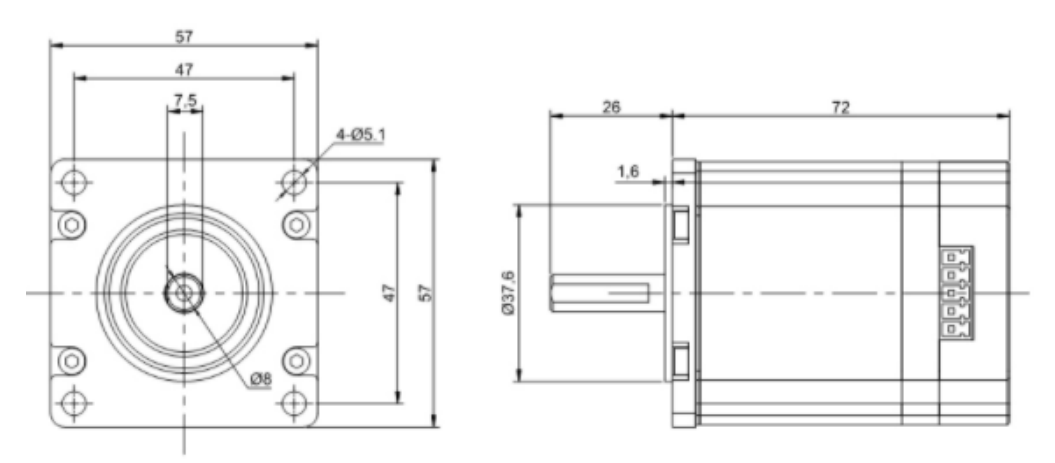

**Figura 8-3:** Dimensiones del servo motor integrado 57AIM30

**Fuente:** (Aliexpress, 2021a)

**Tabla 5-3:** Especificaciones Técnicas del motor 57AIM30

| Fuente de Alimentación | Voltaje             | $24VDC \pm 10\%$ |
|------------------------|---------------------|------------------|
|                        | Amperaje            | 4.4A             |
|                        | Esfuerzo de Torsión | $0.96$ NM        |
| Parámetros del Motor   | Velocidad Nominal   | 1000RPM          |
|                        | Velocidad Máxima    | 1500RPM          |
|                        | Potencia            | 100W             |

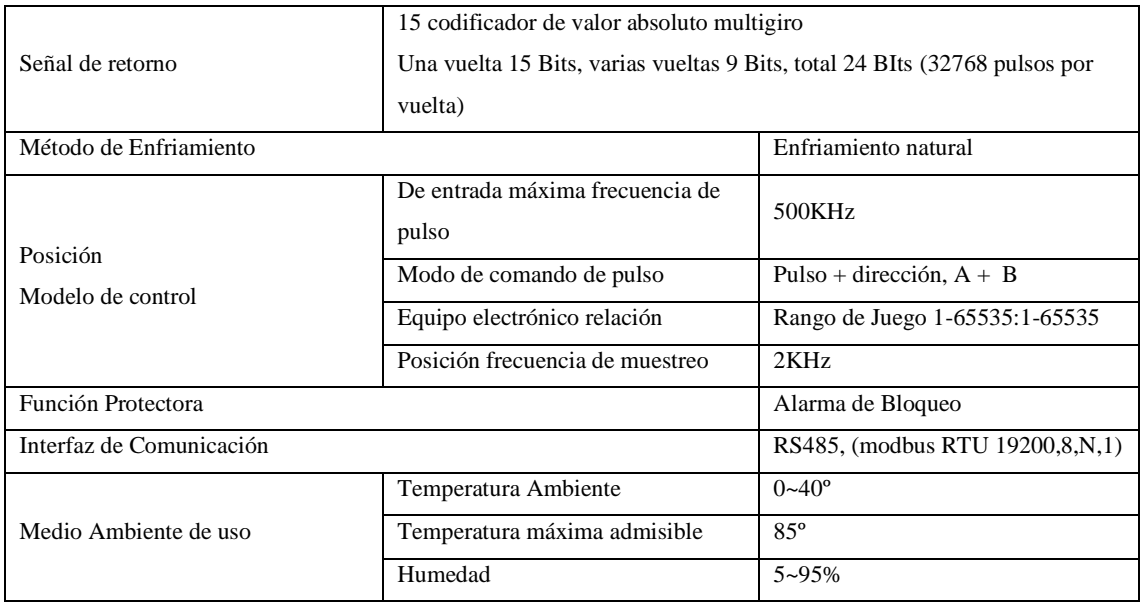

**Fuente:** (Aliexpress, 2021a)

**Realizado por:** Vera, E., 2021

#### *3.3.5.2. Motor Servo Integrado 60AIM25*

En la figura 9-3 y figura 10-3 podemos observar el motor servo integrado 60AIM25 y las dimensiones del mismo respectivamente, este está ubicado para dar movimiento a la juntura 2 (J2).

En la tabla 6-3 se muestran las especificaciones técnicas del motor servo integrado 60AIM25.

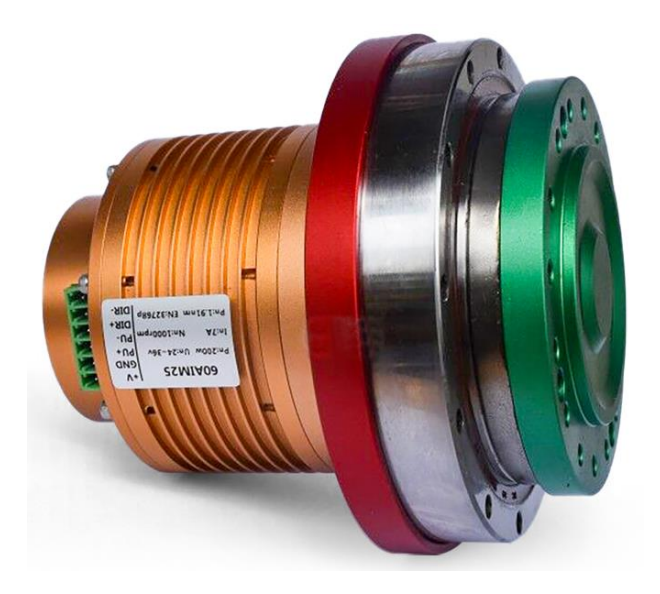

**Figura 9-3:** Motor Servo Integrado 60AIM25

**Fuente:** (Aliexpress, 2021b)

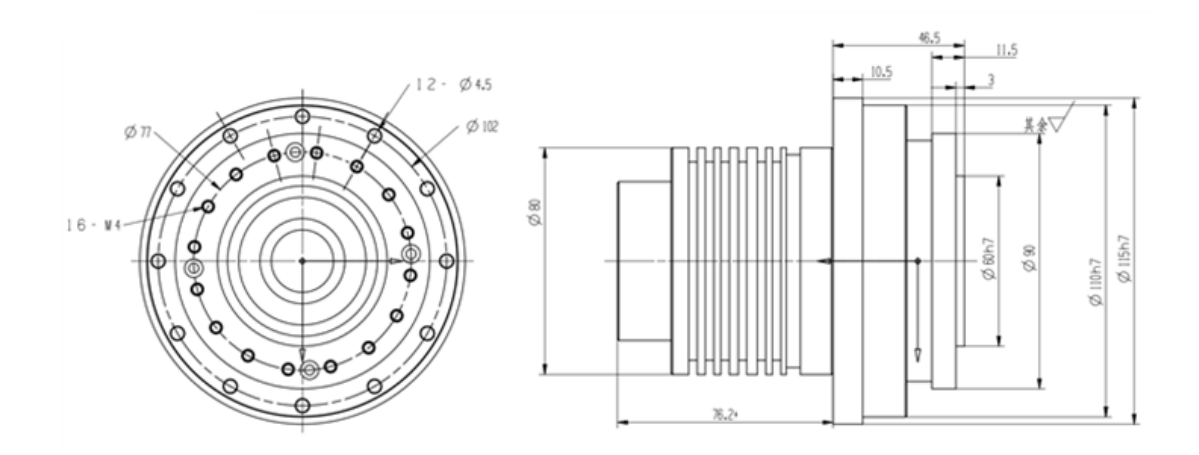

**Figura 10-3:** Dimensiones del servo motor integrado 60AIM25

**Fuente:** (Aliexpress, 2021b)

| Fuente de Alimentación   | Voltaje                                                                    | $36VDC \pm 10\%$                |  |
|--------------------------|----------------------------------------------------------------------------|---------------------------------|--|
|                          | Amperaje                                                                   | 7A                              |  |
|                          | Relación de reducción                                                      | 50                              |  |
|                          | Par nominal                                                                | 51NM                            |  |
| Reductor                 | Ver par                                                                    | 127NM                           |  |
|                          | Reacción                                                                   | Menos que 20Arc seg             |  |
|                          | Diseñado para la vida                                                      | 8500 horas                      |  |
|                          | Esfuerzo de Torsión                                                        | 1.91NM                          |  |
| Parámetros del Motor     | Velocidad Nominal<br>1000RPM                                               |                                 |  |
|                          | Velocidad Máxima                                                           | 1500RPM                         |  |
|                          | Potencia                                                                   | 200W                            |  |
|                          | 15 codificador de valor absoluto multigiro                                 |                                 |  |
| Señal de retorno         | Una vuelta 15 Bits, varias vueltas 9 Bits, total 24 BIts (32768 pulsos por |                                 |  |
|                          | vuelta)                                                                    |                                 |  |
| Método de Enfriamiento   |                                                                            | Enfriamiento natural            |  |
|                          | De entrada máxima frecuencia de                                            | 500KHz                          |  |
| Posición                 | pulso                                                                      |                                 |  |
| Modelo de control        | Modo de comando de pulso                                                   | Pulso + dirección, $A + B$      |  |
|                          | Equipo electrónico relación<br>Rango de Juego 1-65535:1-65535              |                                 |  |
|                          | Posición frecuencia de muestreo                                            | 2KHz                            |  |
| Función Protectora       |                                                                            | Alarma de Bloqueo               |  |
| Interfaz de Comunicación |                                                                            | RS485, (modbus RTU 19200,8,N,1) |  |
|                          | Temperatura Ambiente                                                       | $0 - 40^{\circ}$                |  |
| Medio Ambiente de uso    | Temperatura máxima admisible                                               | 85°                             |  |
|                          | Humedad                                                                    | $5 - 95%$                       |  |

**Tabla 6-3:** Especificaciones Técnicas del motor 60AIM25

**Fuente:** (Aliexpress, 2021b)

### *3.3.5.3. Motor Servo Integrado 42AIM30*

En la figura 11-3 y figura 12-3 podemos observar el motor servo integrado 42AIM30 y las dimensiones del mismo respectivamente, este está ubicado para dar movimiento a la juntura 5 (J5).

En la tabla 7-3 se muestran las especificaciones técnicas del motor servo integrado 42AIM30.

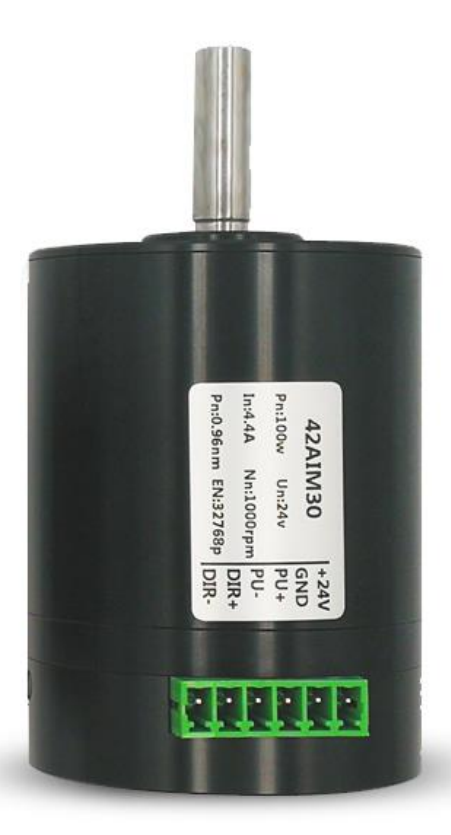

**Figura 11-3:** Motor Servo Integrado 42AIM30

**Fuente:** (Alibaba, 2021a)

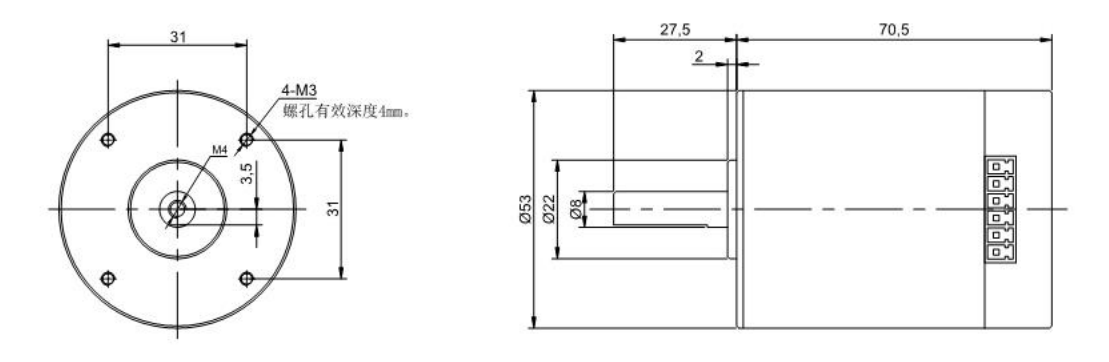

**Figura 12-3:** Dimensiones del servo motor integrado 42AIM30

**Fuente:** (Aliexpress, 2021b)

| Fuente de Alimentación   | Voltaje                                                                    | 24~36VDC                        |  |
|--------------------------|----------------------------------------------------------------------------|---------------------------------|--|
|                          | Amperaje                                                                   | 4.4A                            |  |
|                          | Esfuerzo de Torsión                                                        | $0.96$ NM                       |  |
|                          | Velocidad Nominal                                                          | 1000RPM                         |  |
| Parámetros del Motor     | Velocidad Máxima                                                           | 1500RPM                         |  |
|                          | Potencia                                                                   | 100W                            |  |
|                          | Resistencia                                                                | $1.3\Omega$                     |  |
|                          | Inductor                                                                   | 0.5mH                           |  |
|                          | 15 codificador de valor absoluto multigiro                                 |                                 |  |
| Señal de retorno         | Una vuelta 15 Bits, varias vueltas 9 Bits, total 24 BIts (32768 pulsos por |                                 |  |
|                          | vuelta)                                                                    |                                 |  |
| Método de Enfriamiento   |                                                                            | Enfriamiento natural            |  |
|                          | De entrada máxima frecuencia de                                            | 500KHz                          |  |
| Posición                 | pulso                                                                      |                                 |  |
| Modelo de control        | Modo de comando de pulso                                                   | Pulso + dirección, $A + B$      |  |
|                          | Equipo electrónico relación                                                | Rango de Juego 1-65535:1-65535  |  |
|                          | Posición frecuencia de muestreo                                            | 2KHz                            |  |
| Función Protectora       |                                                                            | Alarma de Bloqueo               |  |
| Interfaz de Comunicación |                                                                            | RS485, (modbus RTU 19200,8,N,1) |  |
|                          | Temperatura Ambiente                                                       | $0 - 40^{\circ}$                |  |
| Medio Ambiente de uso    | Temperatura máxima admisible                                               | $85^\circ$                      |  |
|                          | Humedad                                                                    | $5 - 95%$                       |  |

**Tabla 7-3:** Especificaciones Técnicas del motor 42AIM30

**Fuente:** (Alibaba, 2021a)

**Realizado por:** Vera, E., 2021

### *3.3.5.4. Motor Servo Integrado 42AIM15*

En la figura 13-3 y figura 14-3 podemos observar el motor servo integrado 42AIM15 y las dimensiones del mismo respectivamente, este está ubicado para dar movimiento a la juntura 6 (J6) la correspondiente a la pinza.

En la tabla 8-3 se muestran las especificaciones técnicas del motor servo integrado 42AIM15.

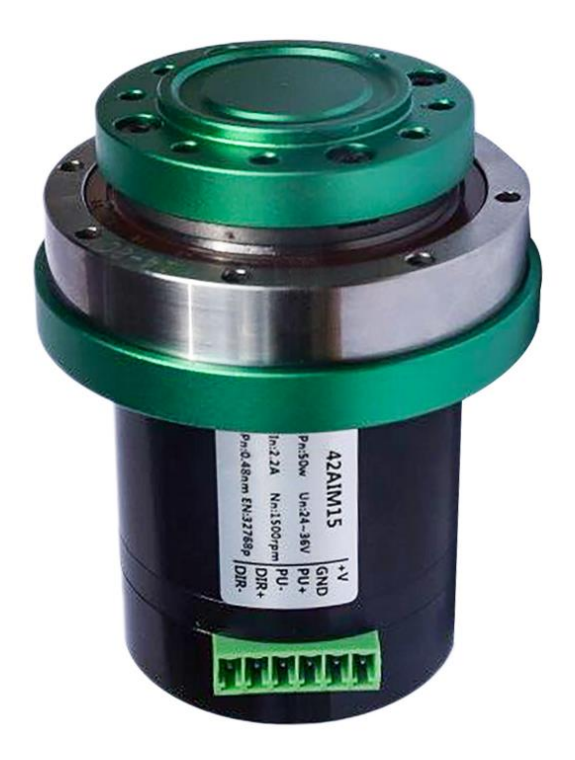

**Figura 13-3:** Motor Servo Integrado 42AIM15

Fuente: (Alibaba, 2021b)

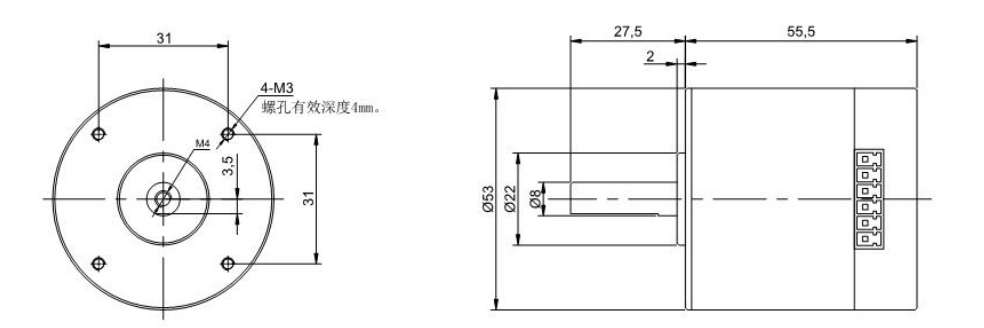

**Figura 14-3:** Motor Servo Integrado 42AIM15

**Fuente:**(Aliexpress, 2021b)

**Tabla 8-3:** Especificaciones Técnicas del motor 42AIM15

| Fuente de Alimentación | Voltaje                  | $24 \sim 36$ VDC |
|------------------------|--------------------------|------------------|
|                        | Amperaje                 | 2.2A             |
|                        | Esfuerzo de Torsión      | $0.48$ NM        |
|                        | <b>Velocidad Nominal</b> | 1000RPM          |
| Parámetros del Motor   | Velocidad Máxima         | 1500RPM          |
|                        | Potencia                 | 50W              |
|                        | Resistencia              | $2.65\Omega$     |
|                        | Inductor                 | 1.1mH            |

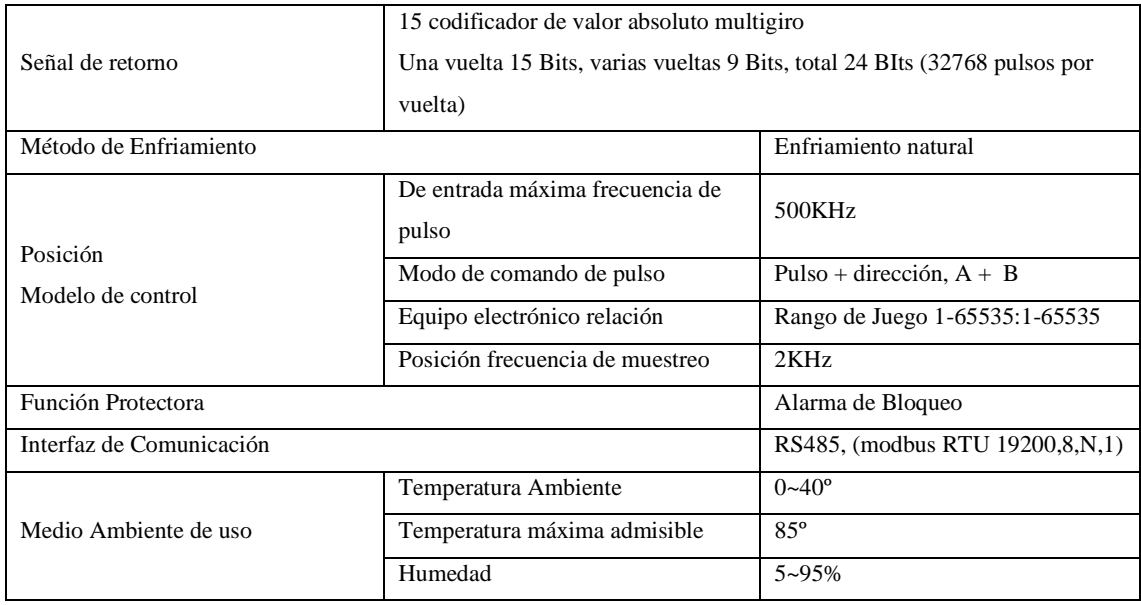

**Fuente:** (Alibaba, 2021b)

**Realizado por:** Vera, E., 2021

### *3.3.6. Mini bomba ZR5553PM*

La mini bomba se la utiliza para enviar un flujo de aire que controlado por una válvula se la envía a través de unas mangueras plásticas hacia el doble actuador del gripper. En la figura 15-3 y 16- 3 se muestra la mini bomba y sus dimensiones respectivamente, la cual viene implementada el brazo robótico.

A continuación, se detallan las características de esta:

- Tensión nominal: 24 V Corriente Continua
- Potencia: 30 Watts
- Diámetro del puerto: 8,5mm
- Presión máxima: 400 Kpa
- Vacío máximo: 75kpa
- Flujo: 25 l/min
- Tamaño: 43,6x87x112 mm
- Peso: 600g

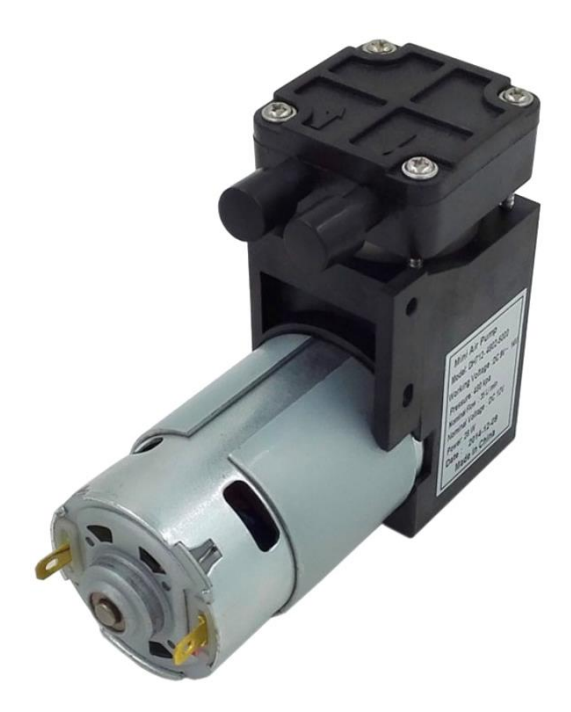

**Figura 15-3:** Minibomba ZR5553PM

Fuente: https://n9.cl/b1n5

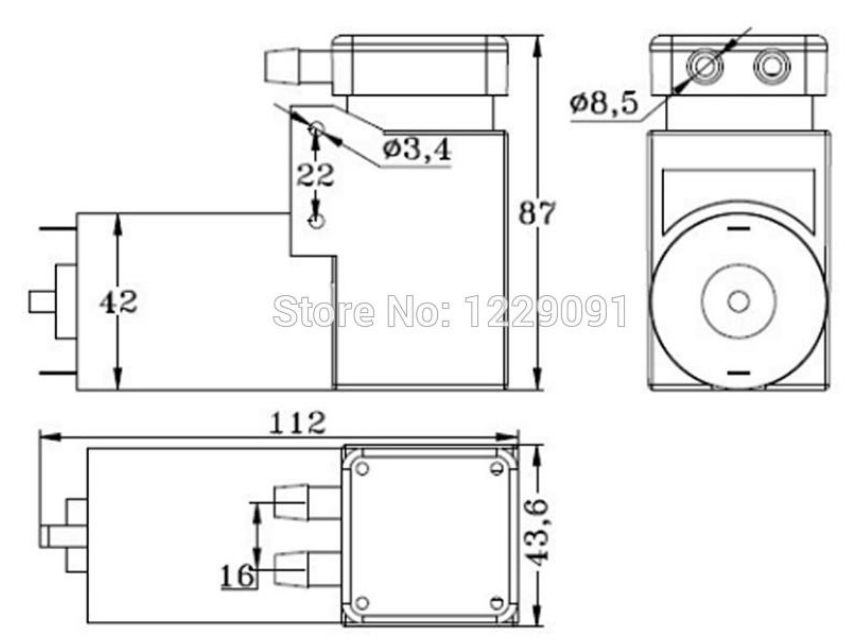

**Figura 16-3:** Dimensiones de la Mini bomba ZR5553PM

**Fuente:** https://n9.cl/c5616

## *3.3.7. Airtac Electroválvula 5/2*

La Airtac Electroválvula 5/2 – 1/4 con accionamiento y retorno eléctrico o por muelle, con el modelo 4V210-08 la cual soporta una presión de 0.15-0.8MPa, este ayudó a dirigir el flujo de aire enviado por la mini bomba hacia una cámara u otra, con la finalidad de permitir la apertura y cierre del actuador.

A continuación, se detalla las características y en la tabla 9-3 se muestran las especificaciones técnicas de la electroválvula:

- Pilotaje Interno o Externo.
- No necesita lubricación.
- $5/2 1/4$  simple solenoide.
- Botón de accionamiento manual.
- Posibilidad de montaje en manifold.
- Diferentes opciones de tensión están disponibles

#### **Tabla 9-3:** Especificaciones técnicas de electroválvula Airtac 5/2 4V210-08

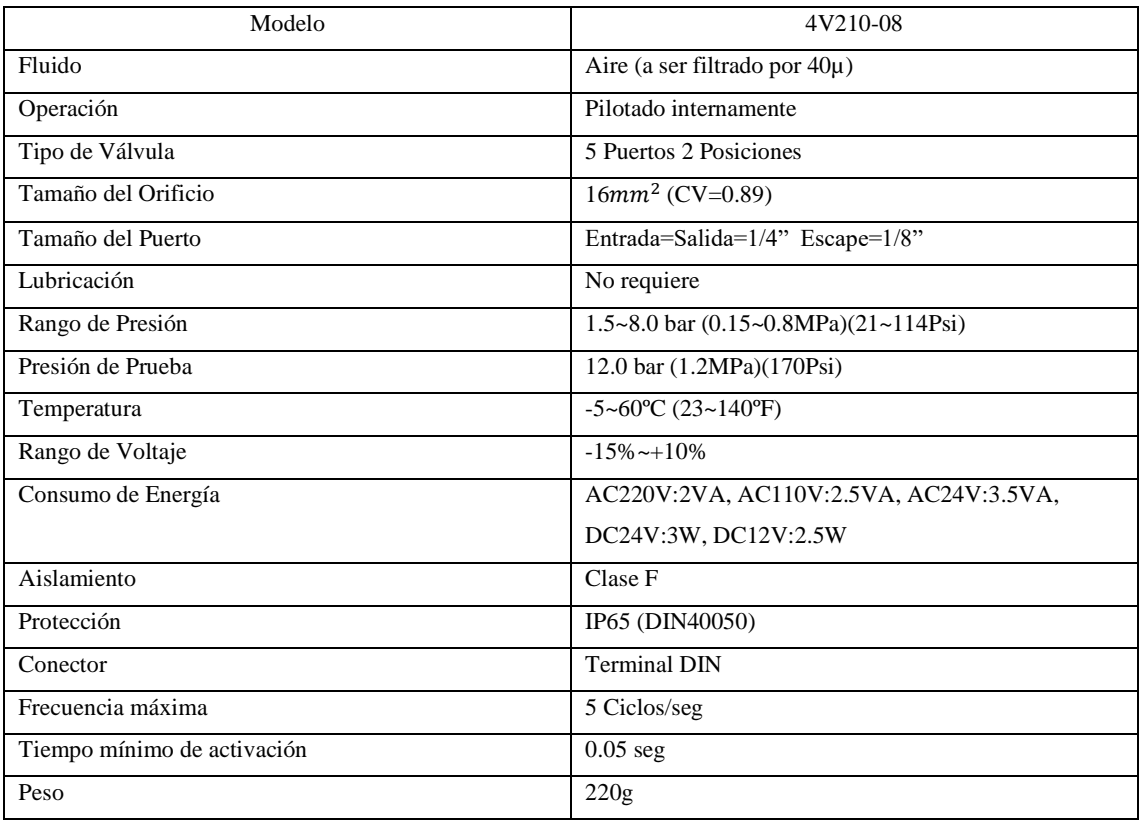

**Fuente:** (Airtac, 2021)

**Realizado por:** Vera, E., 2021

En la figura 17-3 y 18-3 se muestra la electroválvula 5/2 de Airtac y sus dimensiones respectivamente, las cuales se implementó en el proyecto

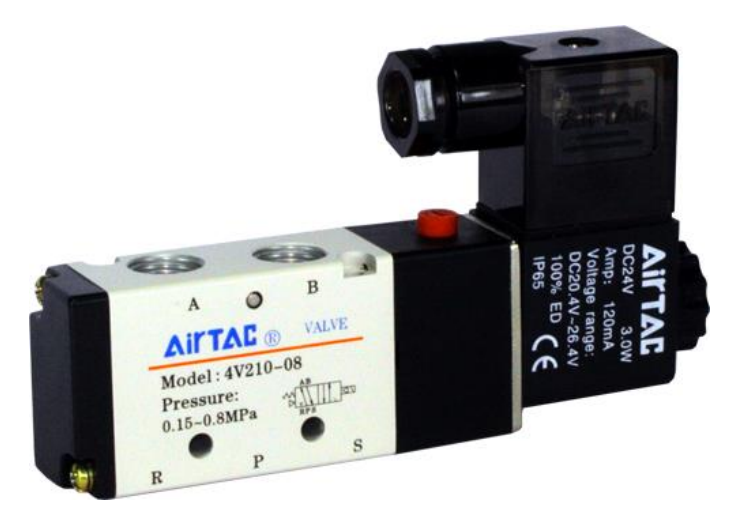

**Figura 17-3:** Airtac electroválvula 5/2 Accionamiento y Retorno Eléctrico

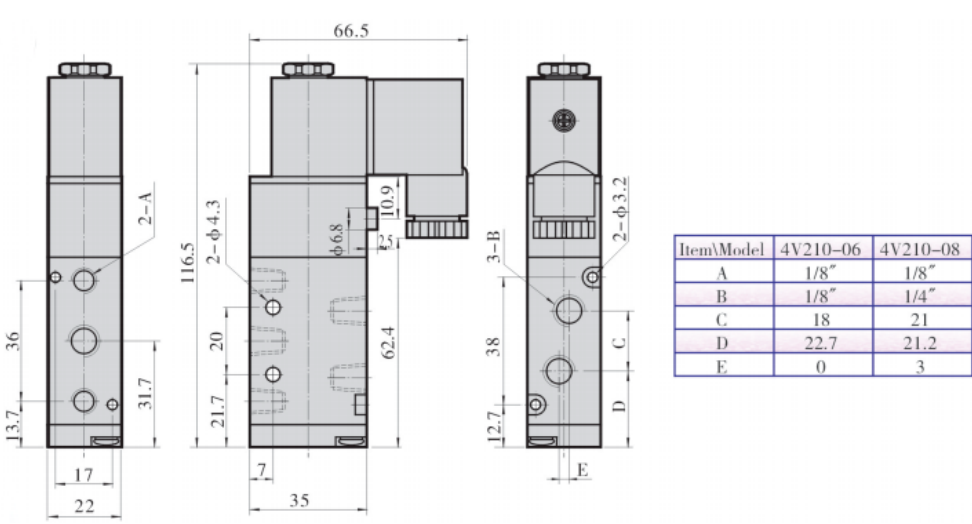

**Fuente:** https://n9.cl/m7e2g

**Figura 18-3:** Dimensiones de la Electroválvula Airtac 4V210-08

**Fuente:** (Airtac, 2021)

### *3.3.8. Gripper de agarre de aire tipo Angular neumático estándar serie MHC2-16D*

Este actuador es el ideal para su uso en aplicaciones que requieren agarre angular. El ángulo de apertura varía de 30 a -10 grados. Un mecanismo de doble pistón proporciona una gran cantidad de fuerza de agarre, al tiempo que mantiene un diseño compacto. La serie MHC tiene un ajuste de velocidad incorporado y una ranura empotrada para detectores magnéticos.

A continuación, se muestran las características del gripper:

- Estilo angular, compacto, pinza de aire
- Gran fuerza de agarre proporcionada para el uso intensivo
- Mecanismo de doble pistón
- Acción: doble efecto
- Tamaños de agujero: 10, 16, 20, 25
- Acelerador variable incorporado
- Capacidad de cambio automático

En la figura 19-3 y 20-3 se muestra el Gripper de agarre de aire tipo Angular neumático estándar serie MHC2-16D y sus dimensiones respectivamente, el cual esta implementado en el brazo robótico para facilitar el agarre de las piezas.

En la tabla 10-3 se muestran las especificaciones técnicas del Gripper MHC2-16D.

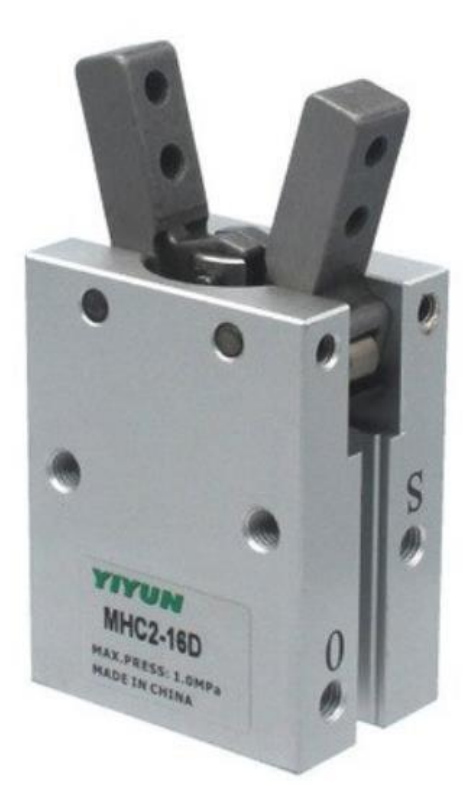

**Figura 19-3:** Gripper MHC2-16D Neumático

**Fuente:** https://n9.cl/ktb0

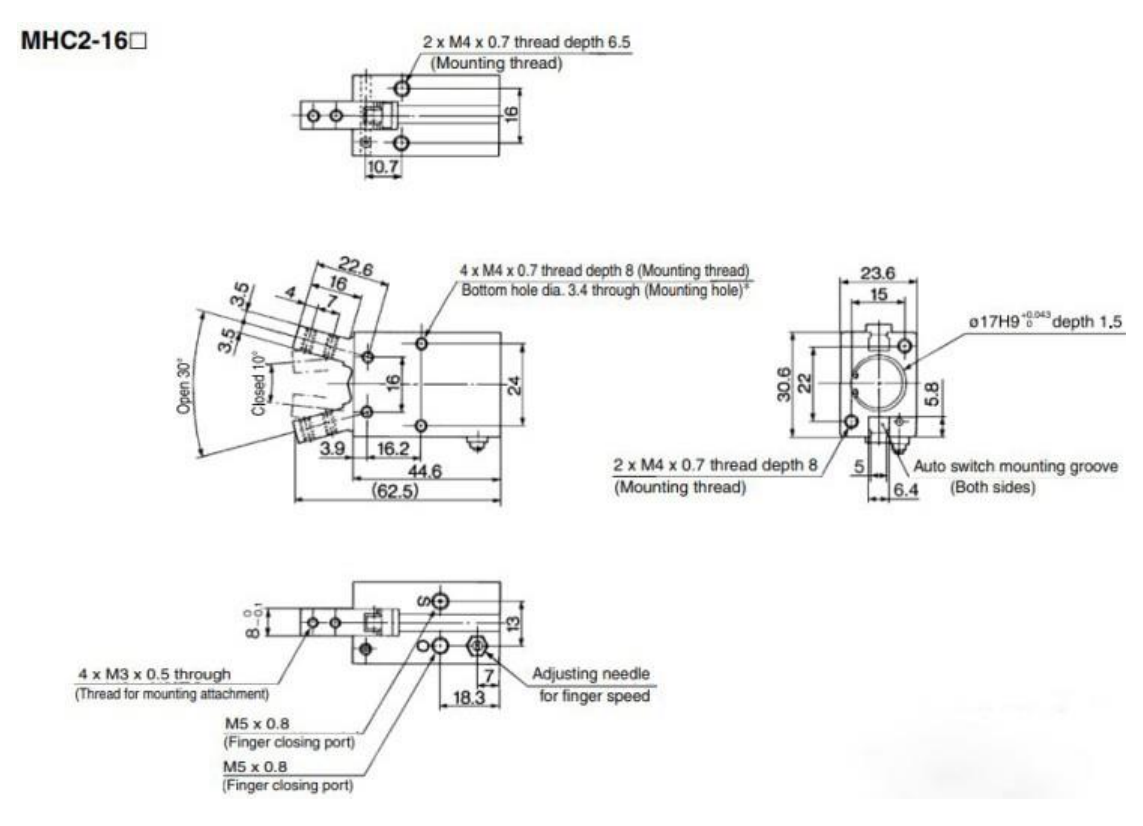

**Figura 20-3:** Dimensiones del Gripper MHC2-16D Neumático

**Fuente:** https://n9.cl/ho5a3

| Fluido                        |              | Aire                                |
|-------------------------------|--------------|-------------------------------------|
| Presión Operativa             | Doble acción | 0.1 a 0.6 MPa                       |
| Temperatura ambiente y fluido |              | $-10a60^{\circ}C$                   |
| Repetibilidad                 |              | $\pm 0.01$ mm                       |
| Frecuencia operativa máxima   |              | 180c.p.m                            |
| Lubricación                   |              | No requerido                        |
| Acción                        |              | Doble Acción                        |
| Cambio Automático             |              | Detector magnético de estado sólido |
| Tamaño del Agujero            |              | $16 \text{ mm}$                     |
| Momento de agarre             |              | $0.39$ Nm                           |
| Angulo de Apertura y Cerrada  |              | 30 a -10 $^{\circ}$ C               |
| Peso                          |              | 91 g                                |

**Tabla 10-3:** Especificaciones técnicas del gripper MHC2-16D

**Fuente:** (Aliexpress, 2021c)

**Realizado por:** Vera, E., 2021

#### *3.3.9. Pedestales Pro Lok PMB760*

Este pedestal fue escogido específicamente para sostener la cámara, mantenerla en un ángulo fijo, a una distancia y altura predeterminada para el correcto funcionamiento del sistema. Su bajo costo y fácil adquisición la convierte en la opción ideal para el proyecto. La figura 21-3 muestra el pedestal en la posición en la cual fue empleado para las pruebas.

A continuación, se muestra las características del pedestal:

- Rango de ajuste en altura: 100cm-176cm
- Largo boom: 75cm
- Largo tubo pie: 32cm
- Peso: 1.7<sub>kg</sub>
- Color: Negro

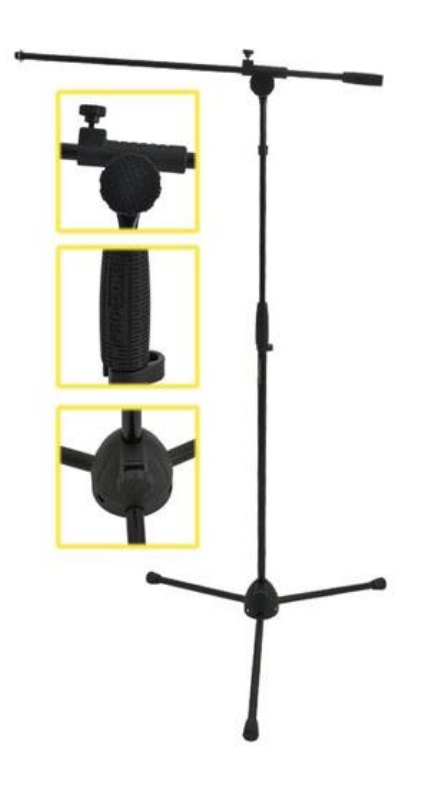

**Figura 21-3:** Pedestal Pro-Lok PMB760

**Fuente:** https://n9.cl/vizsc

#### *3.3.10. Diseño de piezas*

Con la finalidad de acondicionar el espacio de trabajo y fijar los componentes en distancias que ayuden al desarrollo, se decide fabricar algunas piezas en madera entre ellas círculos, cuadrados, rectángulos y amorfas; todas aquellas con las medidas necesarias para que ingresen en las pinzas del brazo. Además del diseño de la pinza y los recipientes donde se depositaron las piezas ya clasificadas que se fabricaron en PLA facilitando su diseño y construcción. En la sección de Anexos se adjuntan los planos de diseño de cada pieza.

### 3.3.10.1. Piezas hechas en madera

Se realizaron diferentes piezas en madera para que estas fueran reconocidas por el sistema de visión artificial y clasificadas por el robot ubicándolas en sus respectivos contenedores. Dichas piezas tienen formas de círculos, cuadrados, triángulos y amorfas. En la figura 22-3 se muestran las piezas en madera realizadas para el proyecto

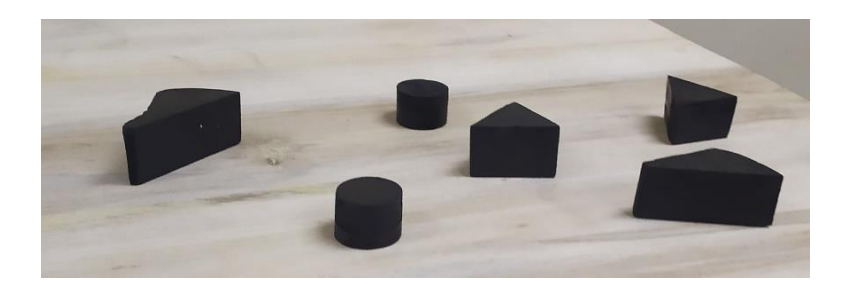

**Figura 22-3:** Piezas de Madera de diferentes formas

**Fuente:** Vera, E., 2021

#### 3.3.10.2. Mesa de Soporte de Piezas

Las mesas de soporte de madera se crearon con la finalidad que reposen sobre ellas las piezas que van a ser clasificadas y se facilite el cambio entre mesas una vez finalizada su clasificación como se observa en la figura 23-3.

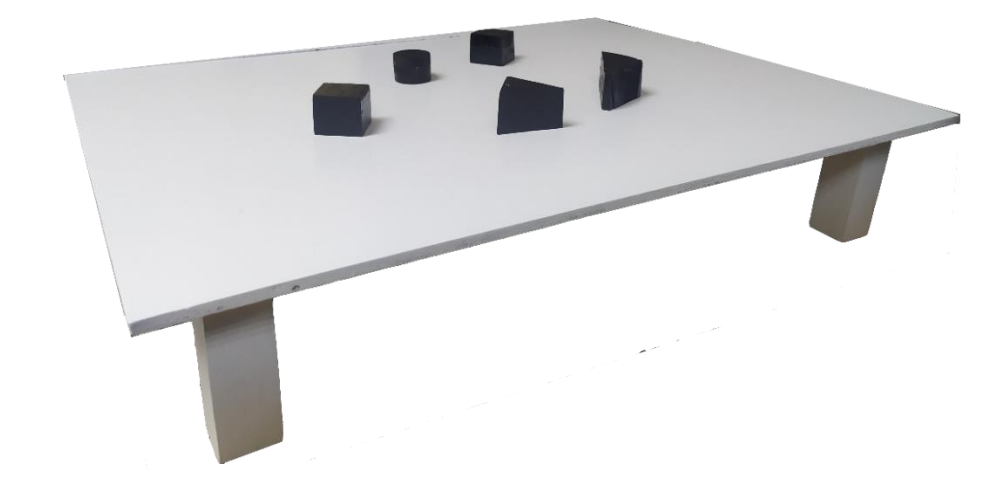

**Figura 23-3:** Mesa de Soporte de Piezas

**Fuente:** Vera, E., 2021

3.3.10.3. Contenedor de piezas clasificadas

Los contenedores de clasificación han sido diseñados con el fin de ubicar las diferentes piezas que posteriormente han sido clasificadas por el sistema. En la figura 24-3 se muestra el diseño de las cajas hechas en SolidWorks para posteriormente construirlas en material PLA.

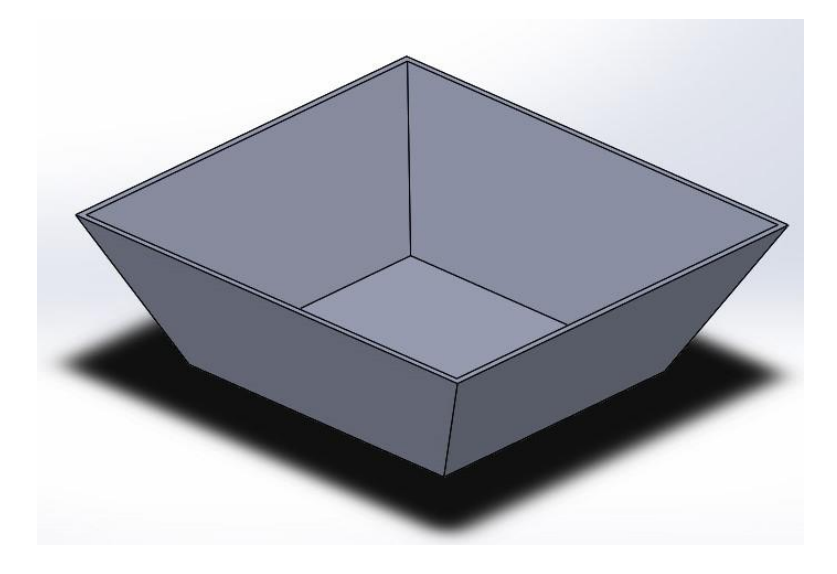

**Figura 24-3:** Contenedor de PLA diseñado en SolidWorks **Fuente:** Vera, E., 2021

# 3.3.10.4. Pinza de Agarre

Las pinzas de agarre se diseñaron con el fin de tomar y asegurar las piezas de madera entre ellas con la ayuda del actuador neumático que permitió la apertura y cierra de la pinza. En la figura 25- 3 se muestra el diseño de la pinza hecha en SolidWorks para posteriormente construirlas en material PLA.

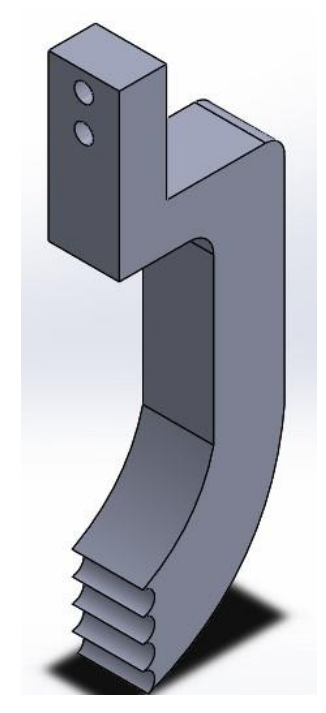

**Figura 25-3:** Pinza de Agarre de PLA diseñado en SolidWorks **Fuente:** Vera, E., 2021

### *3.3.11. Conexiones del hardware*

La figura 26-3 representa el esquema de conexiones con elementos físicos realizado para el control total del brazo robótico en conjunto con el algoritmo de visión artificial para el reconocimiento y clasificación de las piezas. La figura 27-3 y 28-3 muestra el diagrama de conexiones eléctrico y neumático respectivamente.

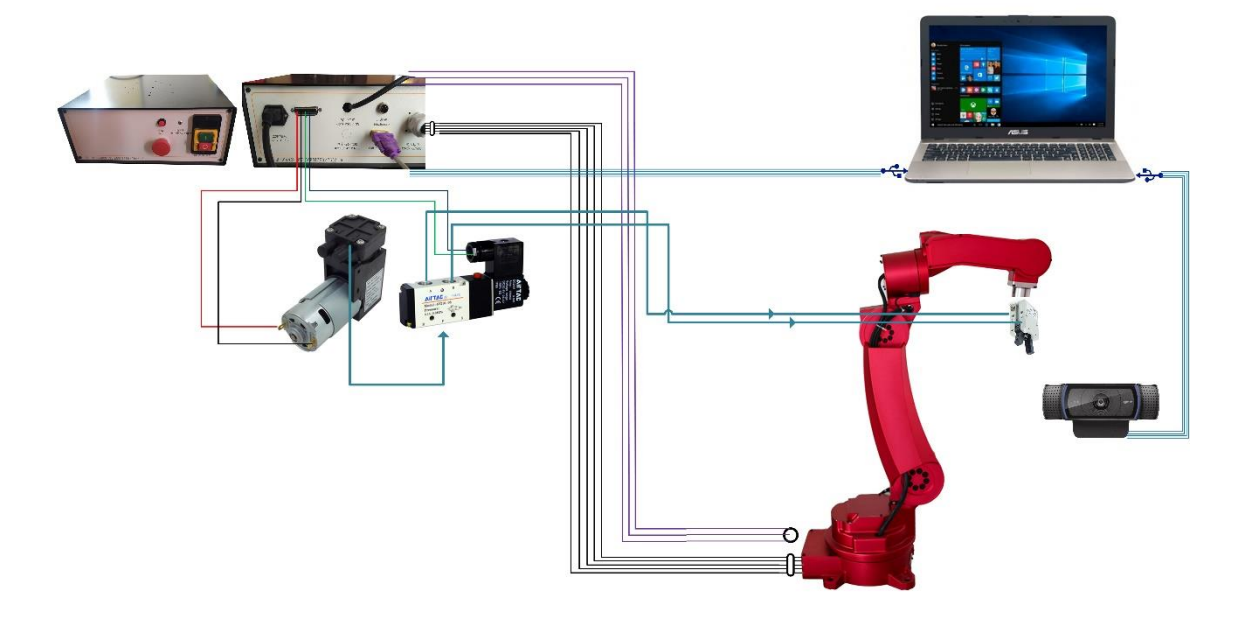

**Figura 26-3:** Esquema de Conexiones del Hardware

**Fuente:** Vera, E., 2021

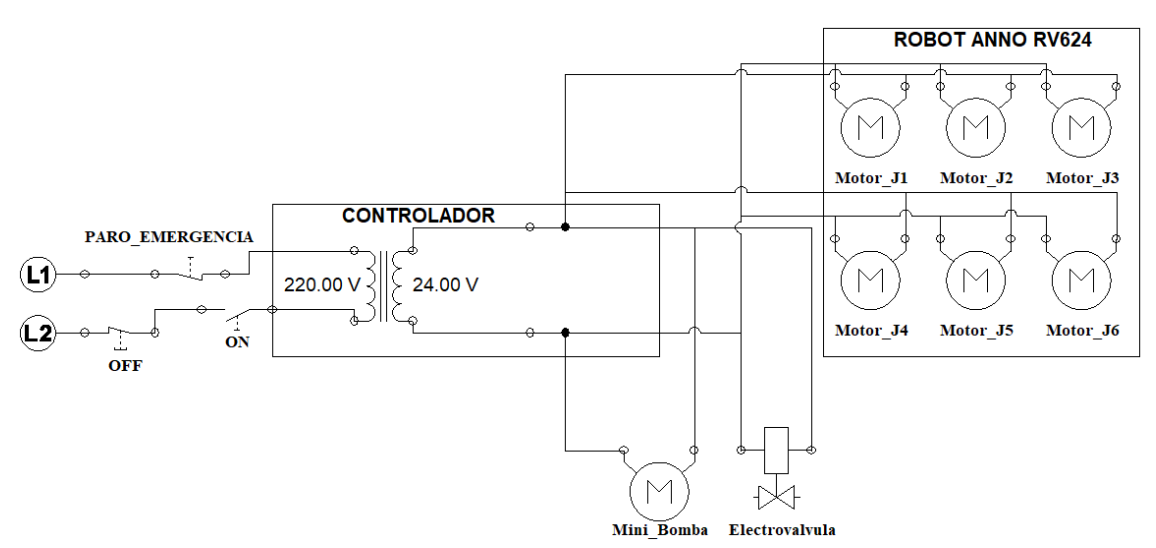

**Figura 27-3:** Esquema de Conexiones Eléctricas

**Fuente:** Vera, E., 2021
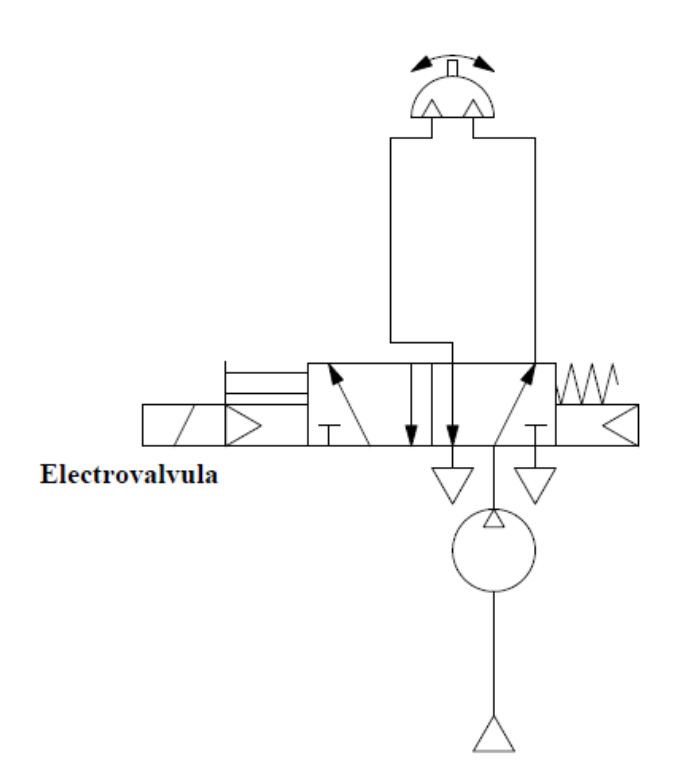

**Figura 28-3:** Esquema de Conexiones Neumáticas **Fuente:** Vera, E., 2021

# *3.3.12. Configuración del Hardware*

En la computadora Asus empleada como unidad de procesamiento se procedió a adecuarla para manejar los diferentes programas relacionados con el sistema de visión artificial y con el control del robot anno rv624.

3.3.12.1. Configuración Esencial de la Computadora con los programas

Para desarrollar el sistema, fue seleccionado e instalado el software LabVIEW de National Instruments en el computador, debido a que cuenta ya con los módulos de visión que están enfocados a la adquisición y procesamientos de imágenes, la cual fue de gran ayuda para facilitar el desarrollo del proyecto. La figura 29-3 muestra la fuente para la descarga del programa.

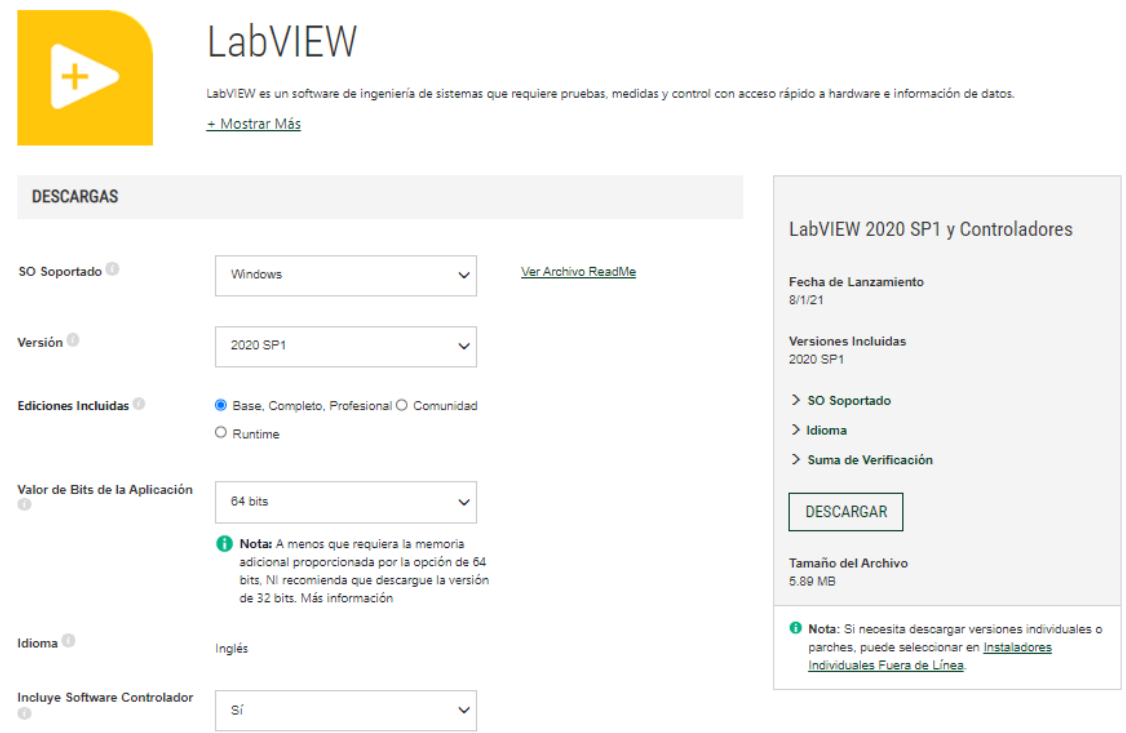

**Figura 29-3:** Fuente para la descarga del programa LabVIEW

Luego de instalar el programa con todos sus componentes, procedemos a reiniciar para culminar la instalación y una vez retomada se verifica el correcto funcionamiento del software.

Posteriormente se procede a buscar e instalar los componentes adicionales para el control del sistema de visión artificial como se muestra en la figura 30-3 y 31-3 el NI Vision Acquisition y NI Vision Assistant respectivamente.

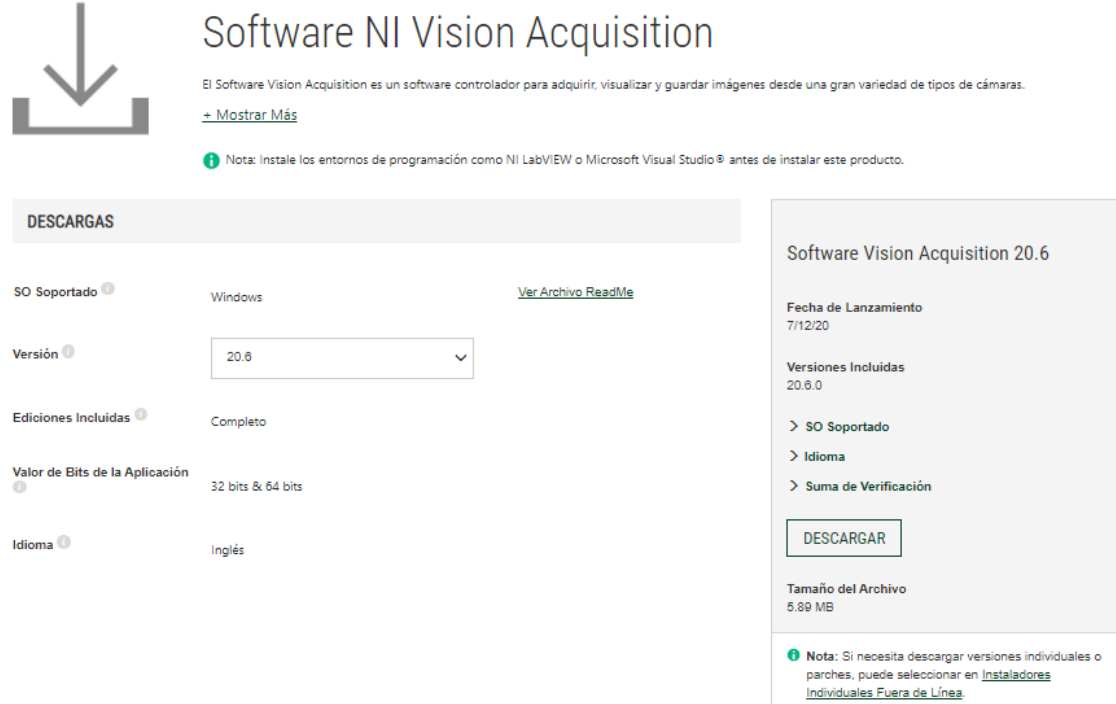

**Figura 30-3:** Fuente para la descarga del complemento Vision Acquisition

**Realizado por:** Vera, E., 2021

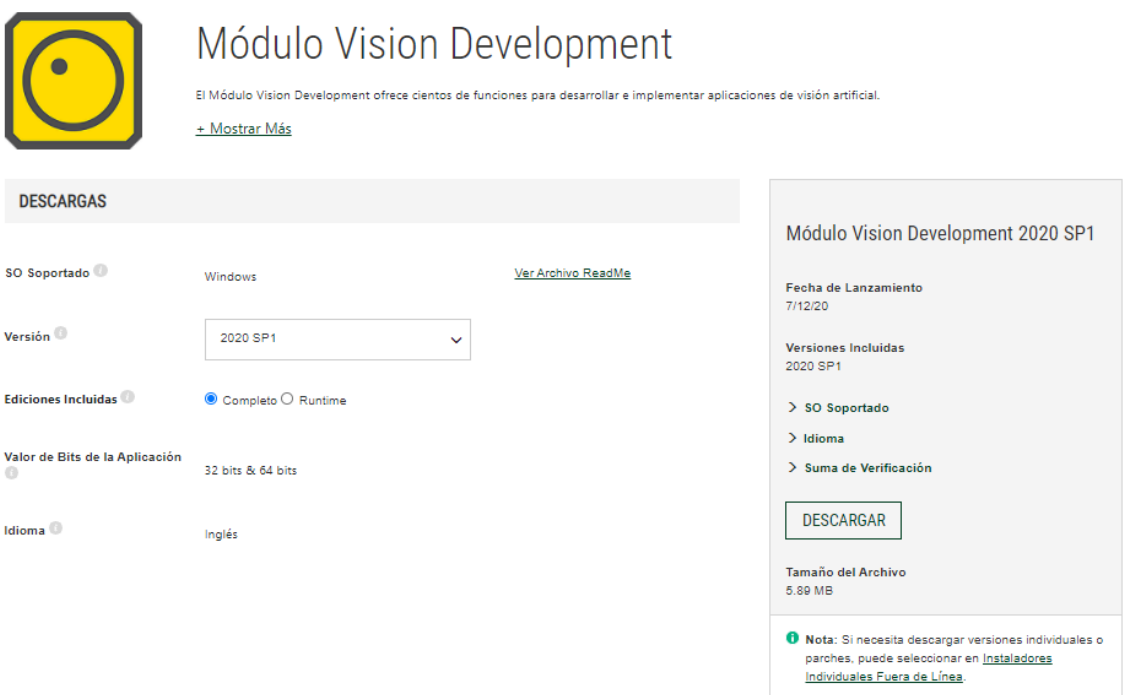

**Figura 31-3:** Fuente para la descarga del complemento Vision Development

**Realizado por:** Vera, E., 2021

Para instalar el robot Anno se lo realiza a través de un cable de 24 pines el cual se encarga de repartir todas las señales de todos los motores, un cable 7/8" de 5 pines para la alimentación de 24 voltios del controlador a cada uno de los motores.

Estableciendo una conexión entre la interfaz con el módulo controladores, se lo realiza a través de puerto serial.

Con el fin de efectuar el correcto funcionamiento es necesario tener los siguientes softwares y drivers en la unidad de procesamiento correspondiente al brazo robótico con el fin de primero realizar diferentes pruebas:

- C Anno-VRSimulater -<br>File View Settings Tools Help 基本控制 Joint:  $-40$ <br> $-40$ <br> $50$ <br> $-60$ <br> $30$ <br> $-60$ <br> $30$ w)  $\sqrt{2}$ ia) 1810  $-340$ <br>Joints loint **MI** o **CALL I**  $\overline{1}$  $1.1920 - 4.088$ 179.77  $-1.192$  $\begin{array}{|c|c|} \hline 1 & 4. \\ \hline .4.661 & 1 \\ \hline 0 & 0 \\ \hline \end{array}$  $4.6531$   $0.0255$  $4.0753$ <br> $0$ 274.75
- ROBOT ANNO

**Figura 32-3:** Software Robot Anno Simulator

**Fuente:** Vera, E., 2021

• PL2303 Windows Driver Download USB to UART RS232 Serial

|                                                                         |                             | Account                                                                                                    |                                   | ▶ Language   English ♥<br>go<br>Password                       |  |  |
|-------------------------------------------------------------------------|-----------------------------|----------------------------------------------------------------------------------------------------|-----------------------------------|----------------------------------------------------------------|--|--|
| <b>About Prolific</b>                                                   | <b>Products Application</b> | Support                                                                                                    | Investors                         | <b>Contact Us</b>                                              |  |  |
| <b>Products</b><br>r<br>SIO (Smart-IO)<br>Power IoT<br>FxH (Fan & Hall) | Download<br>File Name<br>ь  | $SIO$ (Smart-IO) > USB to UART/Serial/Printer > PL2303 Windows Driver<br>PL2303 Windows Driver Download USB to UART RS232 Serial<br>PL23XX Prolific DriverInstaller v205.zip<br><b>Windows Driver Installer Setup Program</b>                                                                                                    | <b>Release Date</b><br>2021/03/03 | <b>Brochure</b><br>File Size<br>Version<br>2.0.5<br>10951.67KB |  |  |
| Search Q                                                                | go                          | (For PL2303 HXD, SA, TA, TB, RA GC, GS, GT, GL, GE, GD, GR versions)<br>Installer version & Build date: 2.0.3 (2020-10-14)<br>Windows Vista/7/8.1/10 (32 & 64-bit) WDF WHQL Driver: v3.8.39.0 (01/08/2021) / v5.0.17.0<br>(07/10/2020)<br>- Windows 10 Certified WHQL Driver (TH1 1507, TH2 1511, RS1 1607, RS2 1703, RS3<br>1709, RS4 1803, RS5 1809, 19H1 1903, 19H2 1909, 20H1 VB versions)<br>- Windows Vista, 7, 8.1 Certified WHQL Driver<br>- Compatible with Windows Server 2016, Server2008, 2008R2, 2012, 2012R2, 2016, 2019<br>- Auto-download driver via Windows Update (Windows 7, 8.1, 10)<br>Windows XP (32 & 64-bit) WDM WHQL Driver: v3.8.38.0 (12/01/2020)<br>- Compatible with Windows 2000SP4 & Server2003<br>Windows XP (32 & 64-bit) WDM WHQL Driver: v5.0.8.1 (07/08/2019) |                                   |                                                                |  |  |

**Figura 33-3:** Fuente de descarga del driver para comunicación con el UART RS232

**Fuente:** (Profilic, 2021)

• RobotAnno STM32 DLL

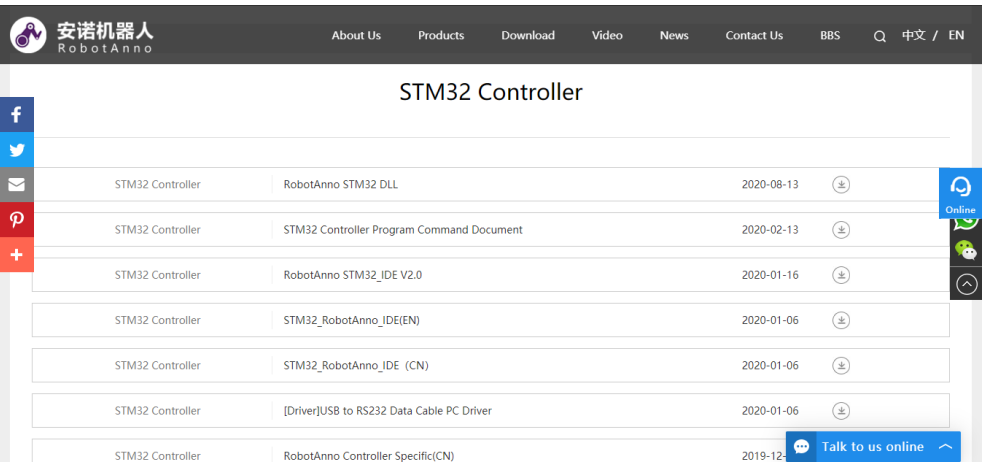

**Figura 34-3:** Fuente de descarga de librerías de controlador STM32 en formato DLL

**Fuente:** (Robot Anno, 2021)

• RobotAnno TestTools

| RobotAnnoV1.0                            |                                                                                                    |
|------------------------------------------|----------------------------------------------------------------------------------------------------|
| Languages                                |                                                                                                    |
| Receiving Editing<br>$\wedge$            | Setting Bebug   File   Teach   Leveling   Brawing  <br>$-$ Port Setting $-$<br>$COM8$ $\rightarrow$<br>Port Number<br><b>Baud</b> rate<br>$ 115200 -  $<br>Serial port is<br>closed<br>Speed Setting |
| $\checkmark$                             | 5%<br>50%<br>100%<br>10%<br>75%<br>20%<br>Speed<br>Speed<br>Speed<br>Speed<br>Speed<br>Speed<br>$ G00 \t31=0 \t32=0 \t33=0 \t34=0 \t35=0 \t36=0$<br>Send                                             |
|                                          |                                                                                                    |
| Clear Receive<br>Clear Edit              | Mode selection: before entering 15H 14H 13H 12H 11H, you must press 30H and then press 10H<br>Mode switching                                                                                         |
| $\mathop{\mathrm{Run}}$<br>Reset<br>Stop | Pause 30H<br>Go Zero 15H<br>Run 13H<br>Reset 12H<br>File 11H<br>Exit 10H<br>Debug 14H                                                                                                    |

**Figura 35-3:** Software de pruebas para el robot anno rv624 en la versión 1

**Fuente:** Vera, E., 2021

• Robot AnnoSTM32V2.0

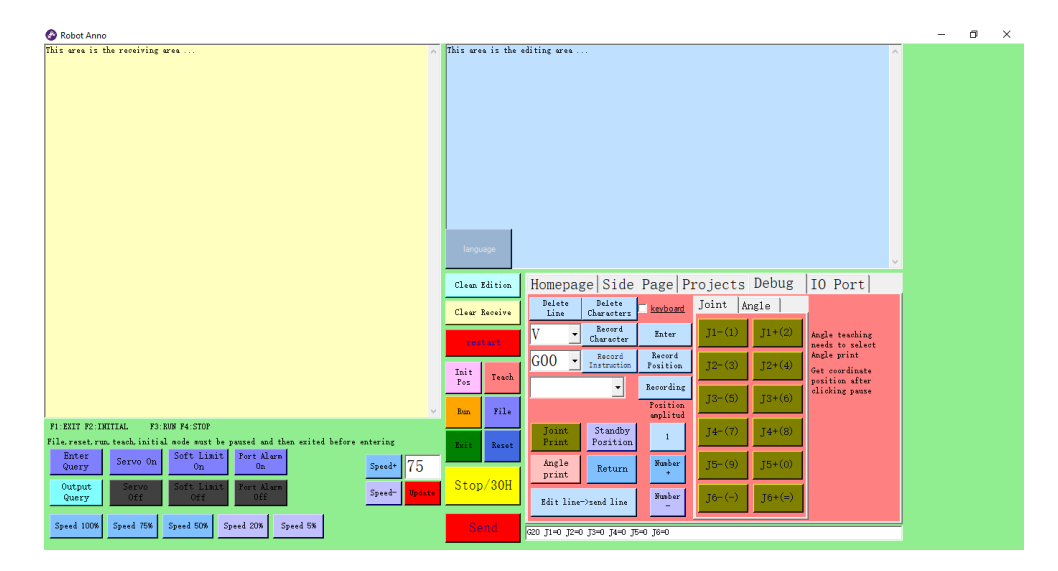

**Figura 36-3:** Software de pruebas y funcionamiento para el robot anno rv624 versión 2 **Fuente:** Vera, E., 2021

Luego de los drivers y software requerido, se procede a realizar las diferentes conexiones que son las conexiones del Robot Anno con el controlador a través de los diferentes conectores y de la cámara a la computadora, instalando también su controlador apropiado para el correcto funcionamiento:

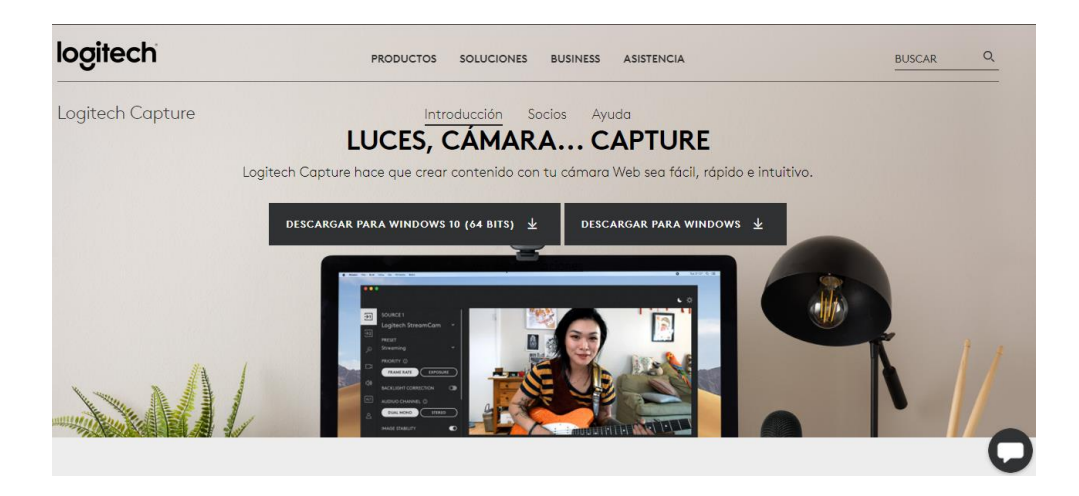

**Figura 37-3:** Software y drivers para el funcionamiento de cámara Logitech C920s Pro **Fuente:** (Logitech, 2021b)

# **3.4. Software**

En este punto se describe el desarrollo del algoritmo para el procesamiento de imágenes fundamentado con la representación de instrucciones de reconocimiento para su posterior clasificación.

# *3.4.1. Desarrollo del Algoritmo para el procesamiento de imágenes.*

Para el desarrollo del software, se trabajó en el lenguaje de programación visual grafico por bloques en LabVIEW, a continuación, se explica las partes más relevantes para el desarrollo de este, especificando cada uno con su respectiva función. En la figura 38-3 se muestra el diagrama de flujo para el procesamiento de imágenes para la clasificación de las piezas.

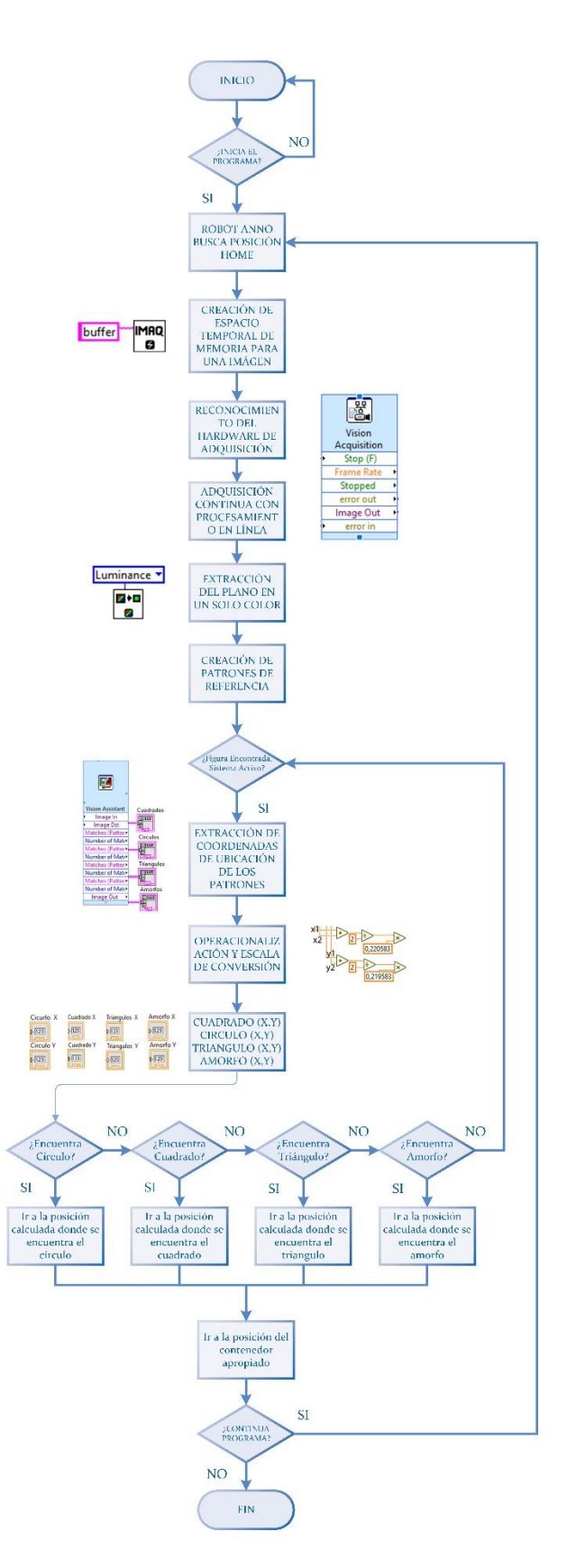

**Figura 38-3:** Diagrama de flujo para procesamiento de imágenes para clasificación de piezas **Realizado por:** Vera, E., 2021

### *3.4.2. Detección de Objetos*

Para la detección de objetos se utilizó los módulos de *vision acquisition* y *vision assistant*, con el cual se obtuvo la imagen, se la proceso para obtener los patrones necesarios para luego conseguir el reconocimiento autónomo de los objetos. En el grafico 39-3 se detalla como diagrama de flujo la secuencia de pasos para la detección de objetos.

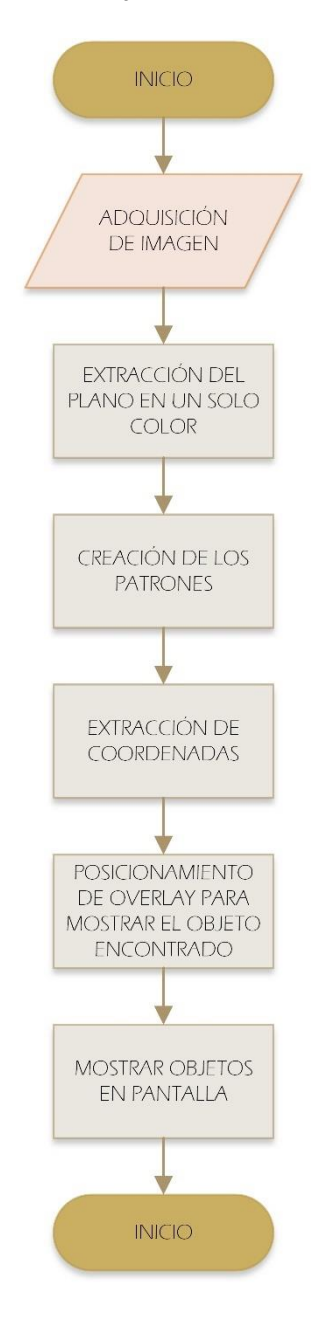

**Figura 39-3:** Diagrama de flujo para procesamiento de imágenes para detección de objetos **Realizado por:** Vera, E., 2021

### *3.4.2.1. Adquisición de imágenes*

El algoritmo empieza desde la adquisición de la imagen, se consideró trabajar con el video en tiempo real. La adquisición se la realiza a través del módulo *Vision Acquisition* el cual después de conectar la cámara al puerto USB, escogemos dentro de las configuraciones la HD Pro-Webcam 920, la cual permitirá la adquisición continua y procesamiento en línea de imagen, lo cual permitirá procesar la imagen de manera más rápida y efectiva. La figura 40-3 representa la imagen adquirida en las pruebas.

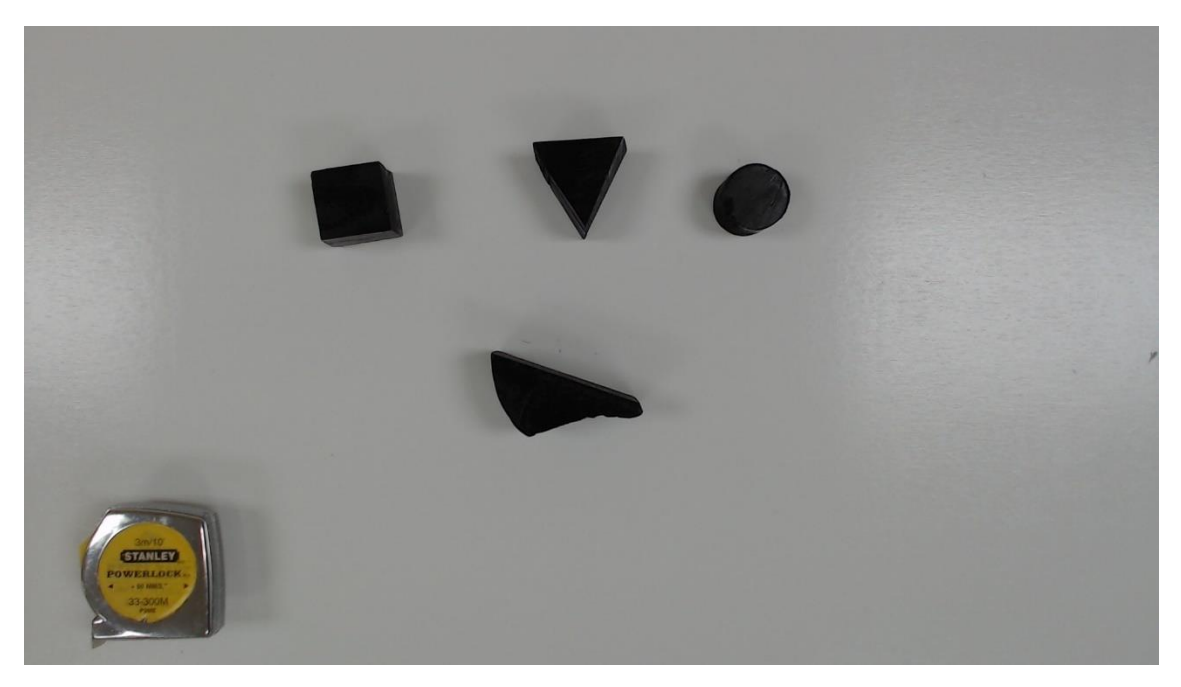

**Figura 40-3:** Imagen Adquirida **Realizado por:** Vera, E., 2021

# *3.4.2.2. Extracción del plano en un solo color*

Con la ayuda de la función *IMAQ ExtractSingleColorPlane* se logró convertir a la imagen en escala de grises, se realiza esta operación con el fin de facilitar el trabajo de imagen, puesto que los tres canales se reducen a un solo canal que representa la intensidad de la imagen, esto facilita la extracción de información y características propias de la imagen a analizar. La figura 41-3 representa la imagen adquirida aplicada la función de extracción del plano simple transformándolo a escala de grises.

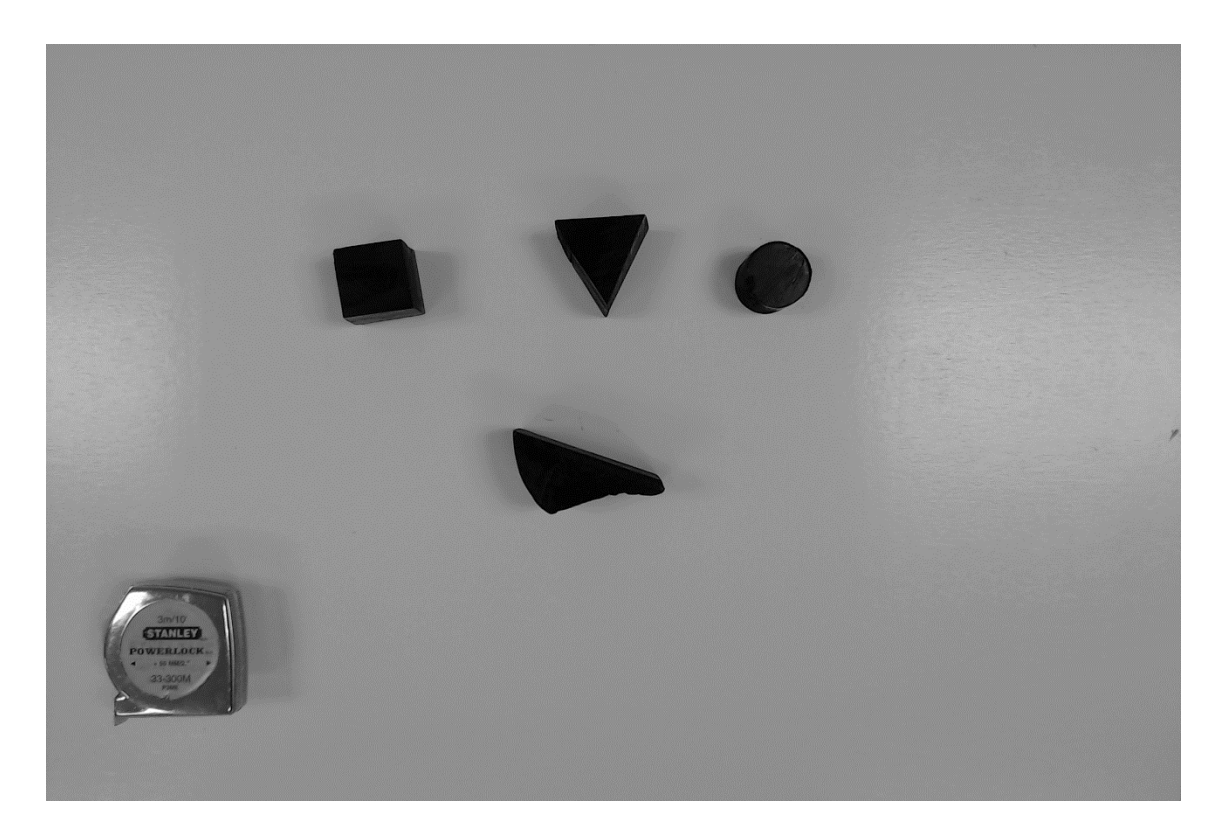

**Figura 41-3:** Imagen adquirida aplicada la función de extracción del plano simple **Realizado por:** Vera, E., 2021

# *3.4.2.3. Creación de los patrones*

Con la finalidad de permitir el reconocimiento de cada una de las piezas, a partir de una imagen tomada con la cámara se crean diferentes muestras para las figuras círculos, cuadrados, triángulos y amorfas. De esta manera a través del método de correlación de imágenes se puede encontrar las coincidencias de patrones entre la muestra y la imagen adquirida. Esto se consigue con la ayuda del módulo *Vision Assistant* el cual una de sus herramientas se tiene el *Pattern Matching* en donde adecuamos y ajustamos la muestra para su respectiva comparación. En la figura 42-3 se observa las diferentes muestras tomadas en el software.

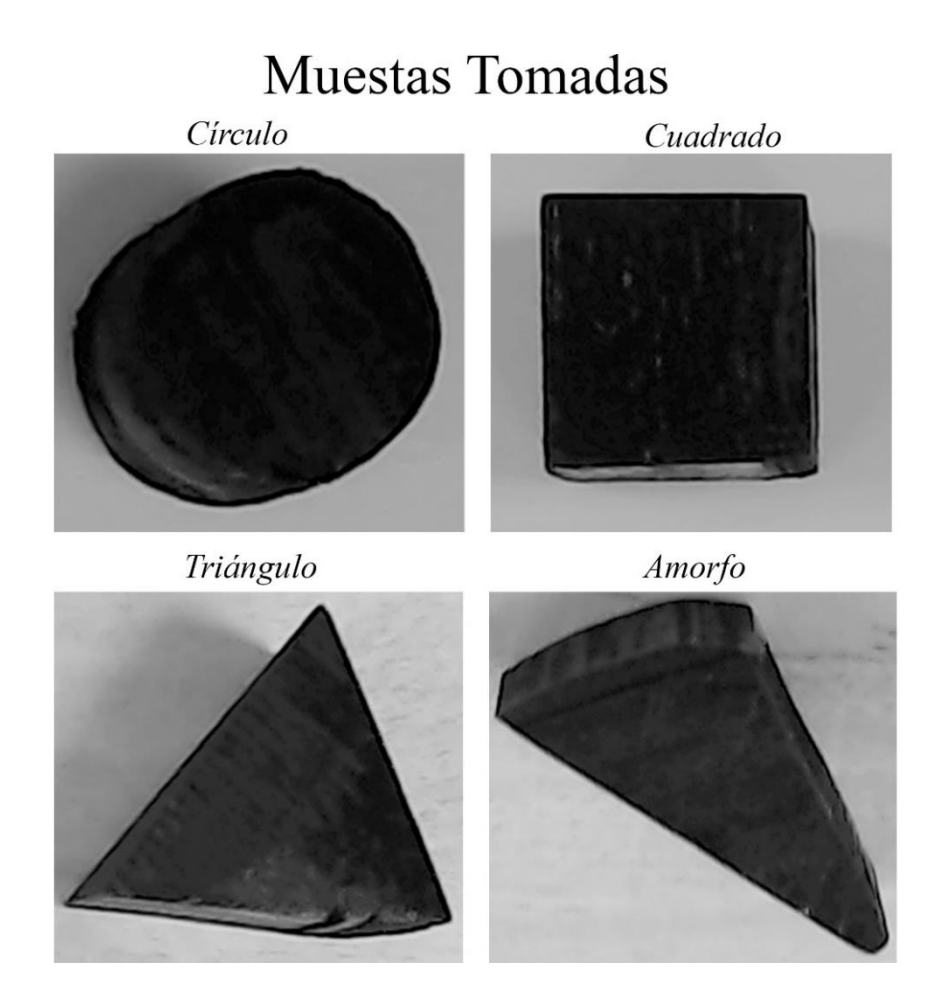

**Figura 42-3:** Muestras Tomadas por el módulo Vision Assistant **Realizado por:** Vera, E., 2021

# *3.4.2.4. Extracción de Coordenadas*

Para extraer las coordenadas de cada figura se consiguió con la ayuda de los indicadores de cada figura del módulo de *Vision Assistant*, el cual crea un sistema de coordenadas X e Y con la resolución máxima de la cámara que es 2304 x 1536 pixeles, a través de diferentes herramientas que nos brinda LabVIEW como *array to cluster,* la cual sirve para separar por elementos específicos una matriz, *unbundle by name,* el cual sirve para separar por elementos lo que contiene el clúster por su nombre especifico, en este punto ya tenemos dos posiciones X y dos posiciones Y las cuales promediamos para sacar el punto medio. Debido a que las coordenadas se encuentran en pixeles debe pasar por un factor de conversión para que se las pueda enviar en mm posteriormente al robot. En la figura 43-3 podemos observar el proceso de extracción y escala de coordenadas de las piezas reconocidas por el algoritmo.

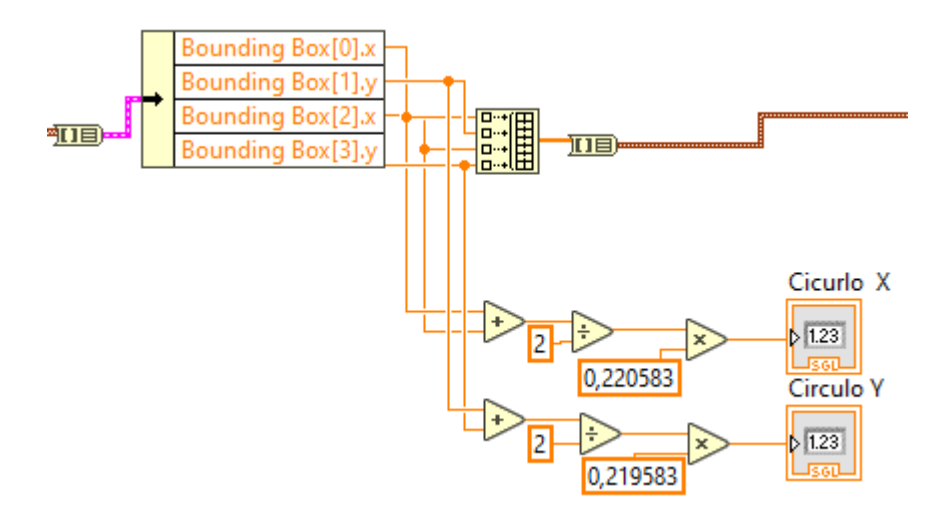

**Figura 43-3:** Proceso de Extracción y Escala de Coordenadas de la Pieza **Realizado por:** Vera, E., 2021

## *3.4.2.5. Posicionamiento del Overlay para mostrar el objeto encontrado*

Una vez extraído las 2 coordenadas en X y 2 coordenadas en Y, con las herramientas *build array*  y *array to cluster* convertimos de una matriz a un grupo de 4 elementos que van a construir el *overlay*, por último, con la función *IMAQ Overlay Rectangle* dibujamos alrededor de la figura un rectángulo cuando la detecte, de esta manera conseguimos distinguir visualmente cuando detecta la pieza. En la figura 44-3 se muestra el posicionamiento del *overlay* señalando la figura encontrada.

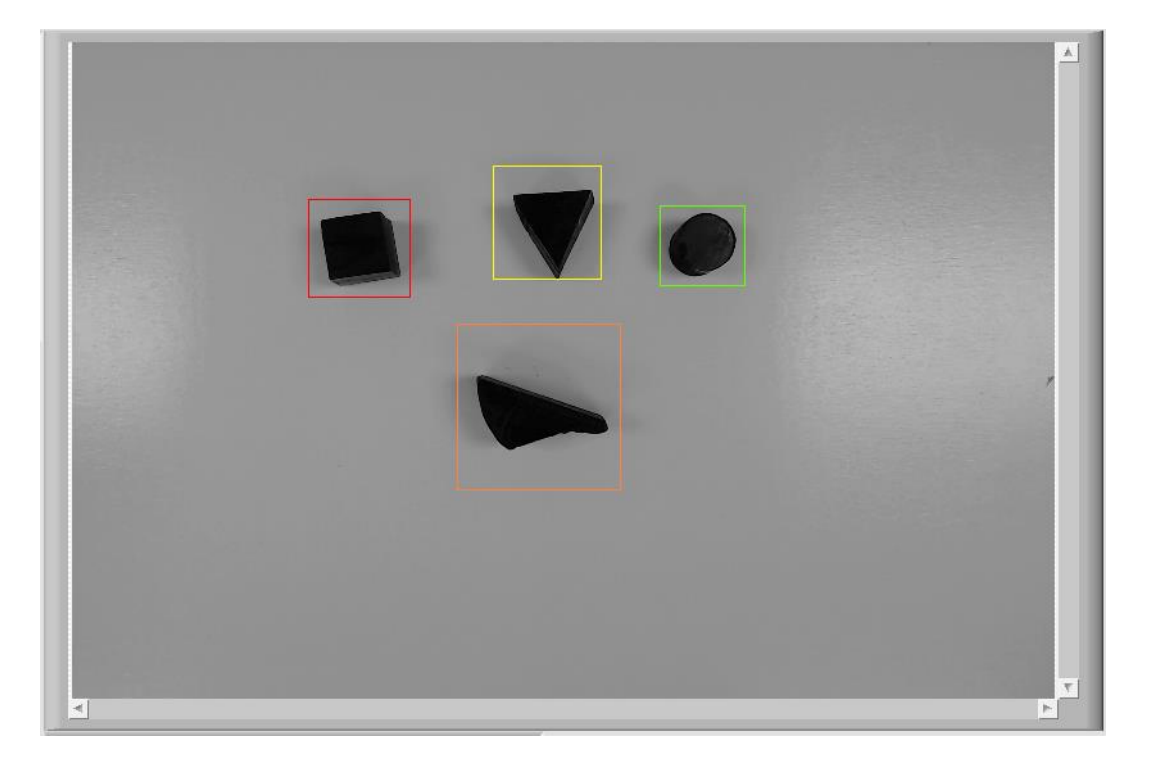

**Figura 44-3:** Posicionamiento del overlay verde señalando la figura encontrada

### *3.4.2.6. Mostrar objetos en pantalla*

A continuación, se muestra todos los elementos reconocidos en la interfaz gráfica a través de un panel de salida de imagen. En la figura 45-3 se muestra la interfaz gráfica principal del sistema de visión artificial.

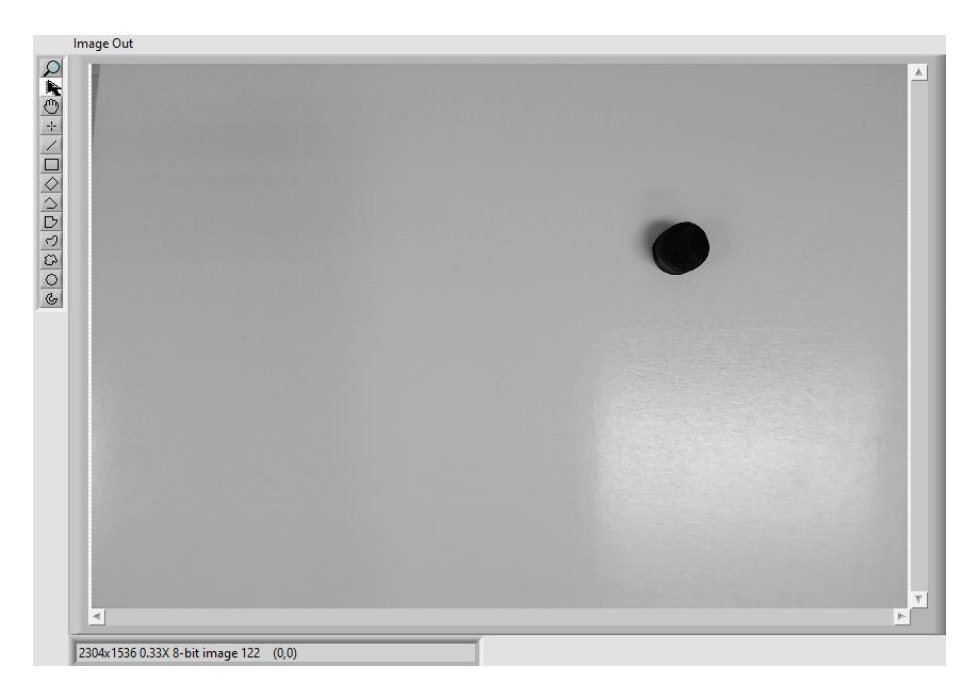

**Figura 45-3:** Interfaz gráfica principal del sistema de visión artificial **Realizado por:** Vera, E., 2021

### *3.4.3. Control y vinculación del brazo robótico con el sistema de visión artificial*

Para el control del robot y vincularlo al sistema de visión artificial a través de LabVIEW se utilizaron las librerías DLL propias del robot en su versión de 64 bits. Para esto se utilizó la función de nodos de LabVIEW para llamar bibliotecas la cual nos permitió compartir las funciones de la librería directamente. Se dividieron en varios subVI para facilitar el manejo de todas las funciones del robot. En la figura 46-3 se muestra el diagrama de flujo para el control del brazo robótico vinculado con el sistema de visión artificial.

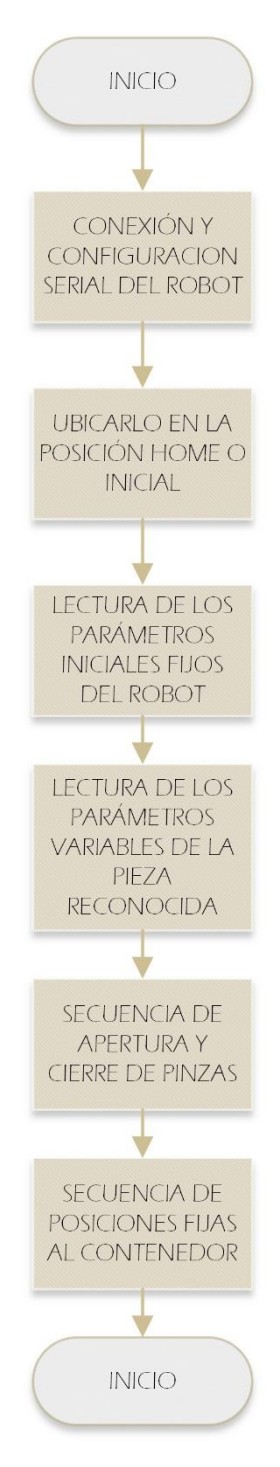

**Figura 46-3:** Diagrama de flujo para el control del brazo robótico vinculado al algoritmo **Realizado por:** Vera, E., 2021

### *3.4.3.1. Conexión y configuración serial del brazo robótico*

Para la conexión y configuración del robot se utilizó la función de la librería *openPort* y *initRunStatus*, las cuales permitieron configurar el serial del robot en parámetros como el puerto COM que se designa automáticamente por el computador, velocidad en baudios que se estableció en 115200 baudios y establecer la función *ingrese al modo de depuración*, ya que solo en este modo se pueden enviar comandos para controlar el movimiento del brazo robótico. En la figura 47-3 se muestra el SubVI para la Conexión y configuración del brazo robótico.

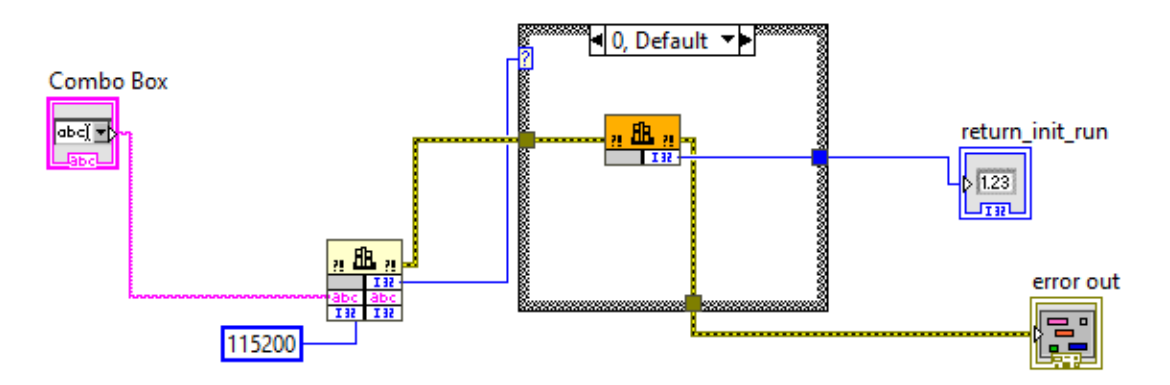

**Figura 47-3:** SubVI para la Conexión y configuración del brazo robótico **Realizado por:** Vera, E., 2021

#### *3.4.3.2. Ubicarlo en la posición Home o Inicial*

Para comenzar el algoritmo del sistema de visión artificial, empezamos ubicando el robot en la posición establecida como Home o Inicial, para que cada que vez que inicia el programa la primera actividad que realice sea aquella. Logrando que los puntos de referencias sean los mismos en todas las secciones. Con la ayuda de la función *runXYZ* de la librería podemos establecer los puntos X, Y, Z, A, B, C, los cuales serán obtenidos con la ayuda del programa original del robot anno V2. En la figura 48-3 se muestra el subVI "ROBOT XYZABC" creado para enviar las coordenadas al brazo robotico. En la figura 49-3 observa los parámetros configurados como posición home en el algoritmo.

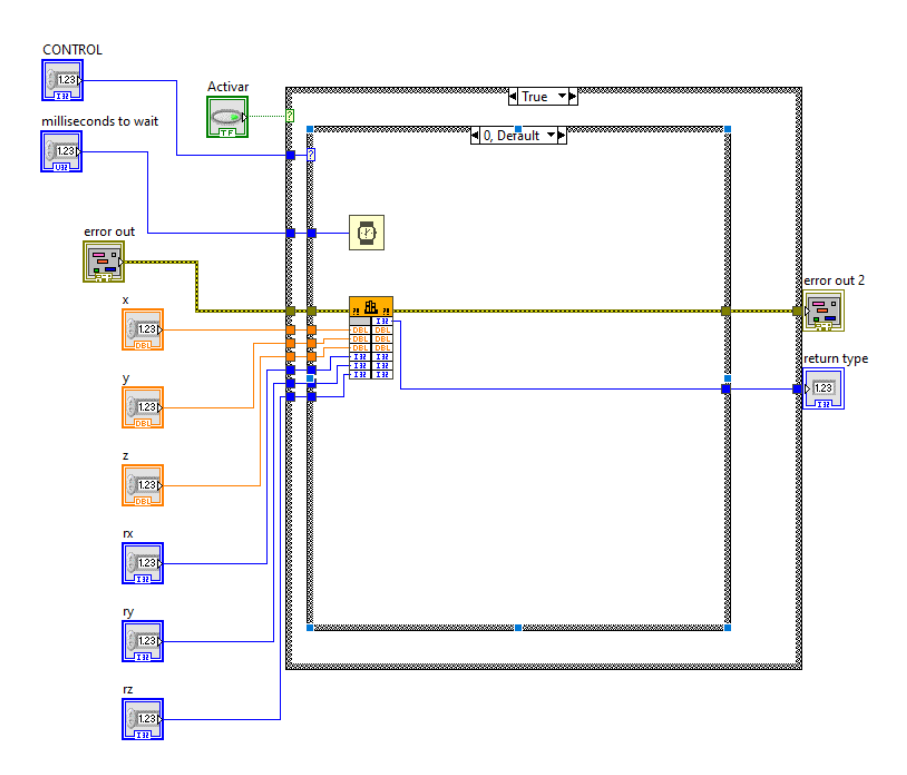

**Figura 48-3:** SubVI para el control de puntos XYZABC con la funcion runXYZ

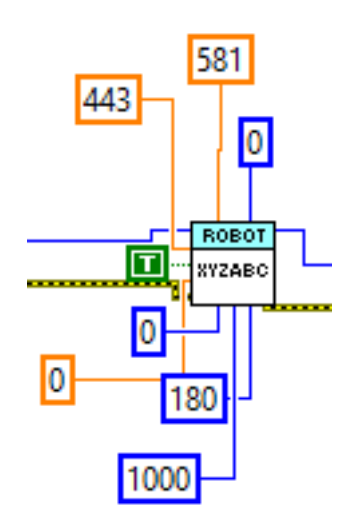

**Figura 49-3:** Parámetros de configuración para posición Home o Inicial **Realizado por:** Vera, E., 2021

### *3.4.3.3. Lectura de los parámetros iniciales fijos del robot*

En este punto, ya obtenido las coordenadas del software original llevando el brazo manualmente al lugar donde se encuentra una de las piezas a clasificar para saber a qué altura va a trabajar (eje z) y sus deformaciones en A, B y C; todos estos parámetros serán fijos en la programación y se mantendrán durante todo el tiempo que se encuentre el robot clasificando. En la figura 50-3 se observa las conexiones realizadas al subVI que permitió configurar parámetros fijos como la altura y deflexiones en sus ejes. En la figura 51-3 se observa los paneles de configuración dentro de la interfaz gráfica del sistema de visión artificial señalados por un recuadro verde.

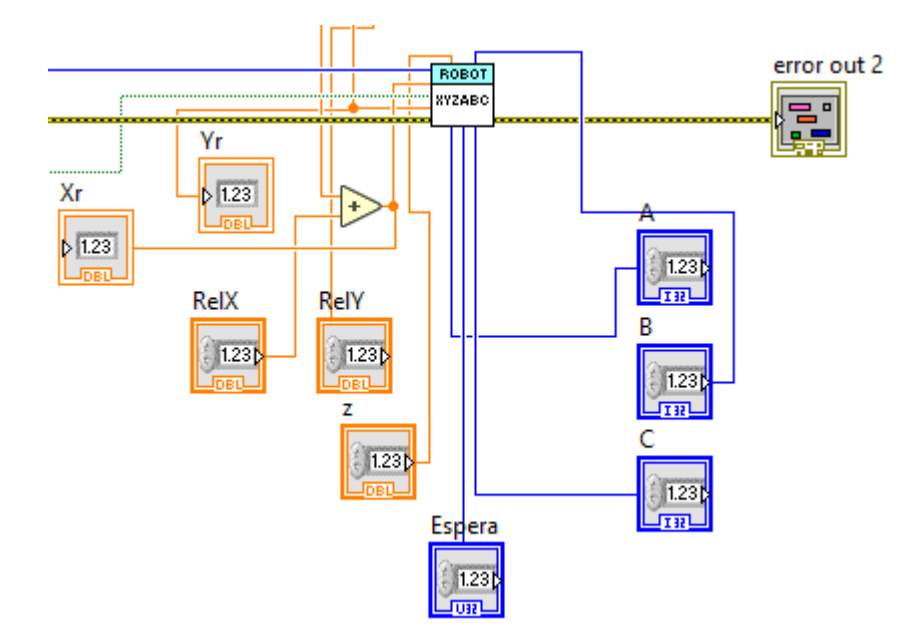

**Figura 50-3:** Conexiones al SubVI para setear parametros fijos del brazo robotico **Realizado por:** Vera, E., 2021

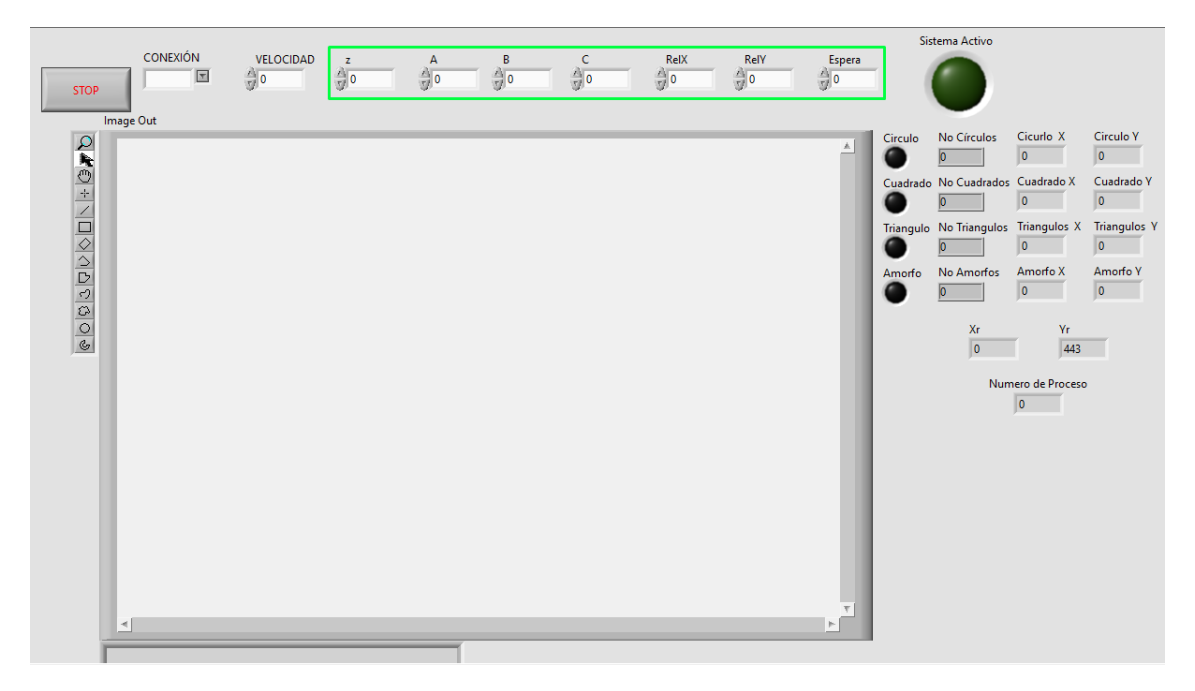

**Figura 51-3:** Paneles de configuración en la interfaz gráfica del sistema de visión artificial **Realizado por:** Vera, E., 2021

*3.4.3.4. Lectura de los parámetros variables de la pieza reconocida*

Para la selección de las coordenadas X e Y que enviara al brazo robótico en caso halla más de una pieza del mismo o de diferente tipo, se lo realizó en base a una priorización de piezas donde se ordenas de mayor prioridad a menor prioridad siendo esta la primera el círculo, luego el cuadrado, luego el triángulo, luego el amorfo; de esta manera el algoritmo sabe que coordenadas enviar sin que haya algún tipo de conflicto al haber más de una pieza. En la salida de variables tenemos las coordenadas de salida de X e Y de la pieza escogida, un indicador luminoso que muestra que el sistema está activo y un numero identificador de que coordenadas de piezas está enviando, siendo así el círculo: 1, cuadrado: 2, triangulo: 3 y amorfo: 4. En la figura 52-3 se muestra el SubVI que se estableció para la selección de coordenadas a enviar al brazo robótico.

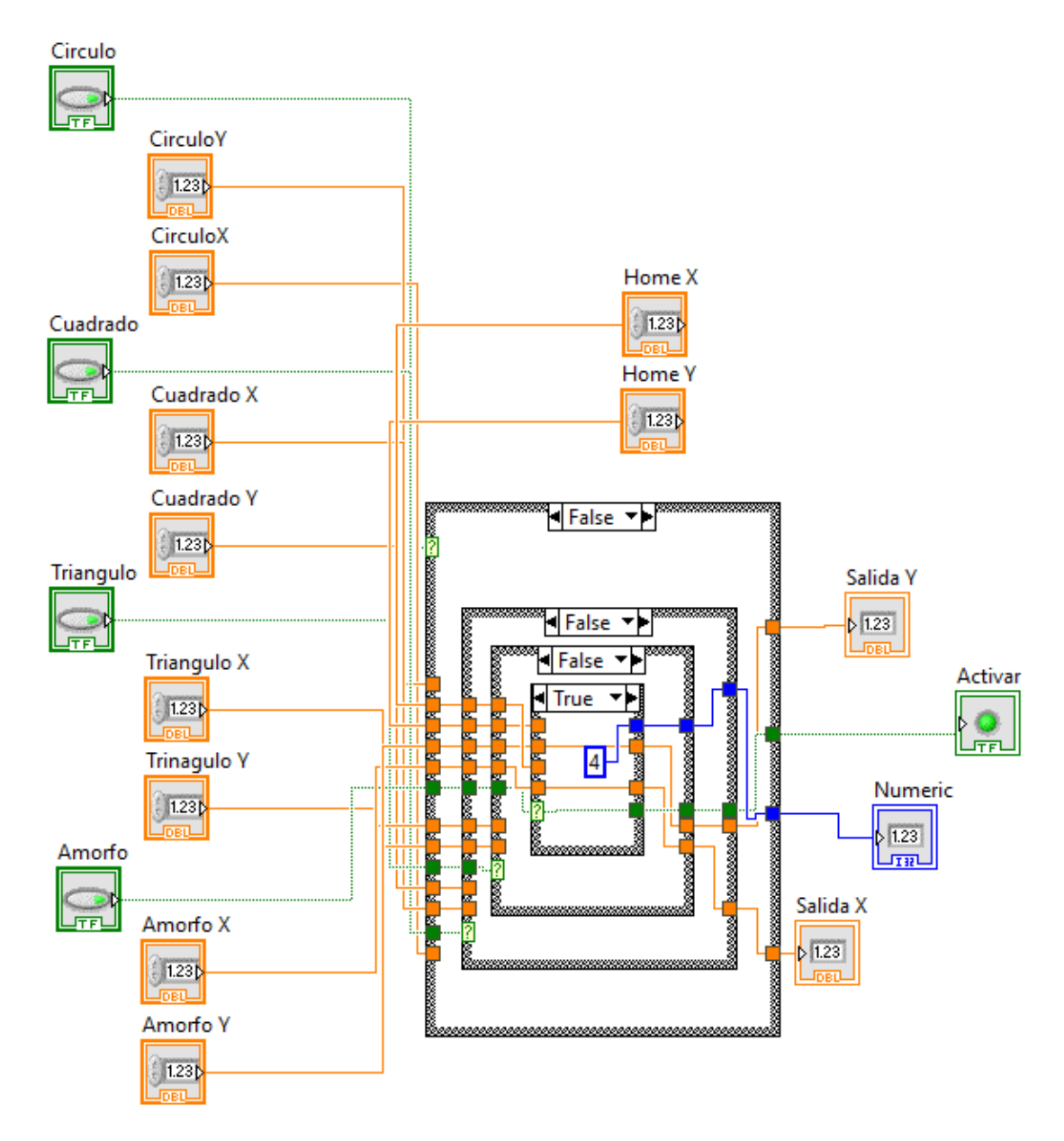

**Figura 52-3:** SubVI para la selección de puntos de las piezas reconocidas **Realizado por:** Vera, E., 2021

#### *3.4.3.5. Secuencia de apertura y cierre de pinzas*

A continuación, se inicia configurando la velocidad de trabajo del brazo robótico con la ayuda de un SubVI llamado "ROBOT VELOCIDAD" con la función llamada *setSpeed* dentro de la librería, en la interfaz gráfica se establece en un rango de 0 a 100 con un incremento de 10 en 10 con la finalidad que sea más intuitivo para el usuario. El SubVI llamado "CONTROL IO" quien dentro de ella tiene la función llamada *controlIO* que es la encarga de encender o apagar la mini bomba, además de enviar la apertura o cierre de las pinzas a través del envío de señales a la electroválvula; para ello se muestra en la tabla 11-3 las configuraciones para las distintas acciones que se requieran. En la figura 53-3 se muestra la secuencia para la apertura y cierre de las pinzas hasta sujetar la pieza adecuada.

| <b>ACCIÓN</b>       | <b>INDEX</b> | <b>FLAG</b> |
|---------------------|--------------|-------------|
| Encender Mini bomba |              |             |
| Apagar Mini bomba   |              |             |
| Apertura de Pinzas  |              |             |
| Cierre de Pinzas    |              |             |

**Tabla 11-3:** Accionamiento de las entradas digitales para apertura y cierre de pinzas

**Realizado por:** Vera, E., 2021

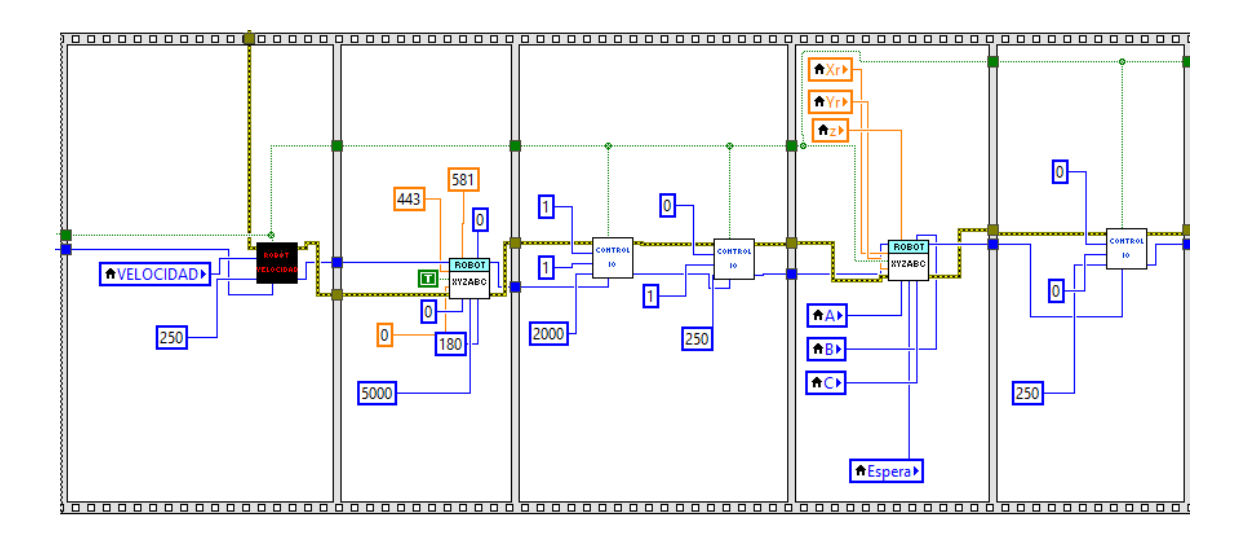

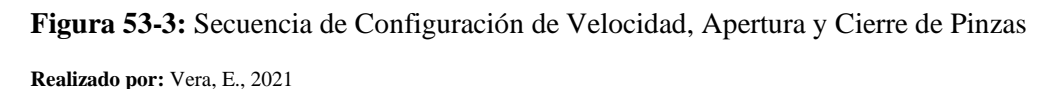

### *3.4.3.6. Secuencia de posiciones fijas al contenedor*

Por último, se realizó una serie de secuencias para llegar a la posición donde se encuentre el contenedor de la pieza, para ello se creó un SubVI llamado "ROBOT JUNTAS" el que tiene dentro una función de la librería llamada *runJointAngle,* el cual permite mover al brazo robótico

por articulaciones facilitando el movimiento a las posiciones especificas hasta donde se encuentre el contenedor. En la figura 54-3 se muestra la secuencia para ir a la posición final donde se encuentra el contenedor de la respectiva figura.

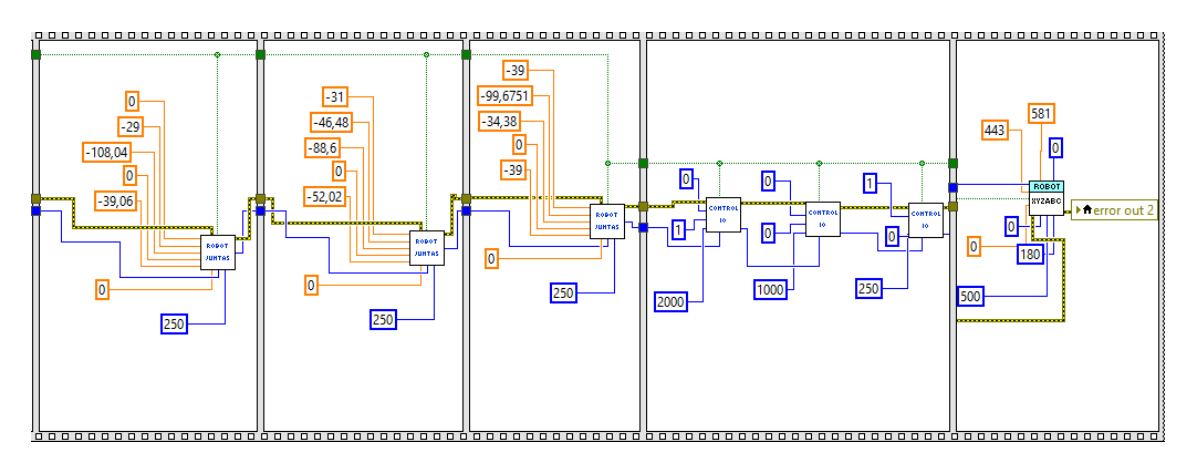

**Figura 54-3:** Secuencia de posiciones fijas al contenedor **Realizado por:** Vera, E., 2021

# *3.4.3.7. Cierre de Comunicación del brazo robótico*

Para finalizar, se creó un SubVI con la finalidad de cerrar la comunicación serial; este subVI llamado "ROBOT CLOSE" con la función llamada *closePort.*

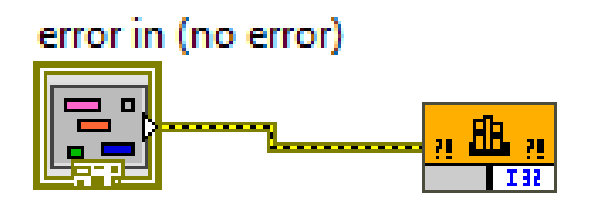

**Figura 55-3:** SubVI de cierre de comunicación serial

**Realizado por:** Vera, E., 2021

# **CAPÍTULO IV**

# **4. RESULTADOS**

### **4.1. Conexión Inicial**

En la figura 1-4 se muestra los parámetros a configurar para el correcto funcionamiento del robot anno rv624, además de los parámetros iniciales relacionados con el sistema de visión artificial.

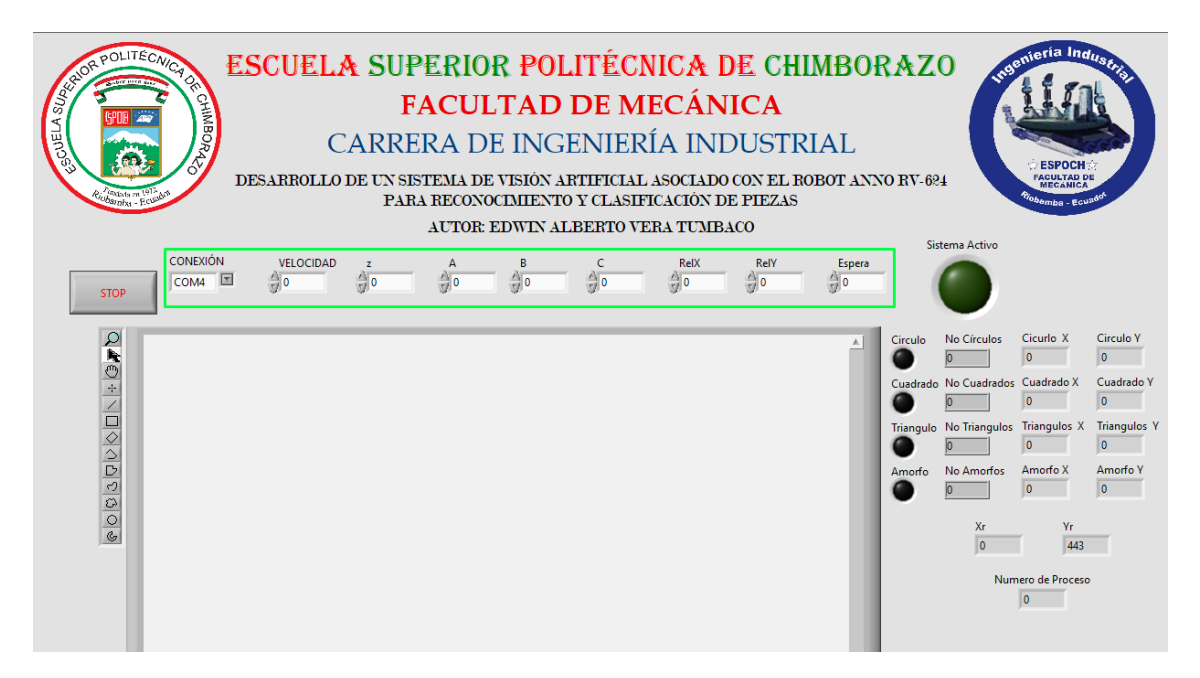

**Figura 1-4:** Parámetros para conexión de la interfaz con el robot

**Realizado por:** Vera, E., 2021

### **4.2. Pruebas de Operación**

En la figura 2-4 hasta la 5-4 se muestran las diferentes posiciones utilizadas para medir los tiempos resultantes máximos que podría dar el brazo robótico en su funcionamiento con el sistema de visión artificial hasta sus posiciones finales en sus respectivos contenedores que se muestran desde la figura 6-4 hasta la 9-4.

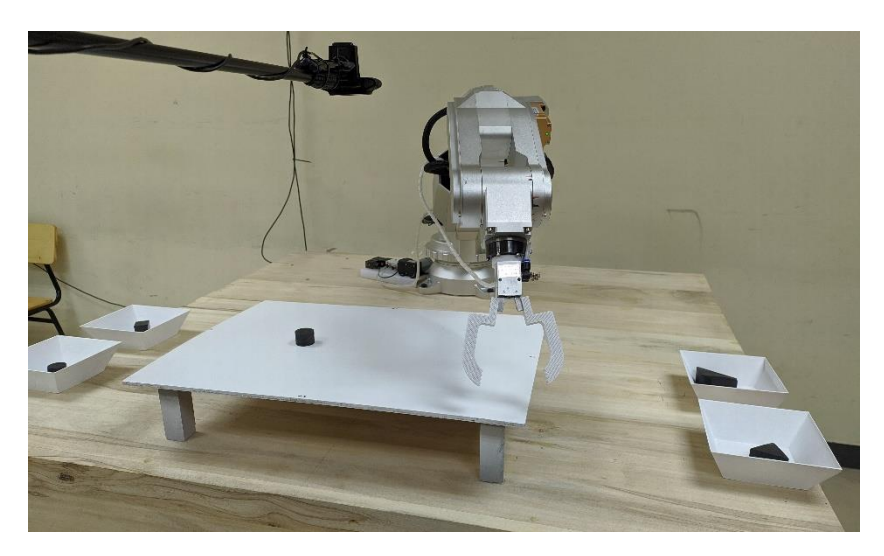

**Figura 2-4:** Posición Mesa Esquina Inferior Derecha **Realizado por:** Vera, E., 2021

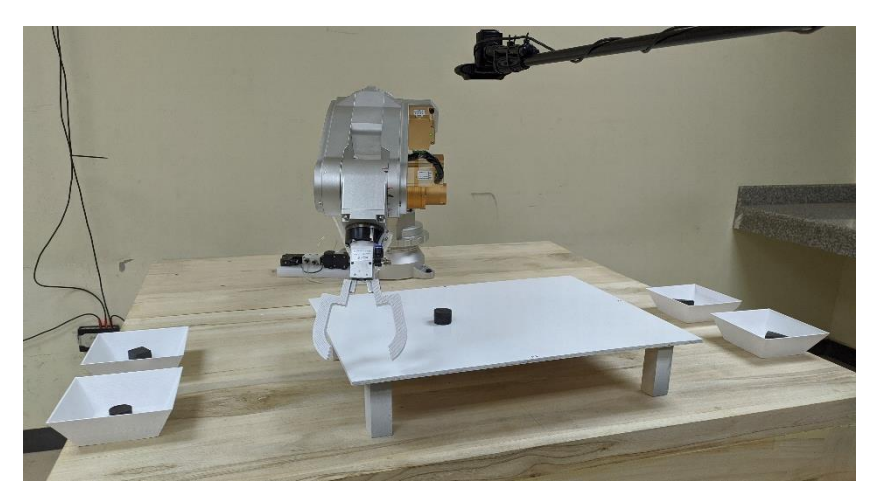

**Figura 3-4:** Posición Mesa Esquina Inferior Izquierda

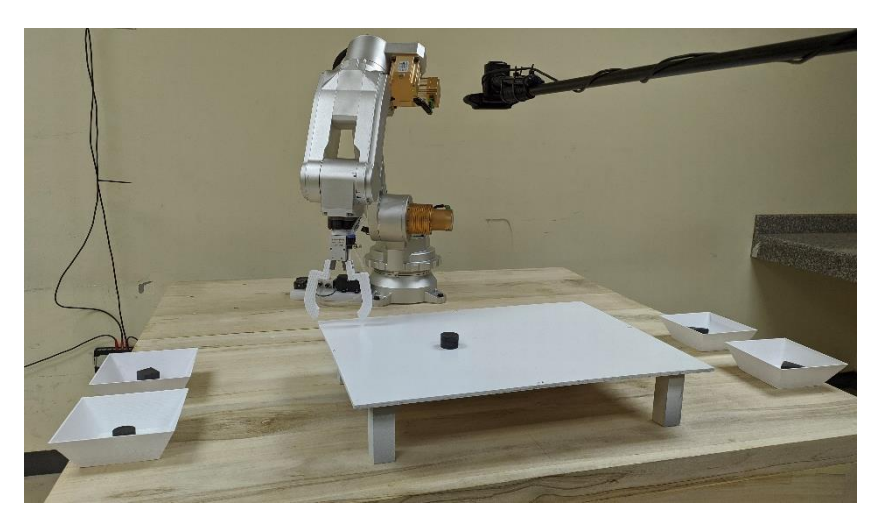

**Figura 4-4:** Posición Mesa Esquina Superior Izquierda

**Realizado por:** Vera, E., 2021

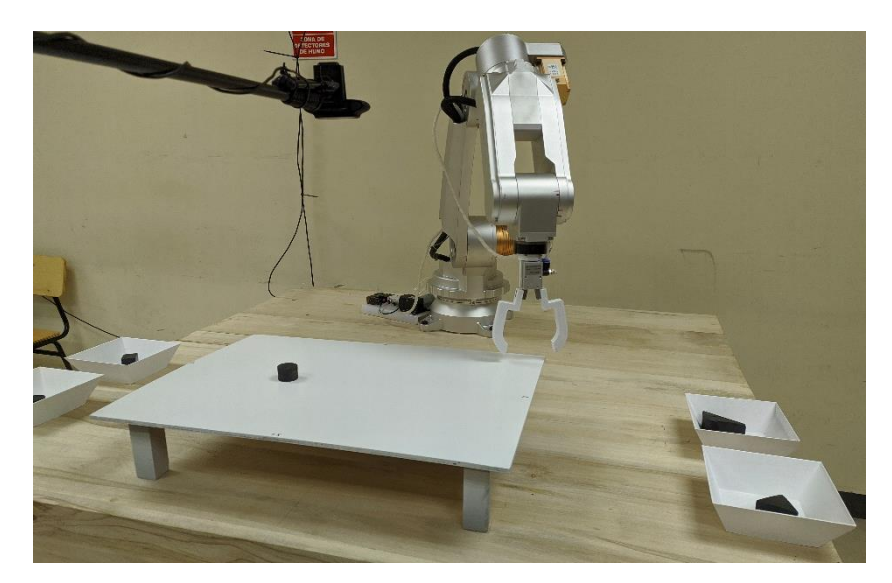

**Figura 5-4:** Posición Mesa Esquina Superior Derecha

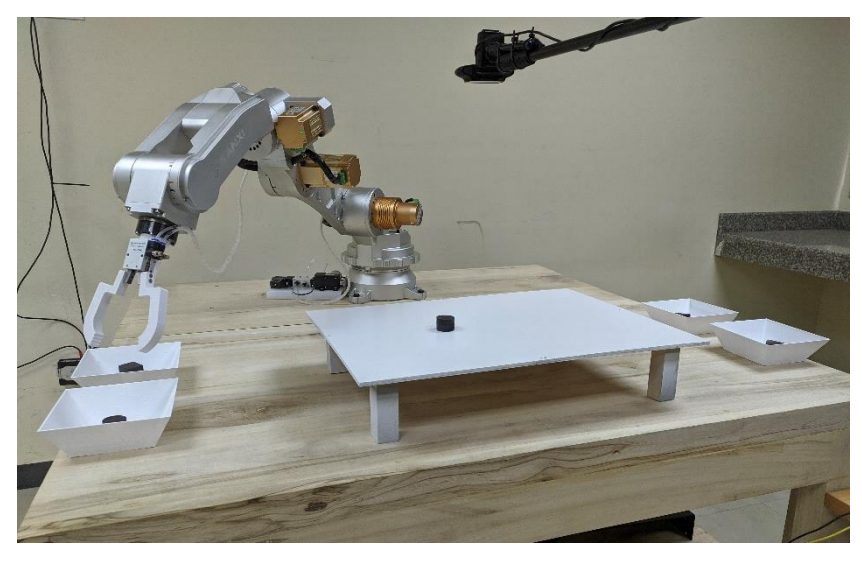

**Figura 6-4:** Posición Final Contenedor Círculo

**Realizado por:** Vera, E., 2021

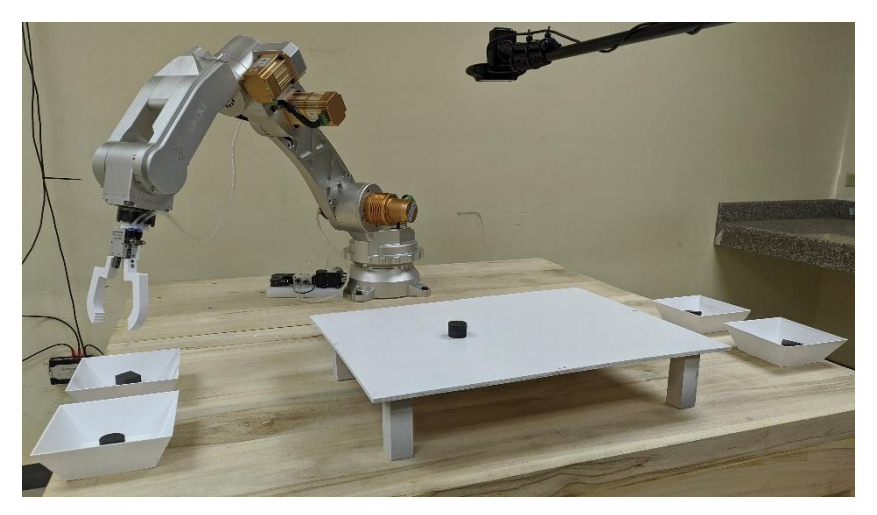

**Figura 7-4:** Posición Final Contenedor Cuadrado

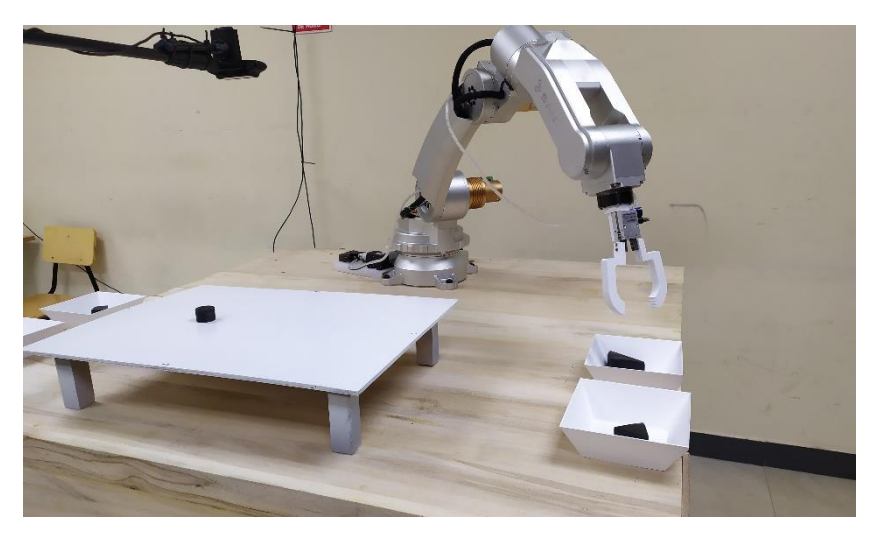

**Figura 8-4:** Posición Final Contenedor Triángulo

**Realizado por:** Vera, E., 2021

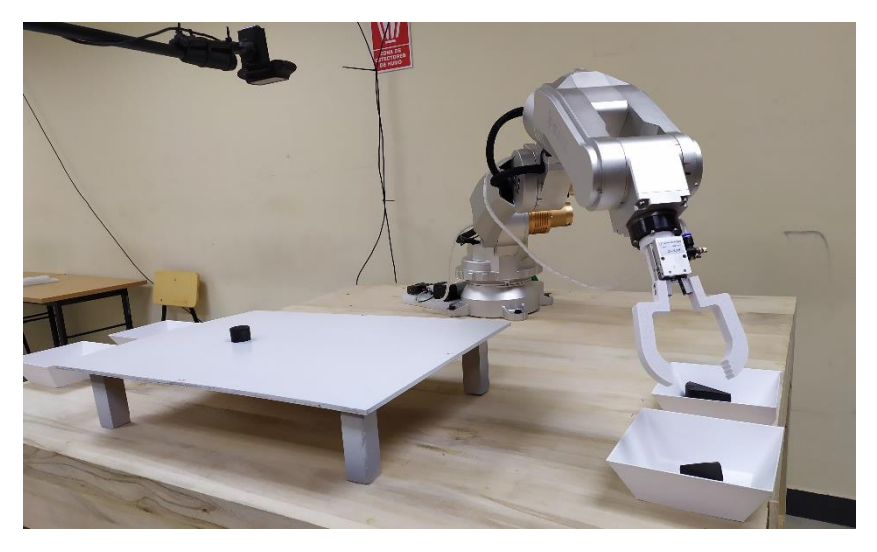

**Figura 9-4:** Posición Final Contenedor Amorfo

**Realizado por:** Vera, E., 2021

En las tablas 1-4 hasta la 4-4 se muestran los tiempos obtenidos desde la posición inicial hasta la posición final siendo esta el contenedor de los círculos.

# *4.2.1. Tiempos resultantes en las pruebas*

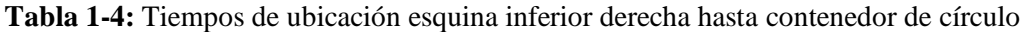

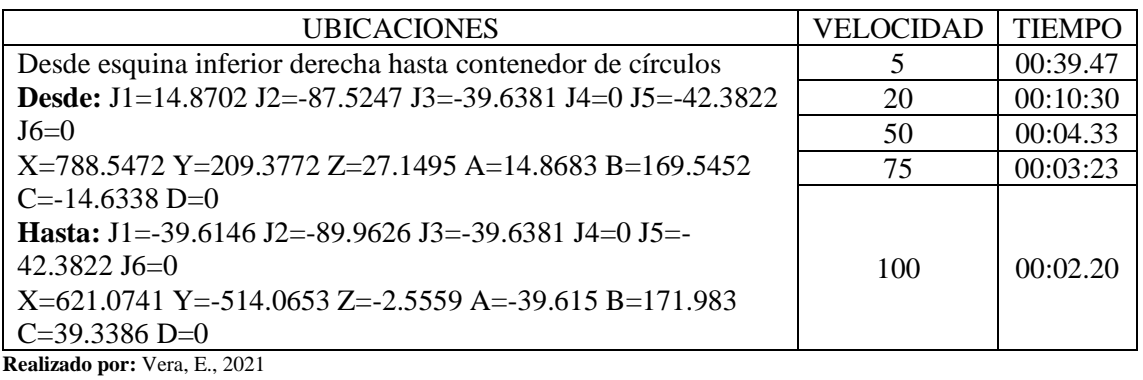

**Tabla 2-4:** Tiempos de ubicación esquina inferior izquierda hasta contenedor de círculo

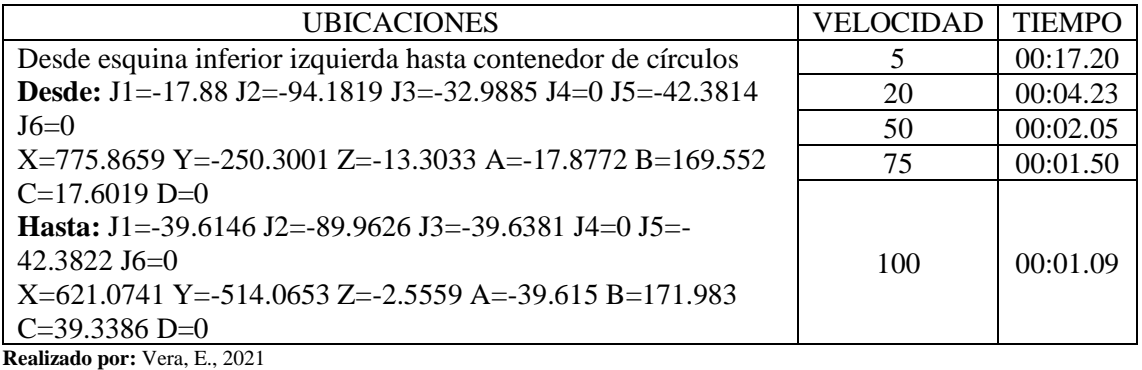

**Tabla 3-4:** Tiempos de ubicación esquina superior izquierda hasta contenedor de círculo

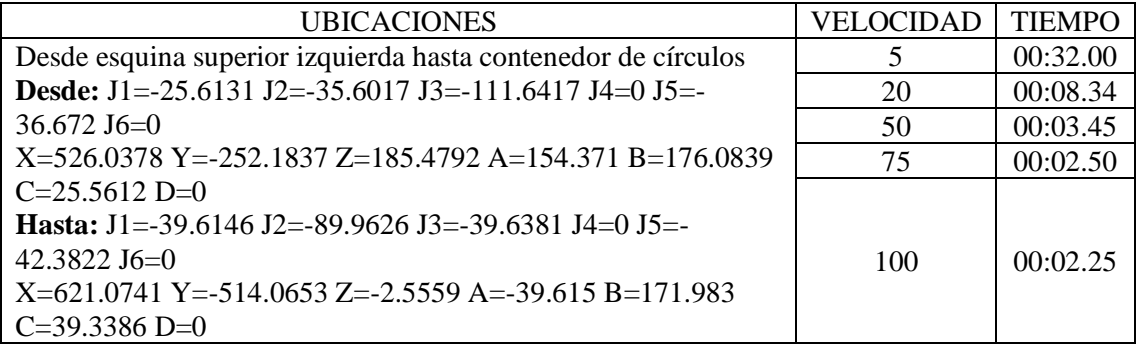

**Realizado por:** Vera, E., 2021

**Tabla 4-4:** Tiempos de ubicación esquina superior derecha hasta contenedor de círculo

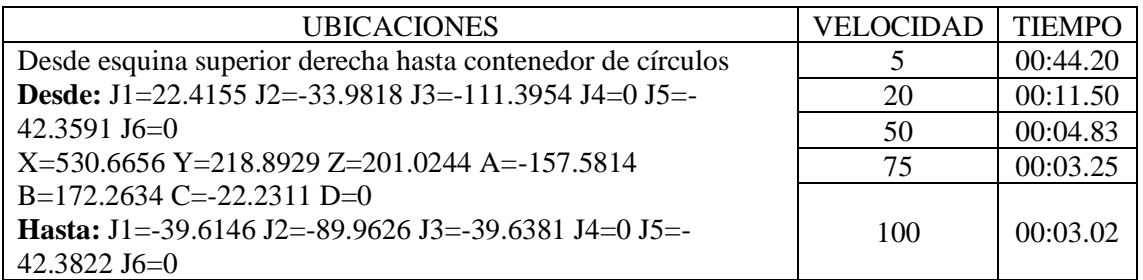

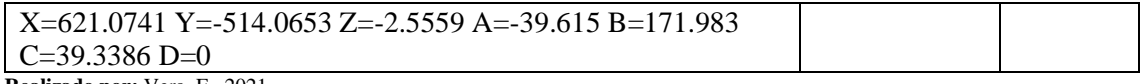

En las tablas 5-4 hasta la 8-4 se muestran los tiempos obtenidos desde la posición inicial hasta la posición final siendo esta el contenedor de los cuadrados.

**Tabla 5-4:** Tiempos de ubicación esquina inferior derecha hasta contenedor cuadrado

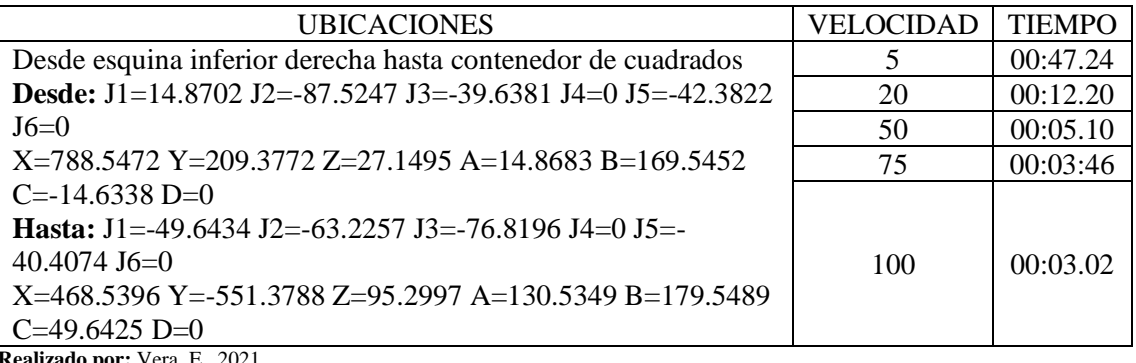

**Realizado por:** Vera, E., 2021

**Tabla 6-4:** Tiempos de ubicación esquina inferior izquierda hasta contenedor cuadrado

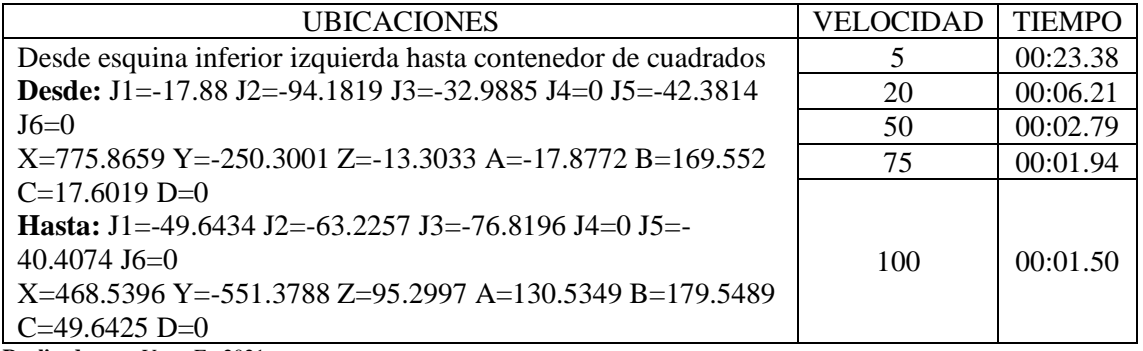

**Realizado por:** Vera, E., 2021

**Tabla 7-4:** Tiempos de ubicación esquina superior izquierda hasta contenedor cuadrado

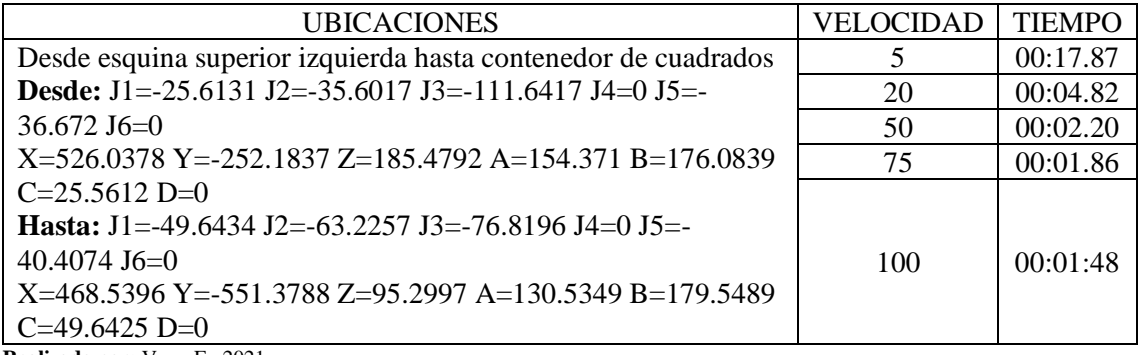

**Realizado por:** Vera, E., 2021

**Tabla 8-4:** Tiempos de ubicación esquina superior derecha hasta contenedor cuadrado

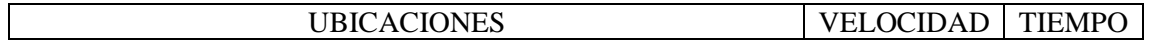

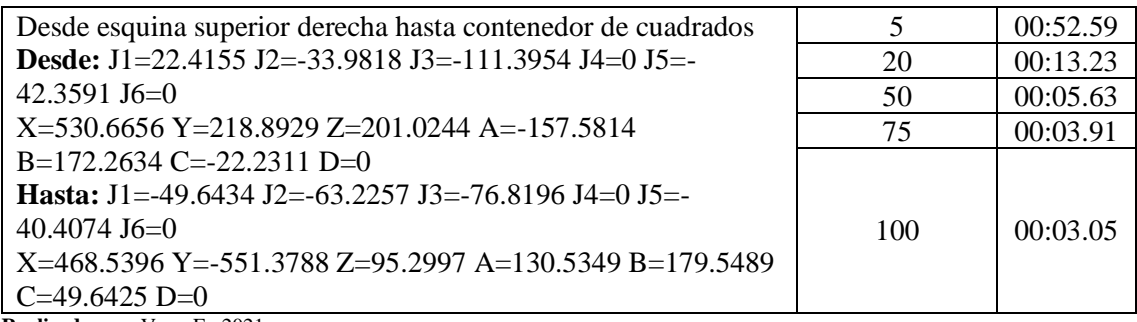

En las tablas 9-4 hasta la 12-4 se muestran los tiempos obtenidos desde la posición inicial hasta la posición final siendo esta el contenedor de los triángulos.

**Tabla 9-4:** Tiempos de ubicación esquina inferior derecha hasta contenedor de triángulos

| <b>UBICACIONES</b>                                                | VELOCIDAD | <b>TIEMPO</b> |
|-------------------------------------------------------------------|-----------|---------------|
| Desde esquina inferior derecha hasta contenedor de triángulos     |           | 00:22.01      |
| <b>Desde:</b> J1=14.8702 J2=-87.5247 J3=-39.6381 J4=0 J5=-42.3822 | 20        | 00:05.69      |
| $J6=0$                                                            | 50        | 00:02.53      |
| $X=788.5472$ Y=209.3772 Z=27.1495 A=14.8683 B=169.5452            | 75        | 00:01.95      |
| $C=-14.6338 D=0$                                                  |           |               |
| <b>Hasta:</b> J1=44.7928 J2=-61.7113 J3=-76.8191 J4=0 J5=-40.4065 |           |               |
| $J6=0$                                                            | 100       | 00:01.62      |
| X=516.0315 Y=512.3138 Z=111.4892 A=44.7756 B=178.9374             |           |               |
| $C = -44.788 D = 0$                                               |           |               |

**Realizado por:** Vera, E., 2021

**Tabla 10-4:** Tiempos de ubicación esquina inferior izquierda hasta contenedor de triángulo

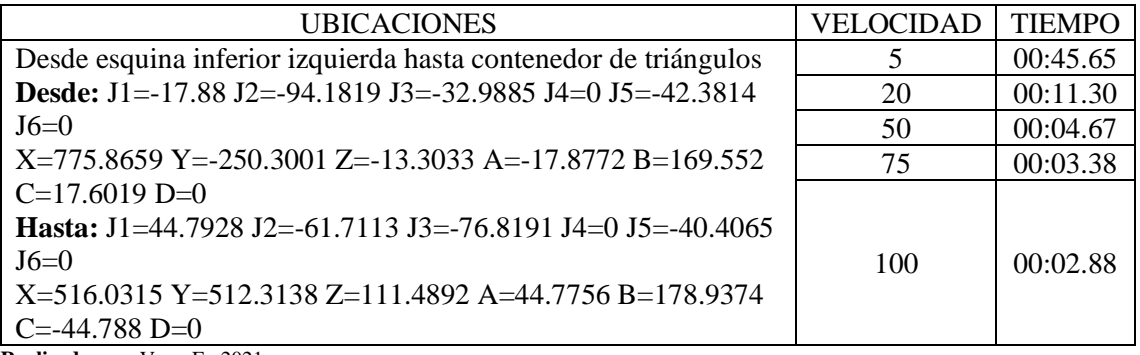

**Realizado por:** Vera, E., 2021

**Tabla 11-4:** Tiempos de ubicación esquina superior izquierda hasta contenedor de triángulo

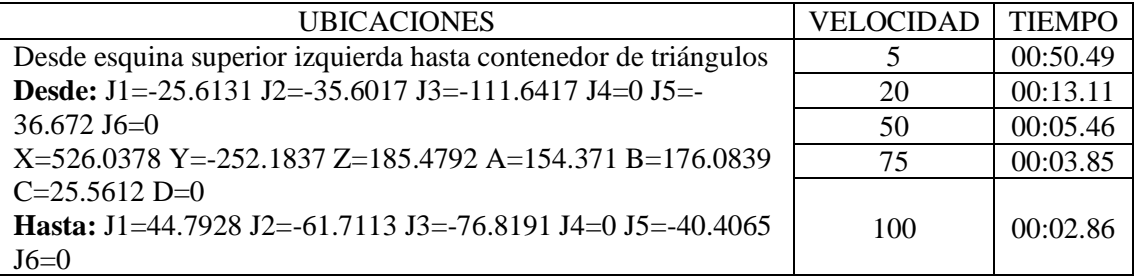

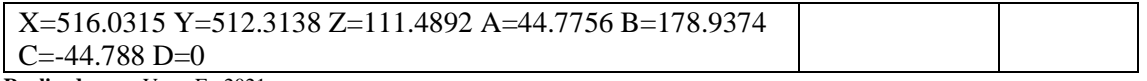

**Tabla 12-4:** Tiempos de ubicación esquina superior derecha hasta contenedor de triángulos

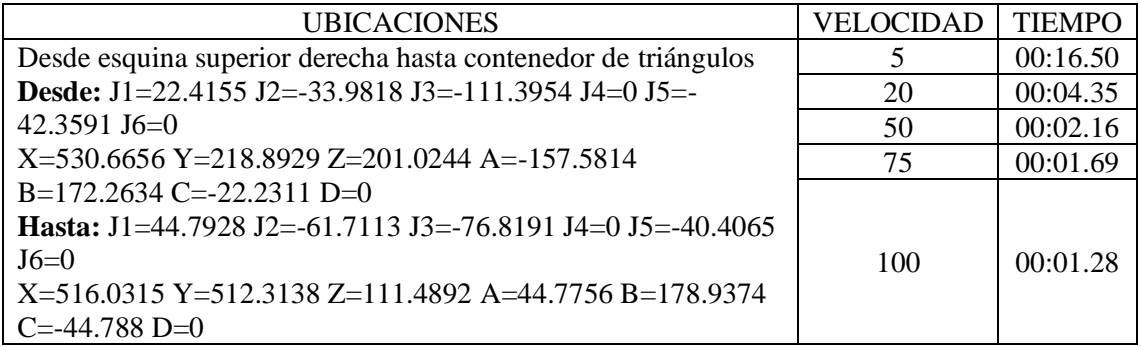

**Realizado por:** Vera, E., 2021

En las tablas 13-4 hasta la 16-4 se muestran los tiempos obtenidos desde la posición inicial hasta la posición final siendo esta el contenedor de los amorfos.

**Tabla 13-4:** Tiempos de ubicación esquina inferior derecha hasta contenedor de amorfos

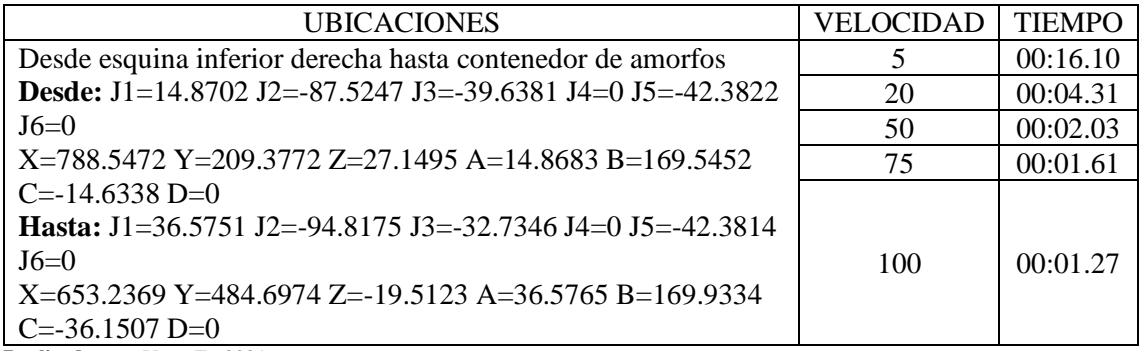

**Realizado por:** Vera, E., 2021

**Tabla 14-4:** Tiempos de ubicación esquina inferior izquierda hasta contenedor de amorfos

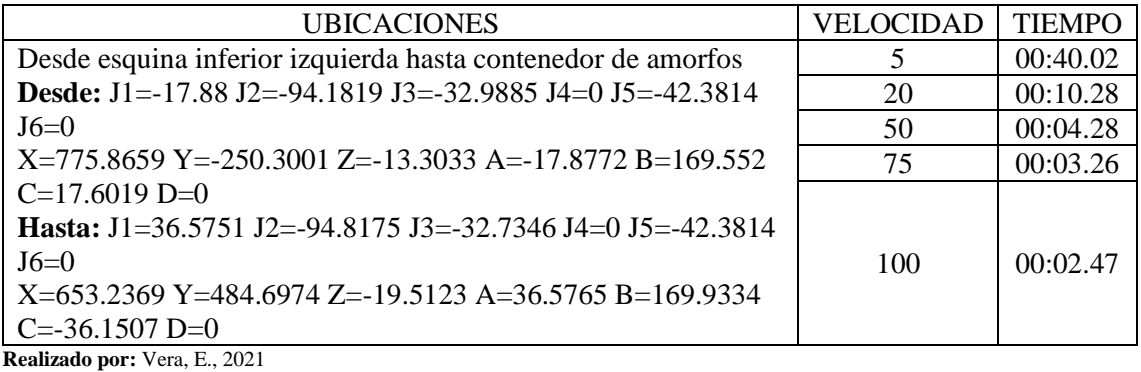

**Tabla 15-4:** Tiempos de ubicación esquina superior izquierda hasta contenedor de amorfos

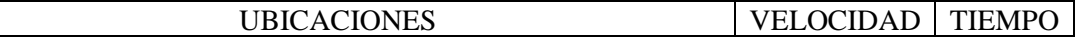

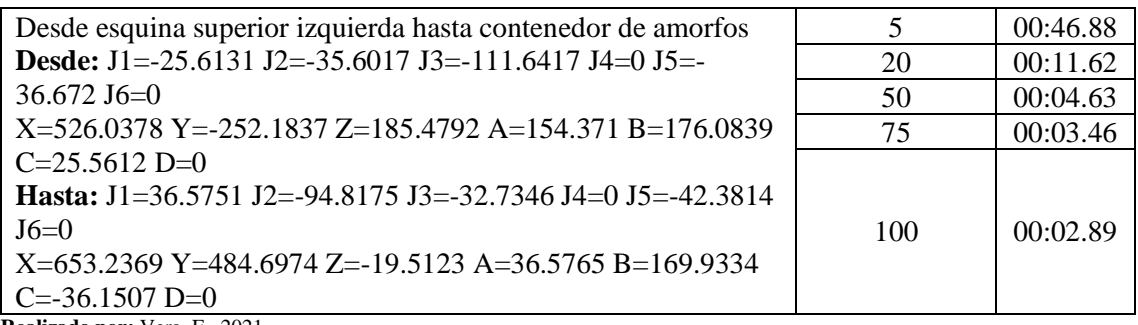

**Tabla 16-4:** Tiempos de ubicación esquina superior derecha hasta contenedor de amorfos

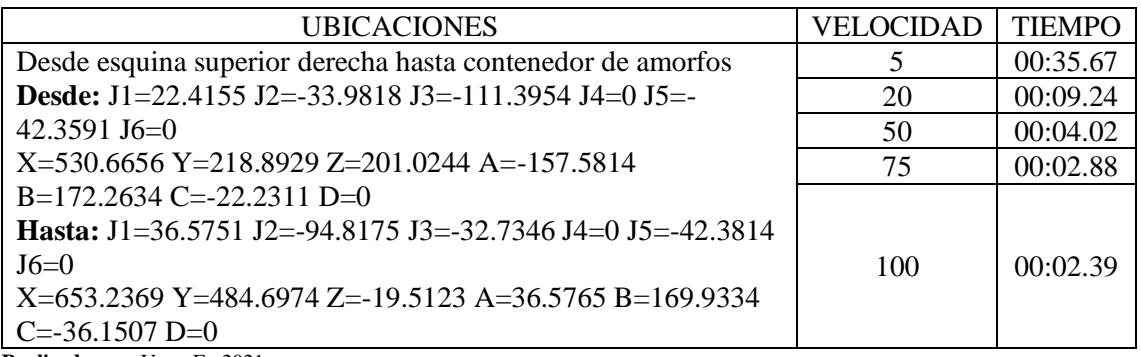

**Realizado por:** Vera, E., 2021

# **4.3. Respuesta de interacción del Software Original vs Software Elaborado**

Se realizo una comparación entre el software original de robot anno y el software creado en LabVIEW para saber cuál era más eficiente y cual tenía menor variabilidad, para ello se hizo 50 tomas de tiempo para cada junta a una velocidad del 50% y un desplazamiento de 180º. En el Anexo A y B se detalla la toma completa de tiempos con el software LabVIEW y la de robot anno respectivamente.

Se obtuvo como resultados los siguientes tiempos promedios:

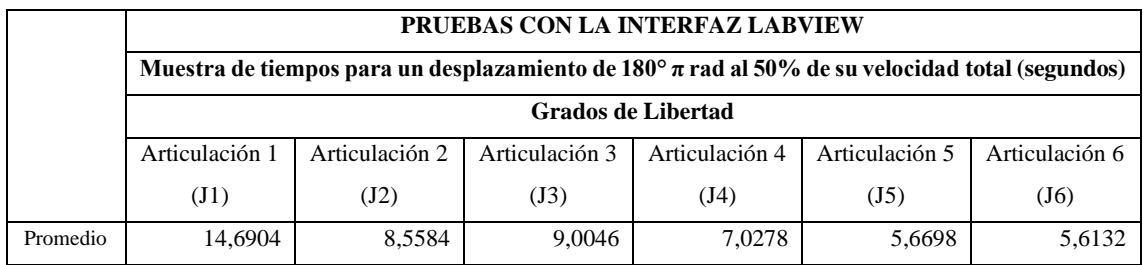

**Tabla 17-4:** Tiempos promedios con la interfaz de LabVIEW

**Realizado por:** Vera, E., 2021

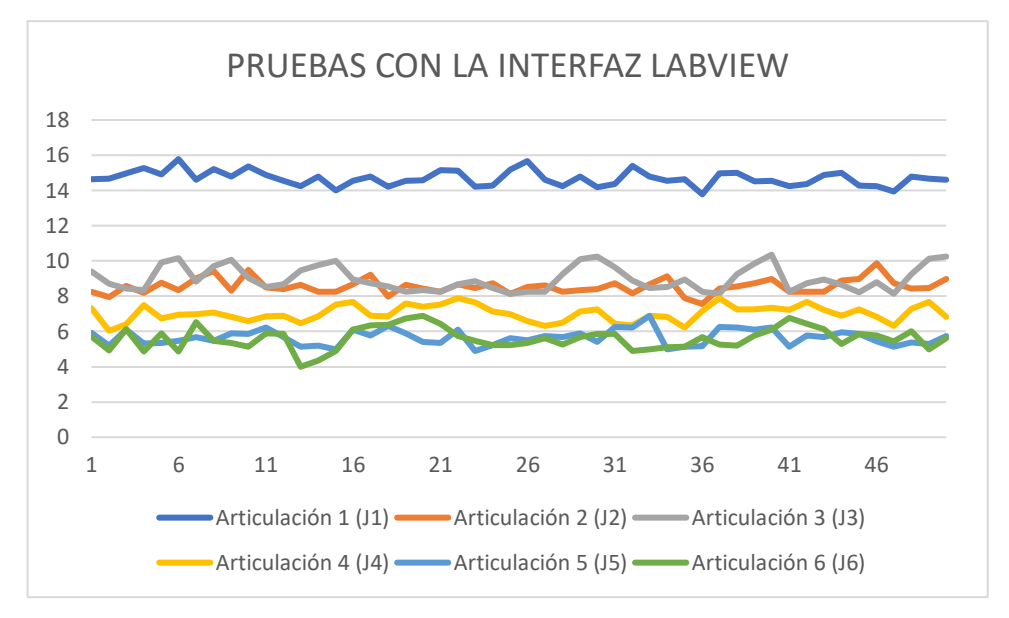

**Gráfico 1-4:** Pruebas con la Interfaz de LabVIEW

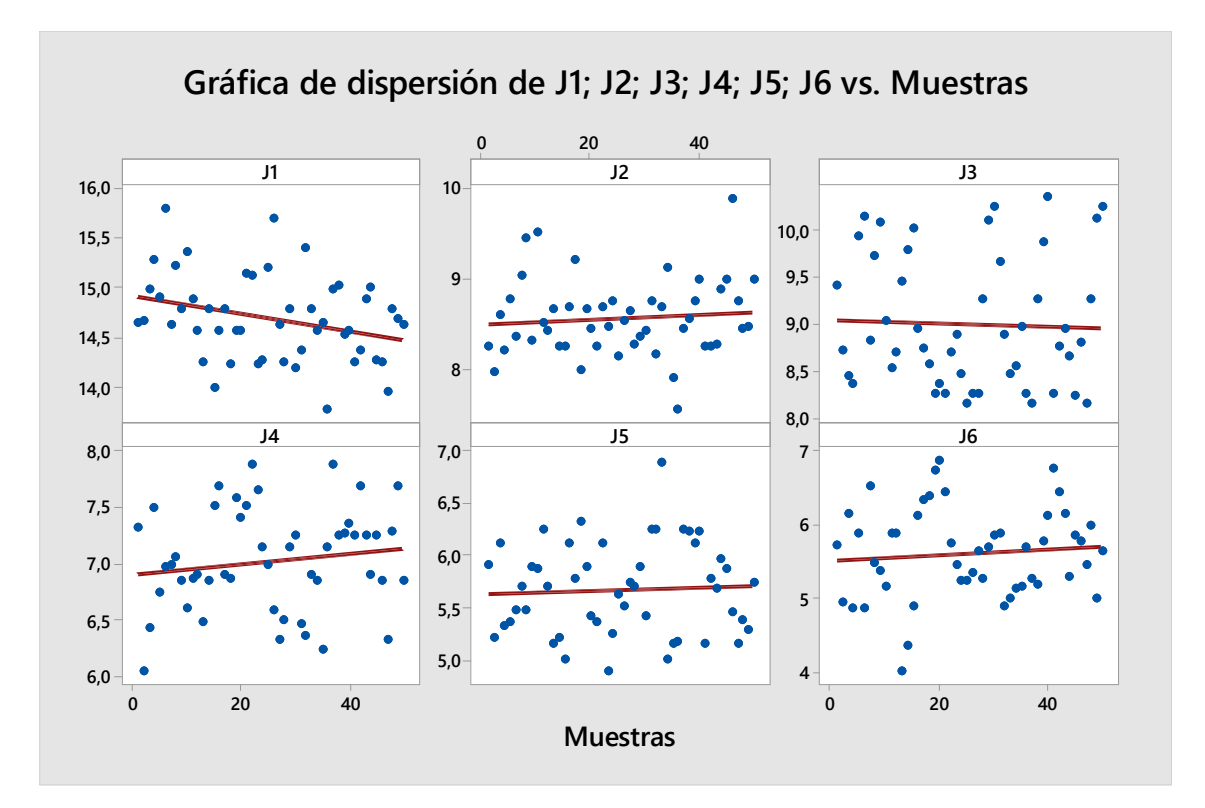

**Gráfico 2-4:** Dispersión de Junturas vs Muestras con software LabVIEW **Realizado por:** Vera, E., 2021

Prueba e IC para una varianza: J1; J2; J3; J4; J5; J6 - Método Chi Cuadrado σ: desviación estándar de J1; J2; J3; J4; J5; J6

| Variable | N  | Desv.Est. | Varianza | IC de $95%$<br>para σ<br>usando<br>Chi-cuadrada |
|----------|----|-----------|----------|-------------------------------------------------|
| J1       | 50 | 0,427     | 0,182    | (0,357; 0,532)                                  |
| J2       | 50 | 0,425     | 0,180    | (0,355; 0,529)                                  |
| J3       | 50 | 0,697     | 0,486    | (0.583; 0.869)                                  |
| J4       | 50 | 0,454     | 0,206    | (0,379; 0,565)                                  |
| J5       | 50 | 0,438     | 0,192    | (0,366; 0,546)                                  |
| J6       | 50 | 0.618     | 0.382    | (0,517; 0,771)                                  |

**Tabla 18-4:** Estadístico de Prueba para Varianza con datos de software LabVIEW

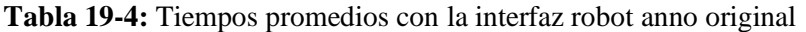

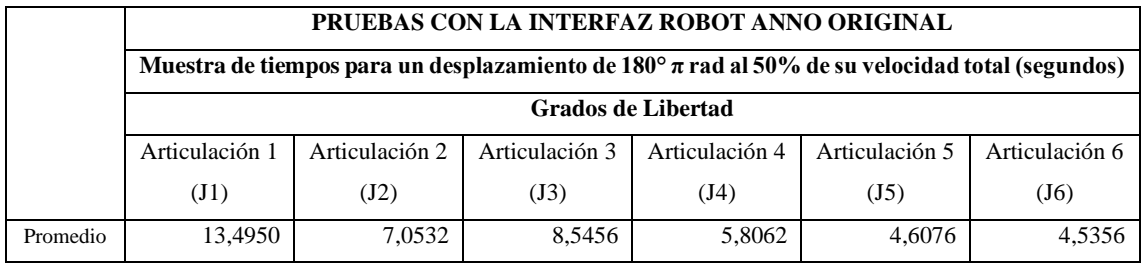

**Realizado por:** Vera, E., 2021

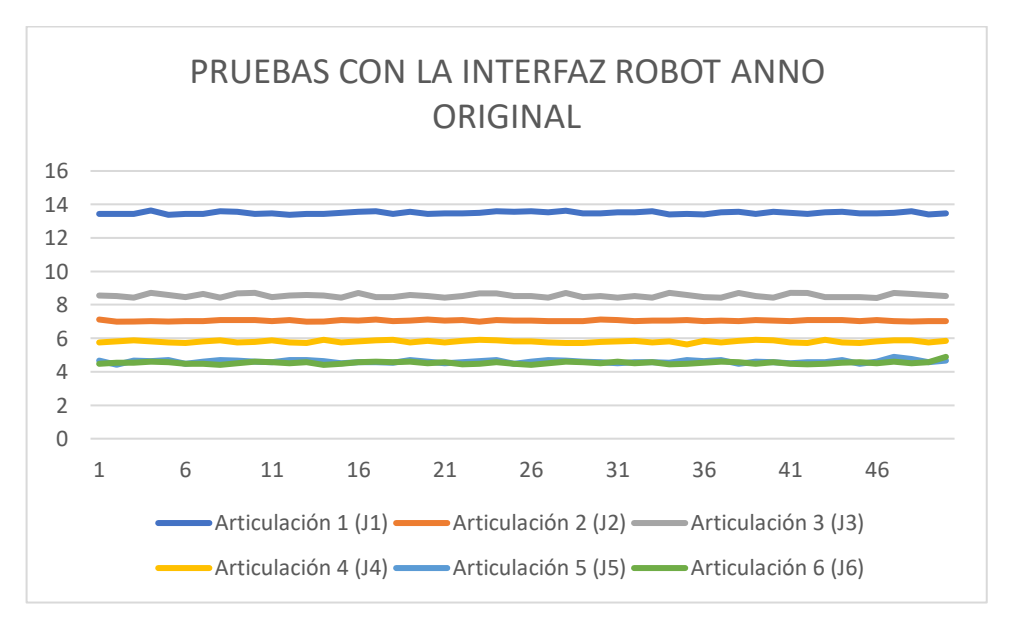

**Gráfico 3-4:** Pruebas Con La Interfaz Robot Anno Original

**Realizado por:** Vera, E., 2021

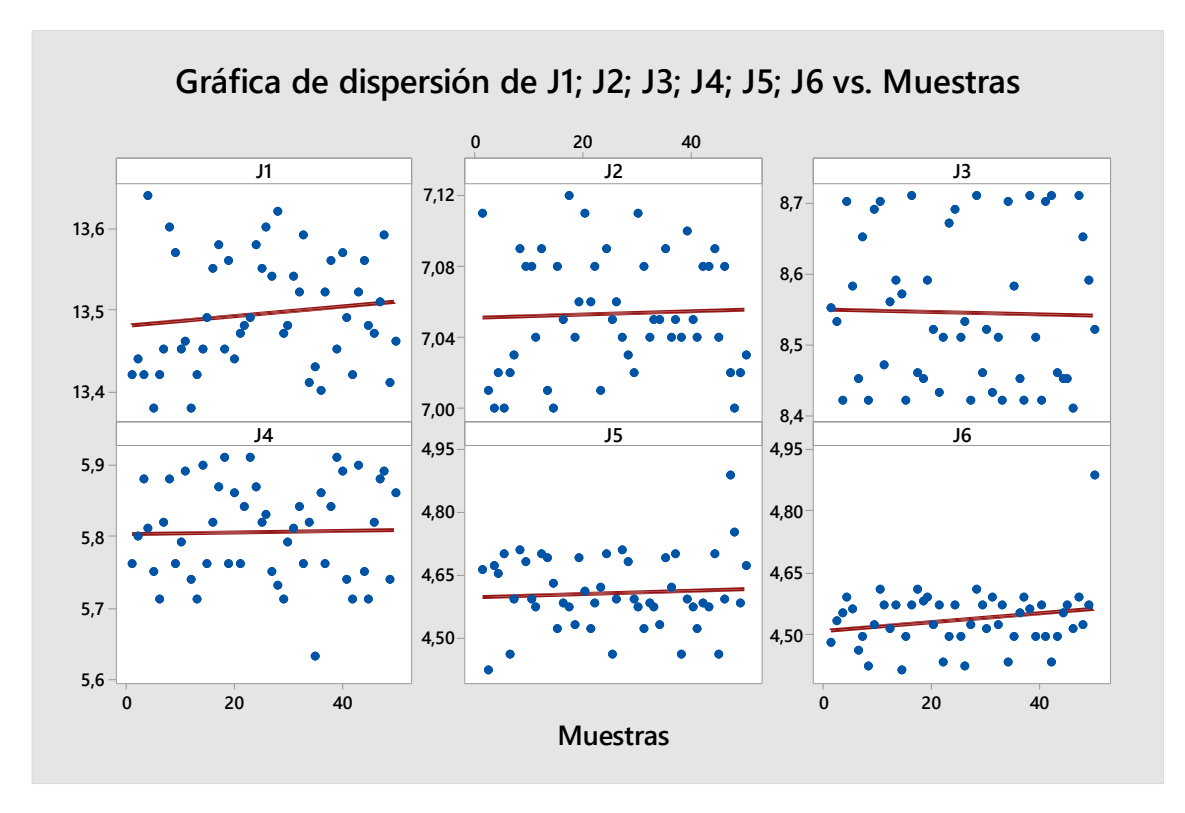

**Gráfico 4-4:** Dispersión de Junturas vs Muestras con software Robot Anno Original **Realizado por:** Vera, E., 2021

Prueba e IC para una varianza: J1; J2; J3; J4; J5; J6 - Método Chi Cuadrado σ: desviación estándar de J1; J2; J3; J4; J5; J6

| Variable       | N  | Desv.Est. | Varianza | IC de 95% para<br>σ usando<br>Chi-cuadrada |
|----------------|----|-----------|----------|--------------------------------------------|
| J1             | 50 | 0,0686    | 0,00471  | (0,0573; 0,0855)                           |
| J <sub>2</sub> | 50 | 0,0333    | 0,00111  | (0,0279; 0,0416)                           |
| J3             | 50 | 0,106     | 0,0113   | (0,089; 0,133)                             |
| J4             | 50 | 0,0686    | 0,00470  | (0,0573; 0,0854)                           |
| J5             | 50 | 0,0889    | 0,00790  | (0,0742; 0,1107)                           |
| J6             | 50 | 0,0752    | 0,00566  | (0,0628; 0,0937)                           |

**Tabla 20-4:** Estadístico de Prueba para Varianza con datos de software Robot Anno

**Realizado por:** Vera, E., 2021

Se pudo determinar por los tiempos promedios, las gráficas de dispersión y el análisis de varianza que a través de la desviación estándar nos muestra que con el software del robot anno tenemos menos dispersión de la media en todas las articulaciones, por lo tanto, se determina que el software original es más estable que el software de LabVIEW, sin embargo, se puede trabajar con el porque la dispersión no es significativa.

# *4.3.1.* **Cálculos de Velocidades Angulares**

Se realizó una toma de tiempos cronometradas para determinar las velocidades en rad/s a la que se mueven cada junta en sus diferentes porcentajes de la velocidad máxima.

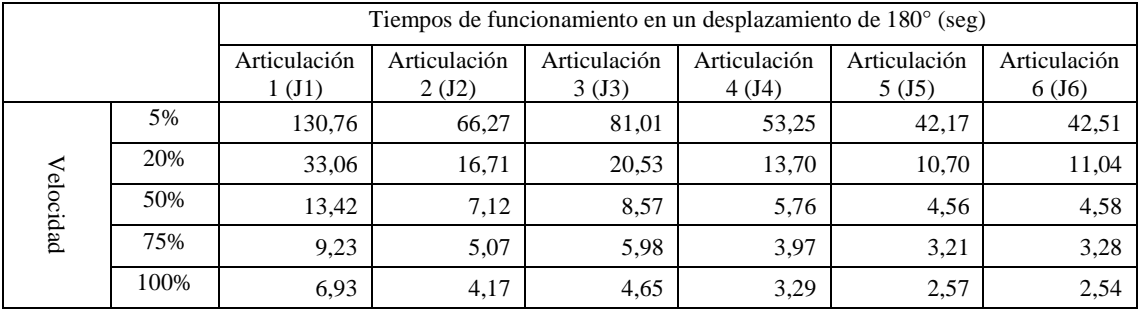

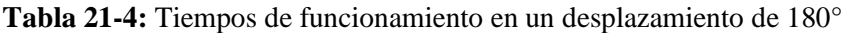

**Realizado por:** Vera, E., 2021

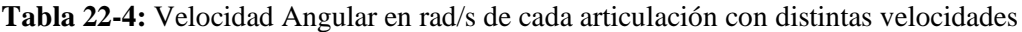

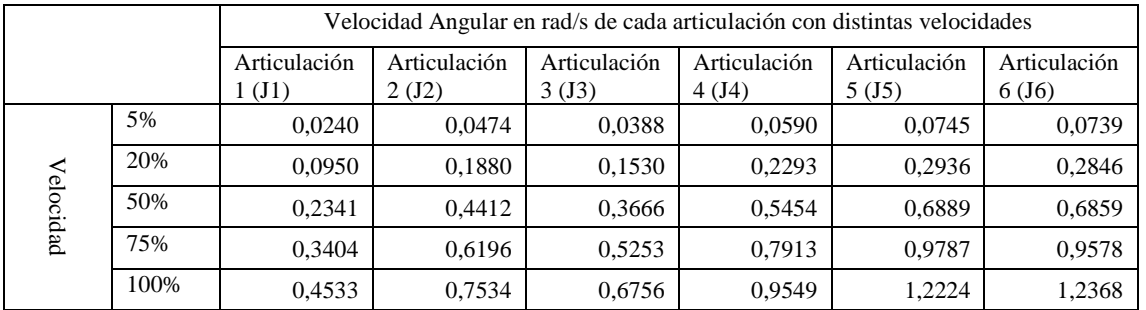

**Realizado por:** Vera, E., 2021

Esto permitió determinar que la articulación más rápida es la articulación Nº 5 (J5) la cual cuenta con 0,0745 rad/s en su velocidad mínima, y de 1,2224 rad/s en su velocidad máxima.

# **4.4. Gestión del Proyecto**

# *4.4.1. Cronograma*

La duración de las actividades durante la elaboración del proyecto de titulación fue de la siguiente manera como se detalla en la tabla 23-4.

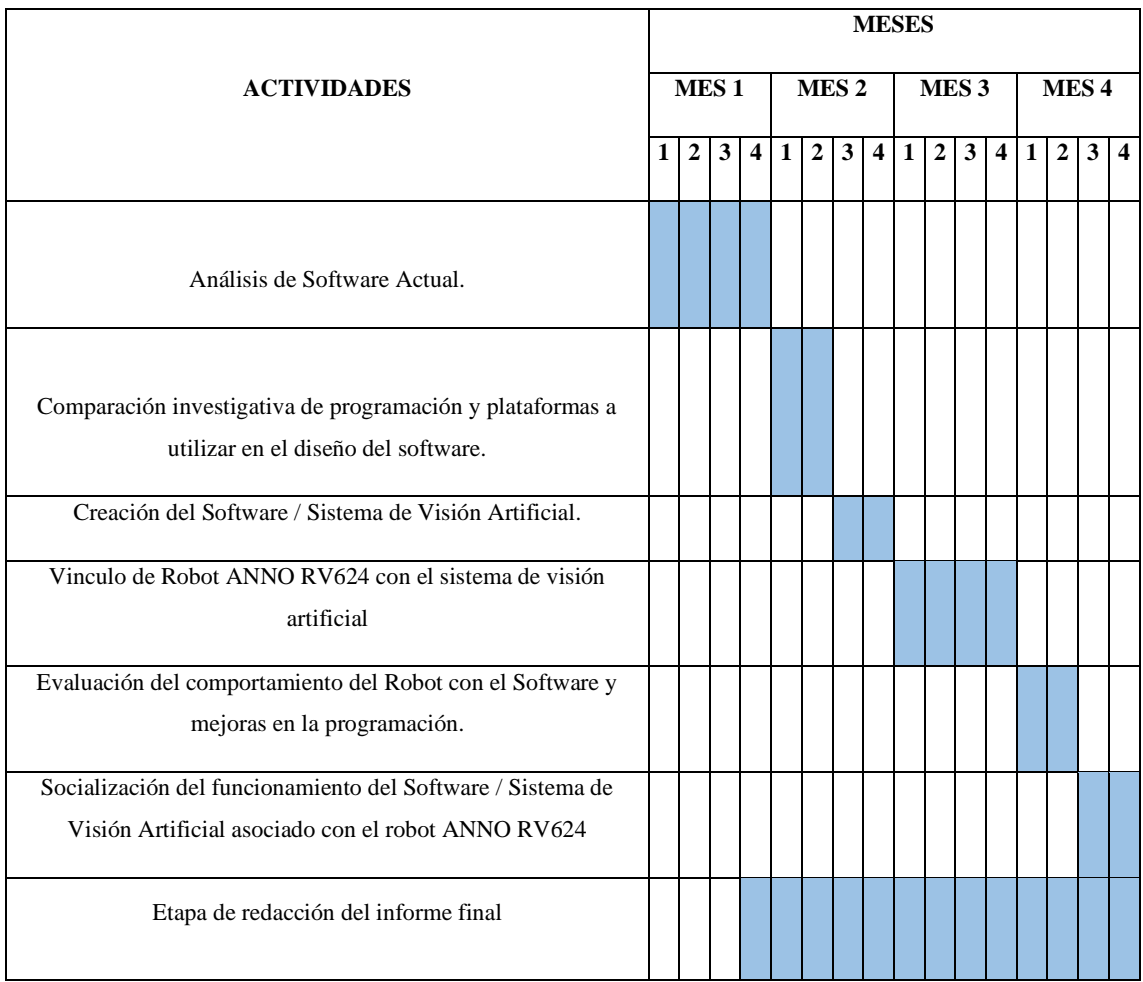

# **Tabla 23-4:** Cronograma de Actividades

**Realizado por:** Vera, E., 2021

# *4.4.2. Costos*

En la tabla 24-4 se muestran los costos directos e indirectos necesarios para la implementación del sistema de visión artificial vinculado al robot anno rv624.

| N. <sup>0</sup>         | <b>Detalle</b>              | Cantidad       | Valor Unitario (\$) | Total $(\$)$ |
|-------------------------|-----------------------------|----------------|---------------------|--------------|
| 1                       | Bancada de madera Piwi      |                | 160,00              | 160,00       |
| $\mathbf{2}$            | Juego de llaves hexagonales |                | 3,00                | 3,00         |
| 3                       | Pernos de 4 pulg            | $\overline{4}$ | 0,60                | 2,40         |
| $\overline{\mathbf{4}}$ | Arandelas                   | 16             | 0,25                | 4,00         |
| 5                       | Pedestales Pro-Lock         | $\overline{c}$ | 25,00               | 50,00        |
| 6                       | Mesas de Prueba             | 3              | 7,00                | 21,00        |
| $\overline{7}$          | Piezas de Formas            | 14             | 1,00                | 14,00        |
| 8                       | Cámara Web Logitech 920s    |                | 120,00              | 120,00       |
|                         | Pro                         |                |                     |              |
| 9                       | Impresión 3D de Pinzas      | $\overline{c}$ | 10,00               | 20,00        |
| 10                      | Impresión 3D de<br>Soporte  | $\overline{2}$ | 7,00                | 14,00        |
|                         | Gripper Neumático           |                |                     |              |
| 11                      | Impresión<br>3D<br>de       | $\overline{4}$ | 10,00               | 40,00        |
|                         | Contenedores de piezas      |                |                     |              |
|                         |                             |                | <b>TOTAL(USD)</b>   | 448,40       |

**Tabla 24-3:** Costos directos e indirectos para implementar sistema de clasificación

# *4.4.3. Recurso Humano*

El principal recurso humano es Edwin Vera Tumbaco autor del presente proyecto. Gracias a la metodología empleada y el compromiso con el trabajo, permitieron alcanzar los objetivos propuesto y la meta del trabajo de titulación.

# *4.4.4. Recurso Material*

El software y plataforma utilizados fueron presentados anteriormente, dando algunas alternativas para la programación y también para la clasificación autónoma, estas pueden ser utilizadas de acuerdo con su comodidad y requerimientos. Los costos fueron aceptados por el estudiante autor del trabajo, con el fin de presentar una alternativa para la creación de un software que pueda servir para crear una interfaz de reconocimiento y clasificación a través de un brazo robótico, a su vez para servir de base para futuros trabajos a implementar en la mejora de la clasificación automática de objetos, para lograr un impacto significativo en la mentalidad de los estudiantes y en el área de investigación.
#### **CONCLUSIONES**

Gracias a la utilización del software desarrollado se tiene un control automático del Robot ANNO RV624, esto permite que el proceso de clasificación sea autónomo, únicamente con el requisito que antes de su funcionamiento se configuren los parámetros iniciales como es a la altura que van a estar las piezas.

Al realizar el diagnostico se determinó que por medio del software propio no podíamos controlar el robot autónomamente ya que este trae muchas limitaciones al momento de realizar operaciones, además que necesitaba conectarse y vincularse con el sistema de visión artificial, por lo que se estableció que con las librerías DLL se puede tener un libre control de las funcionalidades del brazo robótico.

Con la ayuda del Hardware y Software de la cámara se pudo obtener imágenes para ser procesadas con el algoritmo de correlación de visión artificial para luego extraer las coordenadas en X e Y las cuales posteriormente serán enviadas al controlador del brazo para que ejecute la debida secuencia.

Utilizando las plataformas hardware y software permitió desarrollar una interfaz gráfica propia para visualizar en tiempo real la clasificación de objetos preestablecidos realizada por el Robot ANNO RV624, la cual fue desarrollada por medio de la programación visual grafica de bloques que en combinación con las librerías DLL facilitaron las extracciones de las funciones para el manejo y operación de las juntas (articulaciones), además del modo XYZ para poder dar el movimiento adecuado hacia las piezas.

Se realizaron diversas pruebas de la comunicación del Robot ANNO RV624 donde se consiguió el 100% de su funcionabilidad en apartados como envío de datos para la ejecución de movimientos y secuencias, configuración desde la interfaz gráfica de LabVIEW y envío de las coordenadas adecuadas de las piezas a clasificar.

En una comparación entre el software Original y el desarrollado en LabVIEW, se determinó que el software desarrollado tiene una demora de tiempo de 1.08 segundos promedio para la ejecución de secuencia de movimientos y para la ejecución de todo el sistema aproximadamente de 1.85 segundos, debido a la velocidad de conexión serial y al hardware de procesamiento con el que se cuenta.

Para una mayor comprensión del usuario se tradujo al español las opciones de manejo del robot en la interfaz gráfica que por defecto vienen en el software original en inglés y chino, dejando de lado alguna duda o requerimiento que quiera el usuario para el funcionamiento.

### **RECOMENDACIONES**

Para utilizar el controlador SMT-32 se recomienda instalar el driver actualizado que se mencionó para evitar problemas de compatibilidad para el sistema operativo, ya que por defecto solo viene con drivers para versiones de Windows 7 o inferiores.

Ejecutar siempre el software *Robot Anno TestTools* con permisos de Administrador para que posteriormente no den errores de conexión o de envío de parámetros, además en el apartado de las secuencias de hardware de este; leer, borrar y descargar una secuencia con la cual siempre este empiece en la posición Home, debido a que cada vez que se inicie tomara esa posición como su posición inicial.

En base a lo expuesto en este proyecto se puede tomar como base la programación para hacer otro tipo de implementaciones, motivando así a la mejora continua de procesos.

Para ejecutar este tipo de sistema y algoritmo se recomienda usar un hardware de procesamiento (computadora) de alto rendimiento para que el proceso de lectura, escritura y procesamiento sea óptimo.

#### **GLOSARIO**

**Controlador:** En un sistema de control el controlador es el "cerebro" del circuito, esté es el que toma la decisión de llevar una determinada acción a cabo (Jiménez Ceciliano, 2014).

**Coordenadas:** es un concepto que se utiliza en la geometría y que permite nombrar a las líneas que se emplean para establecer la posición de un punto y de los planos o ejes vinculados a ellas (Porto & Merino, 2012).

**DLL:** Son códigos realizados que pueden ser cargados o usados por otros programas, estás librerías pueden ser compartidas entre varios programas.

**Hardware:** es la parte física de un ordenador o sistema informático. Está formado por los componentes eléctricos, electrónicos, electromecánicos y mecánicos, tales como circuitos de cables y luz, placas, memorias, discos duros, dispositivos periféricos y cualquier otro material en estado físico que sea necesario para hacer que el equipo funcione (Significados, 2019a).

LabVIEW: LabVIEW es un software de ingeniería de sistemas para aplicaciones que requieren pruebas, medidas y control con acceso rápido a hardware e información de datos (LabVIEW, 2021).

**Software:** Es un término informático que hace referencia a un programa o conjunto de programas de cómputo, así como datos, procedimientos y pautas que permiten realizar distintas tareas en un sistema informático (Significados, 2019b).

**Posición Home:** La posición inicial o de referencia corresponde a aquélla en que la pareja de flechas indicadoras de cada articulación se halla alineada (González Fernandez, 2002).

**Patrones de diseño:** son plantillas que identifican problemas en el sistema y proporcionan soluciones apropiadas a problemas generales a los que se han enfrentado los desarrolladores durante un largo periodo de tiempo (Martínez Canelo, 2020).

### **BIBLIOGRAFÍA**

**AIRTAC.** "Solenoid Valve (5/2)". [En línea] 2021. [Consulta: 07 de Abril de 2021.] Disponible en: https://www.pneumatic-service.com.ar/wp-content/uploads/2017/01/4V200.pdf.

**ALIBABA.** "Servo Motor 57AIM30. [En línea] 2021. [Consulta: 07 de Abril de 2021.] Disponible en: https://spanish.alibaba.com/product-detail/latest-48v-hub-brushless-12v-ac-formotor-smart-robot-car-chassis-factory-supply-62486844431.html.

**ALIBABA.** "Servo Motor 42AIM30 Alto Torque". [En línea] 2021. [Consulta: 07 de Abril de 2021.] Disponible en: https://spanish.alibaba.com/product-detail/robotic-arm-robot-joint-servomotor-can-with-harmonic-reducer-high-torque-50w-62487031577.html?spm=a2700.shop\_plgr.41413.12.7c2f1332pvHVsZ.

**ALIEXPRESS.** "Servo Motor 60AIM25". [En línea] 2021. [Consulta: 07 de Abril de 2021.] Disponible en: https://es.aliexpress.com/item/1005001612408269.html.

**ALIEXPRESS.** "Cilindro de agarre tipo angular neumatico". [En línea] 2021. [Consulta: 07 de Abril de 2021.] Disponible en: https://es.aliexpress.com/item/32875436585.html.

**ALIEXPRESS.** "Servo Motor 57IAM15". [En línea] 2021. [Consulta: 05 de Abril de 2021.] Disponible en: https://es.aliexpress.com/item/4000508947651.html.

**ALKADIN.** "Automatización Industrial y Robotica". [En línea] 2021. [Consulta: 18 de Abril de 2021.] Disponible en: http://www.aldakin.com/automatizacion-industrial-robotica-clavesexito/#:~:text=La automatización industrial es el,al máximo la intervención humana..

**ASUS.** "Laptop Asus X550VX". Laptop Media. [En línea] 2007. [Consulta: 05 de Abril de 2021.] Disponible en: https://laptopmedia.com/us/series/asus-x550vx/.

**AUTYCOM.** "Tipo de Sensores Industriales". Autycom. [En línea] 2021. [Consulta: 11 de Abril de 2021.] Disponible en: https://www.autycom.com/tipos-de-sensores-industriales/.

**CABRERA CORTÉS, Irilia A.** "El procesamiento humano de la informacion: en busca de una explicación"**.** *SCIELO*. [En línea] 2003. [Consulta: 21 de Octubre de 2020.] Disponible en: http://scielo.sld.cu/scielo.php?script=sci\_arttext&pid=S1024-94352003000600006.

**CADENA CASTRO, Lenin Marcel y HEREDIA LÓPEZ, Jonathan Alejandro.** Sistema inteligente con visión artificial para el reconocimiento de piezas mecánicas en el robot Nao. [En línea] (Trabajo de titulación). Universidad Politécnica Salesiana, Quito, Ecuador. 2018. p. xi. [Consulta: 30 de Octubre de 2020.] Disponible en: https://dspace.ups.edu.ec/bitstream/123456789/15012/1/UPS - ST003381.pdf.

**CALVOPIÑA LIMAICO, Zaira Belén.** Almacén inteligente mediante robot omnidireccional y visión artificial. [En línea] (Trabajo de titulación). Universidad Politécnica Salesiana, Quito, Ecuador. 2018. p. 11. [Consulta: 04 de Noviembre de 2020.] Disponible en: https://dspace.ups.edu.ec/bitstream/123456789/16495/1/UPS-ST003840.pdf.

**CÁRDENAS VERA, Martín Fernando y LLERENA PIZARRO, Omar Rosendo.** Automatización de un sistema de centrado de componentes utilizando visión artificial. [En línea] (Trabajo de titulación). Universidad Politécnica Salesiana, Cuenca, Ecuador. 2012. pp. 1-2. [Consulta: 31 de Octubre de 2020.] Disponible en: https://dspace.ups.edu.ec/bitstream/123456789/1109/14/UPS-CT002210.pdf.

**COMPANY COGNEX.** "Introducción a la visión artificial una guía para la automatización de procesos y mejorar la calidad". [En línea] 2018. p. 13. [Consulta: 08 de Diciembre de 2020.] Disponible en: http://www.ikusmen.com/documentos/descargas/3cbb38\_Introduction to Machine Vision.pdf.

**CONDO ASNALEMA, Andrea Liliana.** DESARROLLO DE UN SISTEMA DE VISIÓN ARTIFICIAL A TRAVÉS DE UNA TARJETA DE DESARROLLO PARA CONTROLAR EL BRAZO ROBÓTICO MITSUBISHI. [En línea] (Trabajo de titulación). Universidad Politécnica Salesiana, Quito, Ecuador. 2017. p. x. [Consulta: 26 de Noviembre de 2020.] Disponible en: https://dspace.ups.edu.ec/bitstream/123456789/14537/1/UPS - ST003185.pdf.

**CORONA RAMÍREZ, Leonel G, ABARCA JIMÉNEZ, Griselda S y MARES CARREÑO, Jesús.** *"Sensores y Actuadores"*. [En línea] 2014. p. 300. [Consulta: 03 de Diciembre de 2020.] Disponible en: https://elibro.net/es/ereader/espoch/39464.

**DOMINGO, Mery.** *"Visión por computador"*. [En línea]. Universidad Católica de Chile, Santiago, Chile. 2004. p. 14. [Consulta: 04 de Noviembre de 2020.] Disponible en: http://dmery.sitios.ing.uc.cl/Prints/Books/2004-ApuntesVision.pdf.

**FERNÁNDEZ GARCÍA, Nicolás Luis.** "Visión Artificial". [En línea]. Universidad de Córdoba. 2014. pp. 31-43. [Consulta: 08 de Diciembre de 2020.] Disponible en: http://www.uco.es/users/ma1fegan/2013-2014/vision/Temas/Vision-artificial.pdf.

**FRAILE, J C.** Control y Programación de Robots. [En línea] (Trabajo de titulación). Universidad de Valladolid, 2013. p. 3. [Consulta: 29 de Noviembre de 2020.] Disponible en: https://alojamientos.uva.es/guia\_docente/uploads/2013/452/42391/1/Documento6.pdf.

**GARCÍA S, Iván y CARANQUI S, Víctor.** LA VISIÓN ARTIFICIAL Y LOS CAMPOS DE APLICACIÓN. [En línea]. Universidad Politecnica Estatal del Carchi, Tulcan, Ecuador. 2015. pp. 97-98. [Consulta: 08 de Diciembre de 2020.] Disponible en: https://revistasdigitales.upec.edu.ec/index.php/tierrainfinita/article/download/76/112/422.

**GOBIERNOS DE ESPAÑA.** "Aplicación práctica de la visión artificial en el control de procesos industriales". [En línea] 2012. p. 10. [Consulta: 08 de Diciembre de 2020.] Disponible en: http://www.adimenlehiakorra.eus/documents/29934/43025/Aplicación+práctica+de+la+visión+ artificial+en+el+control+de+procesos+industriales.pdf/92a1a455-ffe2-4290-be95 f9ba33c02241.

**GONZÁLEZ FERNANDEZ, Víctor R.** "CS-113 Service-Arm". Platea. [En línea] 2002. [Consulta: 20 de Abril de 2021.] Disponible en: http://platea.pntic.mec.es/vgonzale/cyr\_0204/cyr\_01/robotica/cs113.htm#:~:text=También puede emplearse para situar,halla alineada (Þ Ü)..

**JIMÉNEZ CECILIANO, Javier.** "Conceptos de controladores PID e implementación en un horno de fundición de acero". [En línea]. Universidad de Costa Rica, San Pedro, Costa Rica. 2014. p. 33. [Consulta: 20 de Abril de 2021.] Disponible en: https://www.researchgate.net/publication/291072181\_Conceptos\_de\_controladores\_PID\_e\_imp lementacion\_en\_un\_horno\_de\_fundicion\_de\_acero.

**LABVIEW.** "Que es LabVIEW". [En línea] 2021. [Consulta: 20 de Abril de 2021.] Disponible en: https://www.ni.com/es-cr/shop/labview.html.

**LOGITECH.** "Logitech Capture". [En línea] 2021. [Consulta: 11 de Abril de 2021.] Disponible en: https://www.logitech.com/es-es/product/capture.

**LOGITECH.** "Logitech Webcam C920Pro". [En línea] 2021. [Consulta: 05 de Abril de 2021.] Disponible en: https://www.logitech.com/es-roam/product/hd-pro-webcam-c920.

**LOZANO MANTILLA, German Andrés y RODRIGUEZ ORDUZ, Jairo José.** Diseño de un sistema de visión artificial para la revisión del nivel de llenado de bebidas embotelladoras. [En línea] (Trabajo de titulación). Universidad Autónoma del Caribe, 2015. p. 16. [Consulta: 04 de Diciembre de 2020.] Disponible en: http://repositorio.uac.edu.co/bitstream/handle/11619/1371/TMCT 0013Cpdf?sequence=1&isAllowed=y.

**MARTÍNEZ CANELO, Miriam.** "¿Que son los patrones de diseño de software?". Profile. [En línea] 2020. [Consulta: 20 de Abril de 2021.] Disponible en: https://profile.es/blog/patrones-dediseno-de-software/.

**NATIONAL INSTRUMENT.** *"System Requirements for LabVIEW Development Systems and Modules"*. [En línea] 2020. [Consulta: 05 de Abril de 2021.] Disponible en: https://www.ni.com/es-cr/support/documentation/supplemental/17/system-requirements-forlabview-development-systems-and-modules.html.

**PEREZ, Mario Alberto, PEREZ, Hidalgo Analía y PEREZ, Berenguer Elisaz.** "Sistemas de Control". [En línea] Universidad Nacional de San Juan, 2007. p. 17. [Consulta: 03 de Diciembre de 2020.] Disponible en: http://dea.unsj.edu.ar/control1/apuntes/unidad1y2.pdf.

**PORTO, Julián Pérez y Merino, María.** "Definición". [En línea] 2012. [Consulta: 20 de Abril de 2021.] Disponible en: https://definicion.de/coordenada/.

**PROFILIC.** *"PL2303 Windows Driver Download USB to UART RS232 Serial"*. [En línea] 2021. [Consulta: 11 de Abril de 2021.] Disponible en: http://www.prolific.com.tw/US/ShowProduct.aspx?p\_id=225&pcid=41.

**ROBOT ANNO.** *"STM32 Controller"*. [En línea] 2021. [Consulta: 05 de Abril de 2021.] Disponible en: http://www.robotanno.com/en/kongzhiqi/stm32controller.html.

**ROJAS HERNÁNDEZ, Rogelio, SILVA ORTIGOZA, Ramón y MOLINA VILCHIS, María Aurora.** "La Visión Artificial en la Robótica". [En línea] 2007. pp. 25-26. [Consulta: 08 de Diciembre de 2020.] Disponible en: https://www.polibits.gelbukh.com/2007\_35/La Vision Artificial en la Robotica.pdf.

**SAHA, Subir Kumar.** *Introducción a la Robotica*. [En línea] The McGraw-Hill, 2010. p. 5. [Consulta: 26 de Noviembre de 2020.] Disponible en: https://es.slideshare.net/genarolunatapia5/introduccion-a-la-robtica-subir-kumar-saha.

**SANCHEZ PONTIFICE, Francisco Javier y LÓPEZ MEDELLÍN, Roberto Emanuel.**  AUTOMATIZACIÓN DE SISTEMAS PRODUCTIVOS. [En línea]. Universidad Tecnologica Santa Catarina. 2015. pp. 3-8. [Consulta: 26 de Noviembre de 2020.] Disponible en: https://www.academia.edu/17424903/Clasificacion\_de\_Robots\_y\_Articulaciones.

**SIGNIFICADOS.** "Software". [En línea] 2019. [Consulta: 20 de Abril de 2021.] Disponible en: https://www.significados.com/software/.

**SOBRADO MALPARTIDA, Eddie Angel.** SISTEMA DE VISIÓN ARTIFICIAL PARA EL RECONOCIMIENTO Y MANIPULACIÓN DE OBJETOS UTILIZANDO UN BRAZO ROBOT. [En línea] (Trabajo de titulación). PONTIFICIA UNIVERSIDAD CATÓLICA DEL PERÚ, 2003. p. 1. [Consulta: 04 de Diciembre de 2020.] Disponible en: http://tesis.pucp.edu.pe/repositorio/bitstream/handle/20.500.12404/68/SOBRADO\_EDDIE\_VIS ION\_ARTIFICIAL\_BRAZO\_ROBOT.pdf?sequence=2&isAllowed=y.

**TINAJERO, José L, y otros.** "Sistema de visión artificial para clasificación de latas de pintura por color considerando el espacio de color RGB". [En línea] 2020. Ecuador. 41(8) p. 2. [Consulta: 08 de Diciembre de 2020.] Disponible en: http://www.1.revistaespacios.com/a20v41n08/a20v41n08p18.pdf.

**VILDÓSOLA C, Eugenio.** "Actuadores". [En línea] 2020. p. 1. [Consulta: 30 de Noviembre de 2020.] Disponible en: http://www.aie.cl/files/file/comites/ca/abc/actuadores.pdf.

**YIZHI.** "ServoMotor de Par Integrado YZ-AIM". [En línea] 2020. [Consulta: 05 de Abril de 2021.] Disponible en: http://www.yizhi.info/.

#### **ANEXOS**

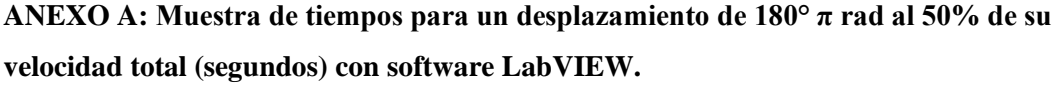

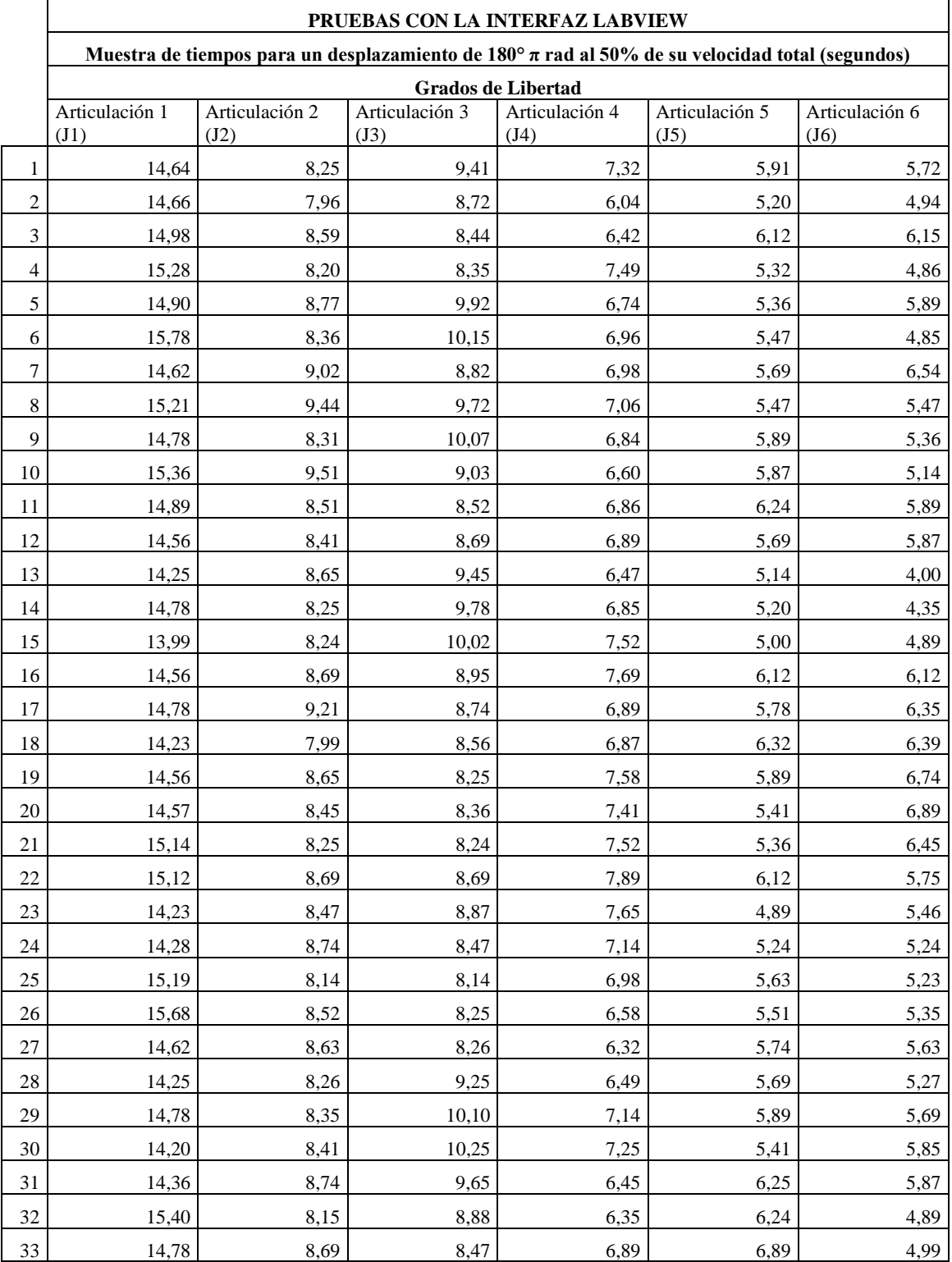

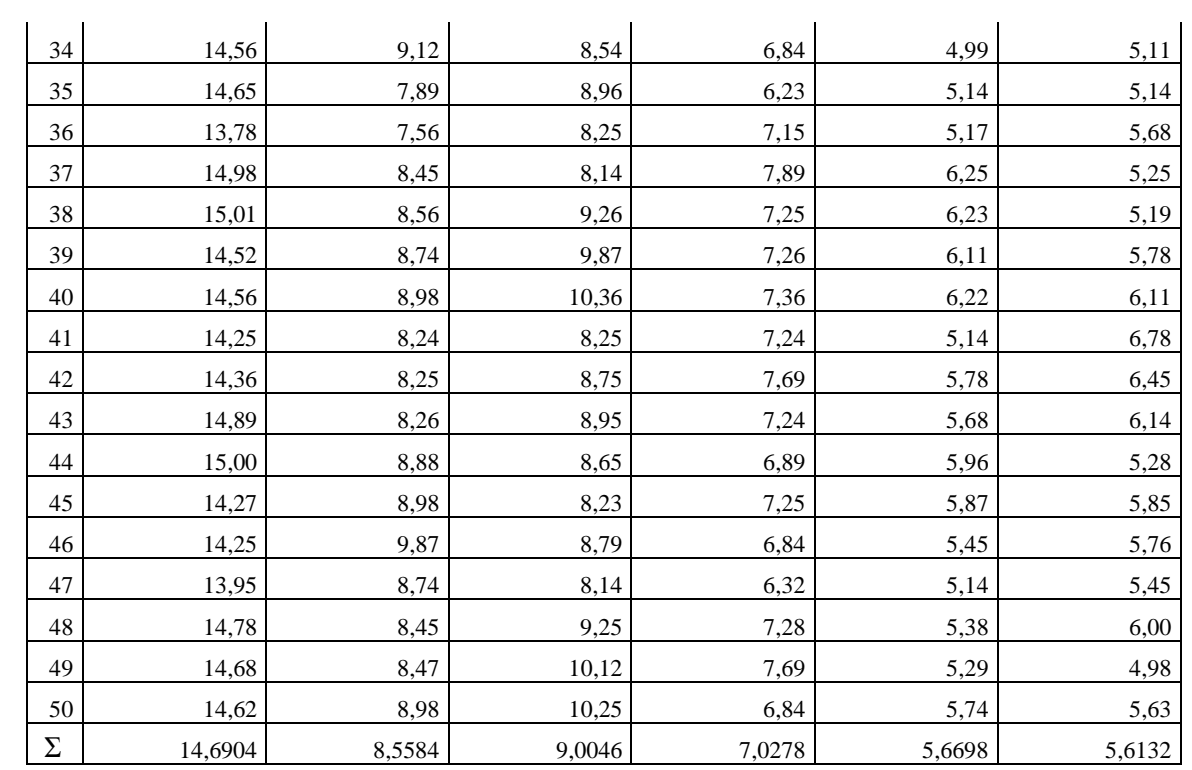

**ANEXO B: Muestra de tiempos para un desplazamiento de 180° π rad al 50% de su velocidad total (segundos) con software Robot ANNO ORIGINAL.**

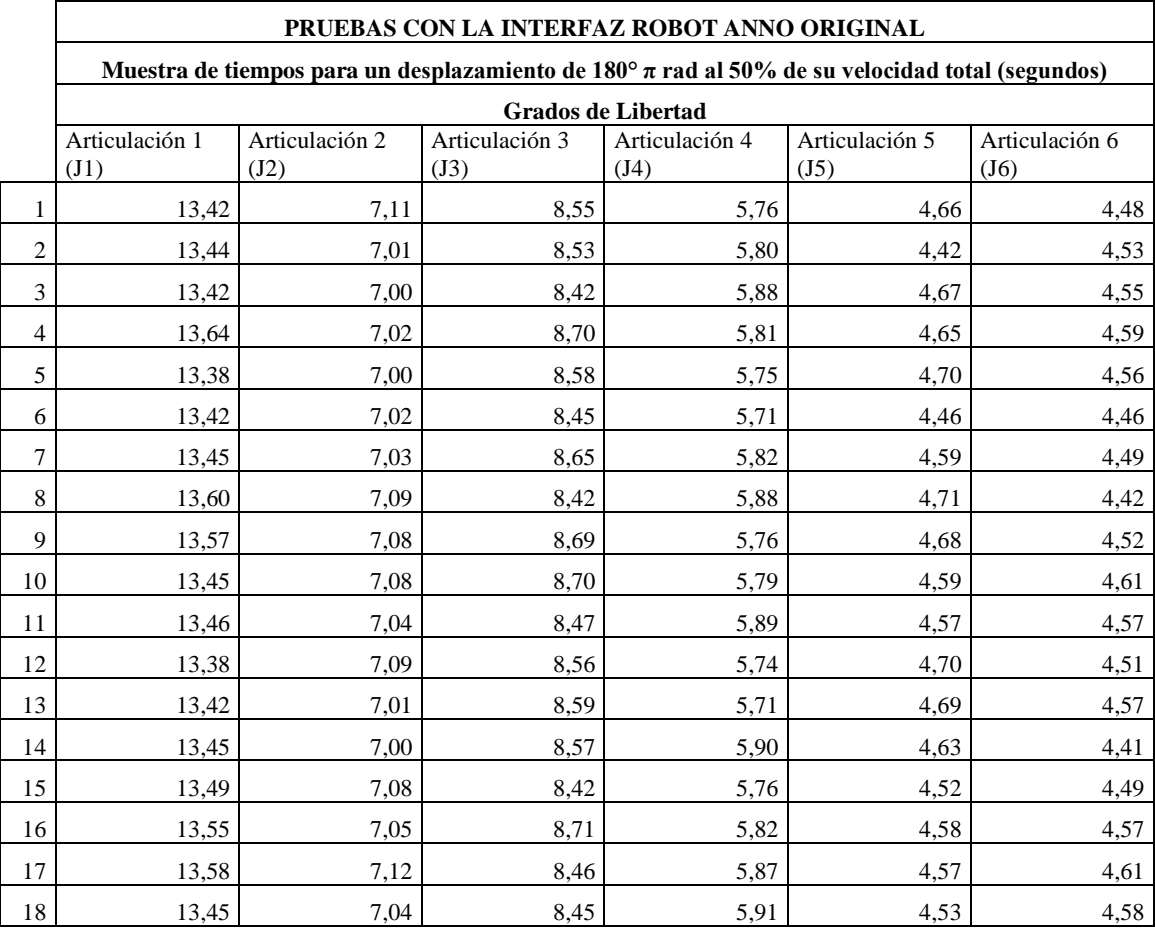

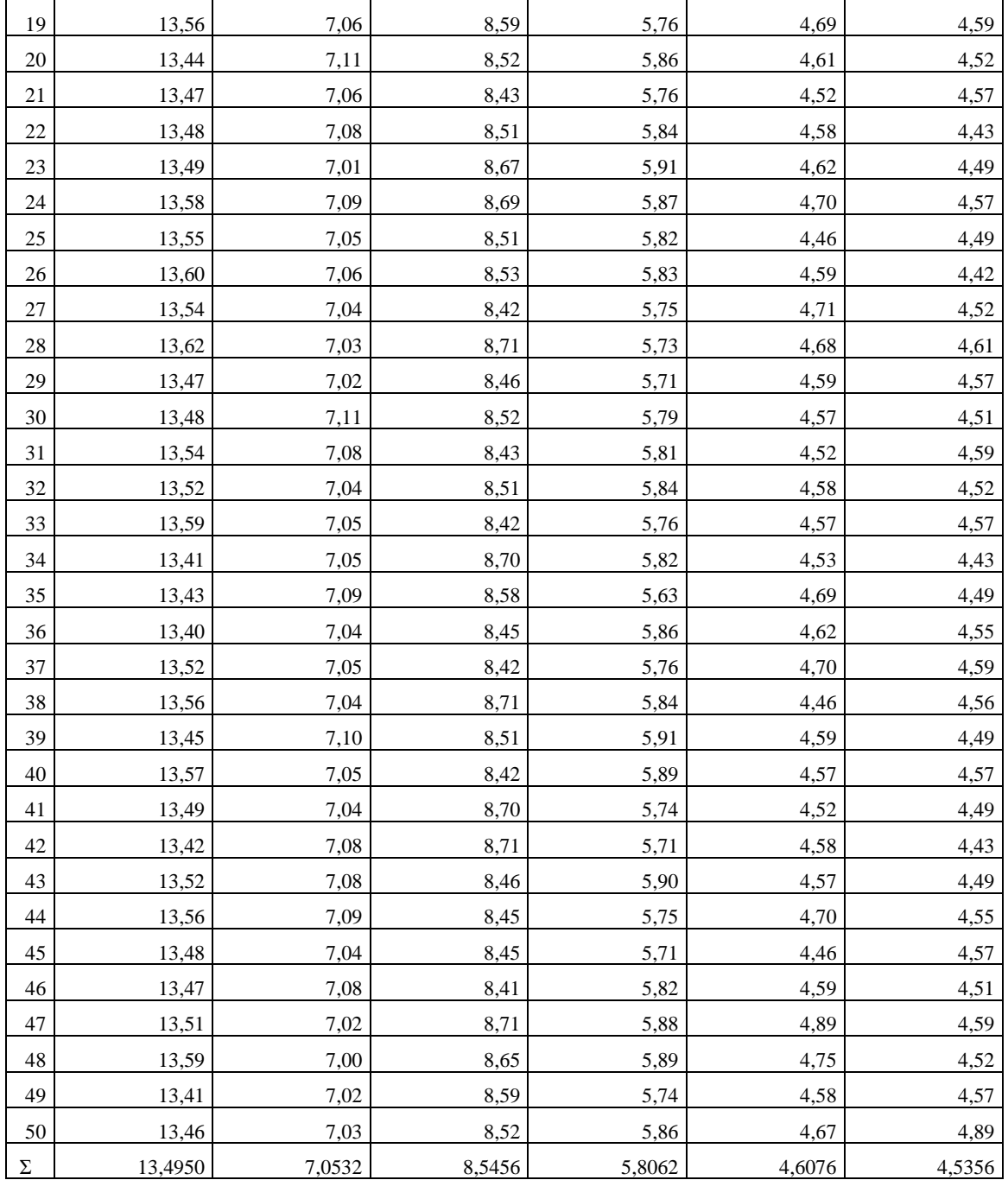

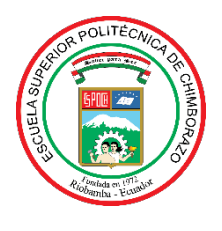

# **ESCUELA SUPERIOR POLITÉCNICA DE CHIMBORAZO**

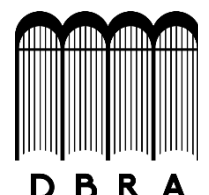

# **DIRECCIÓN DE BIBLIOTECAS Y RECURSOS DEL APRENDIZAJE**

## **UNIDAD DE PROCESOS TÉCNICOS**

REVISIÓN DE NORMAS TÉCNICAS, RESUMEN Y BIBLIOGRAFÍA

**Fecha de entrega:** 12 / 08 / 2021

**INFORMACIÓN DEL AUTOR/A (S)**

**Nombres – Apellidos:** EDWIN ALBERTO VERA TUMBACO

**INFORMACIÓN INSTITUCIONAL**

**Facultad:** MECÁNICA

**Carrera:** INGENIERÍA INDUSTRIAL

**Título a optar:** INGENIERO INDUSTRIAL

**f. Analista de Biblioteca responsable:** Lcdo. Holger Ramos, MSc.

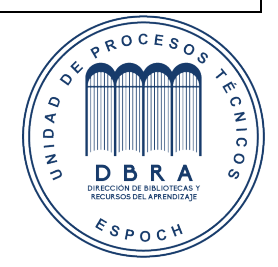

1453-DBRA-UPT-2021